Extension modules for ID-DCU, IGS-NT gen-set or engine controllers

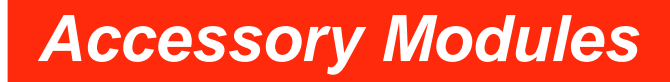

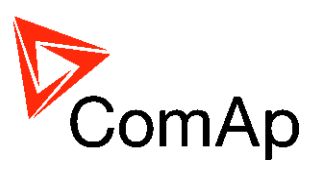

February 2015

# **Reference Guide**

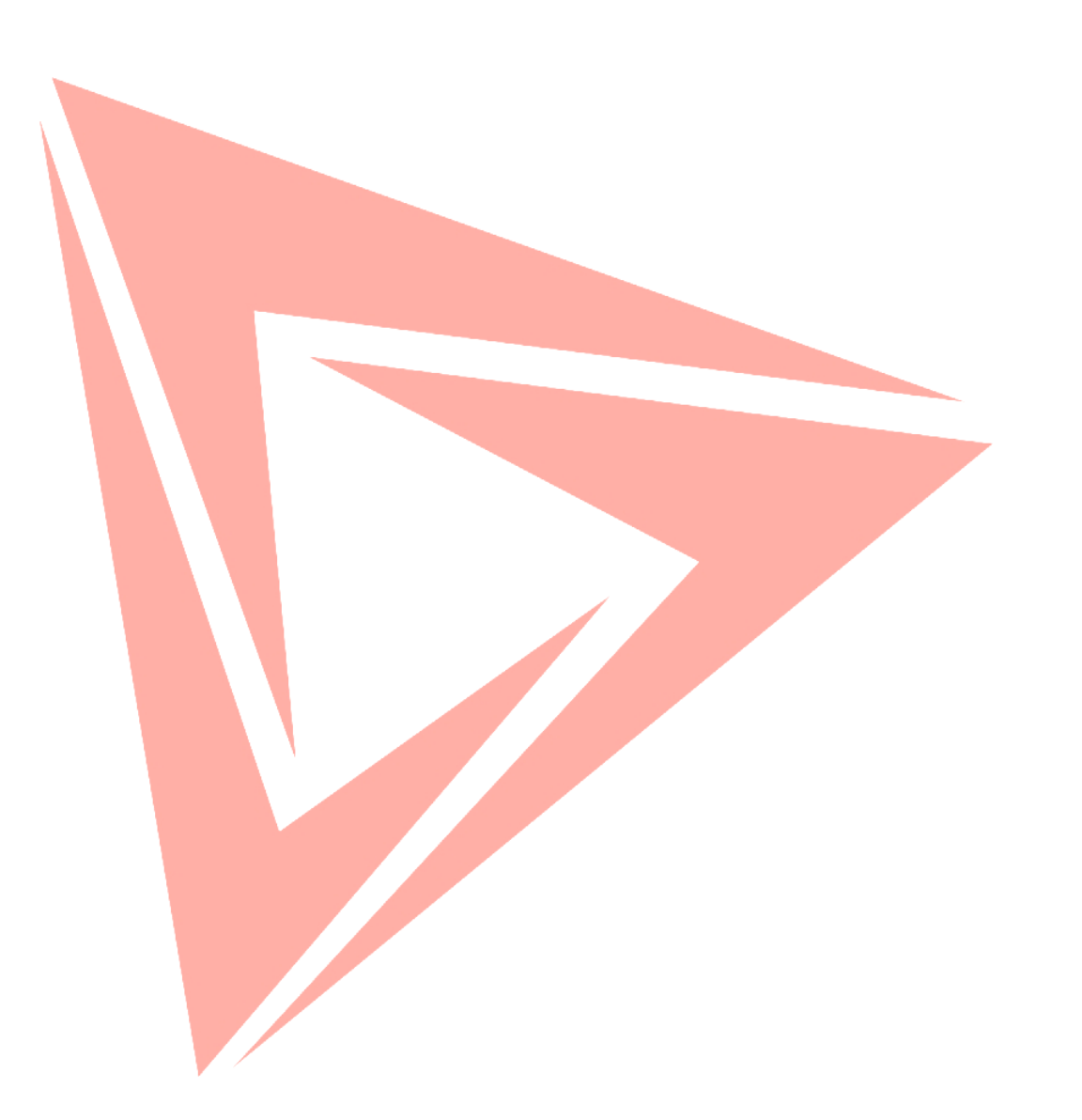

**ComAp, a.s.**

Kundratka 2359/17, 180 00 Praha 8, Czech Republic Tel: +420 246 012 111, Fax: +420 266 316 647 E-mail : info@comap.cz, www.comap.cz

Support : support@comap.cz

Copyright © 2008-2015 ComAp a.s. Written by: R.Tarageľ, Ladislav Szetei

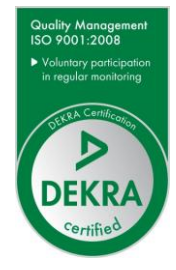

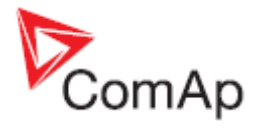

# <span id="page-1-0"></span>**Table of Contents**

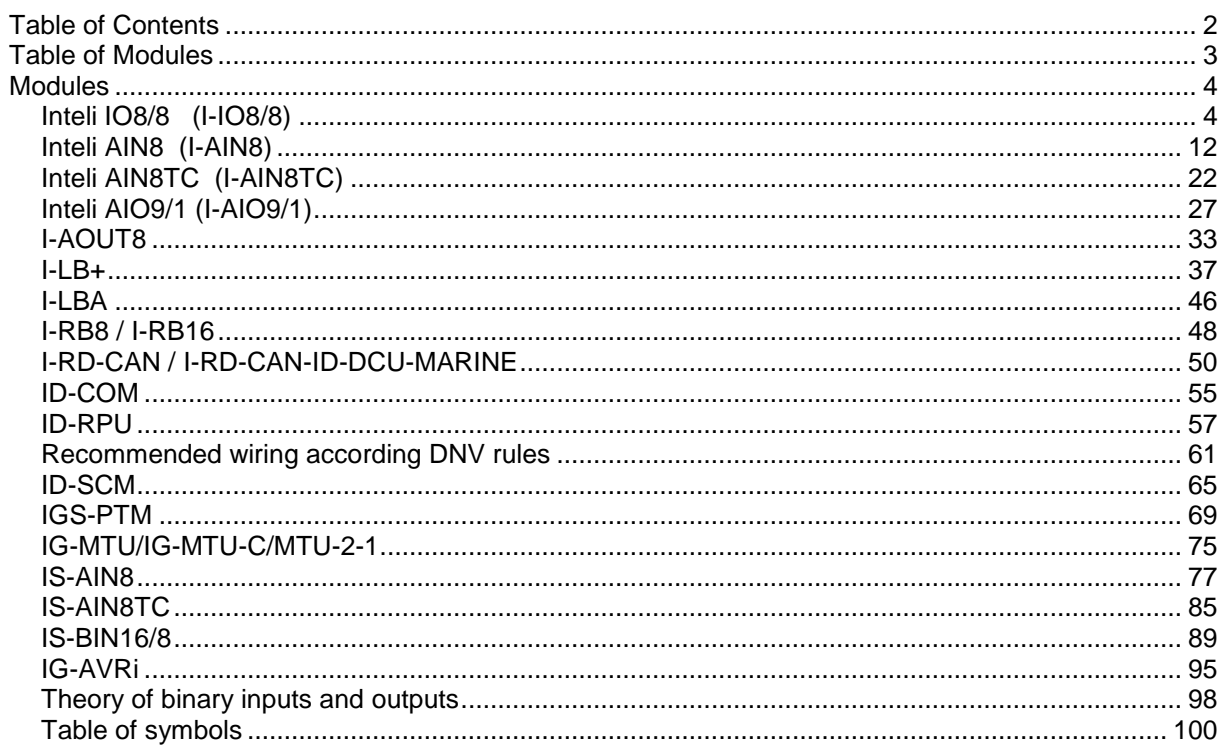

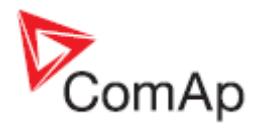

# <span id="page-2-0"></span>**Table of Modules**

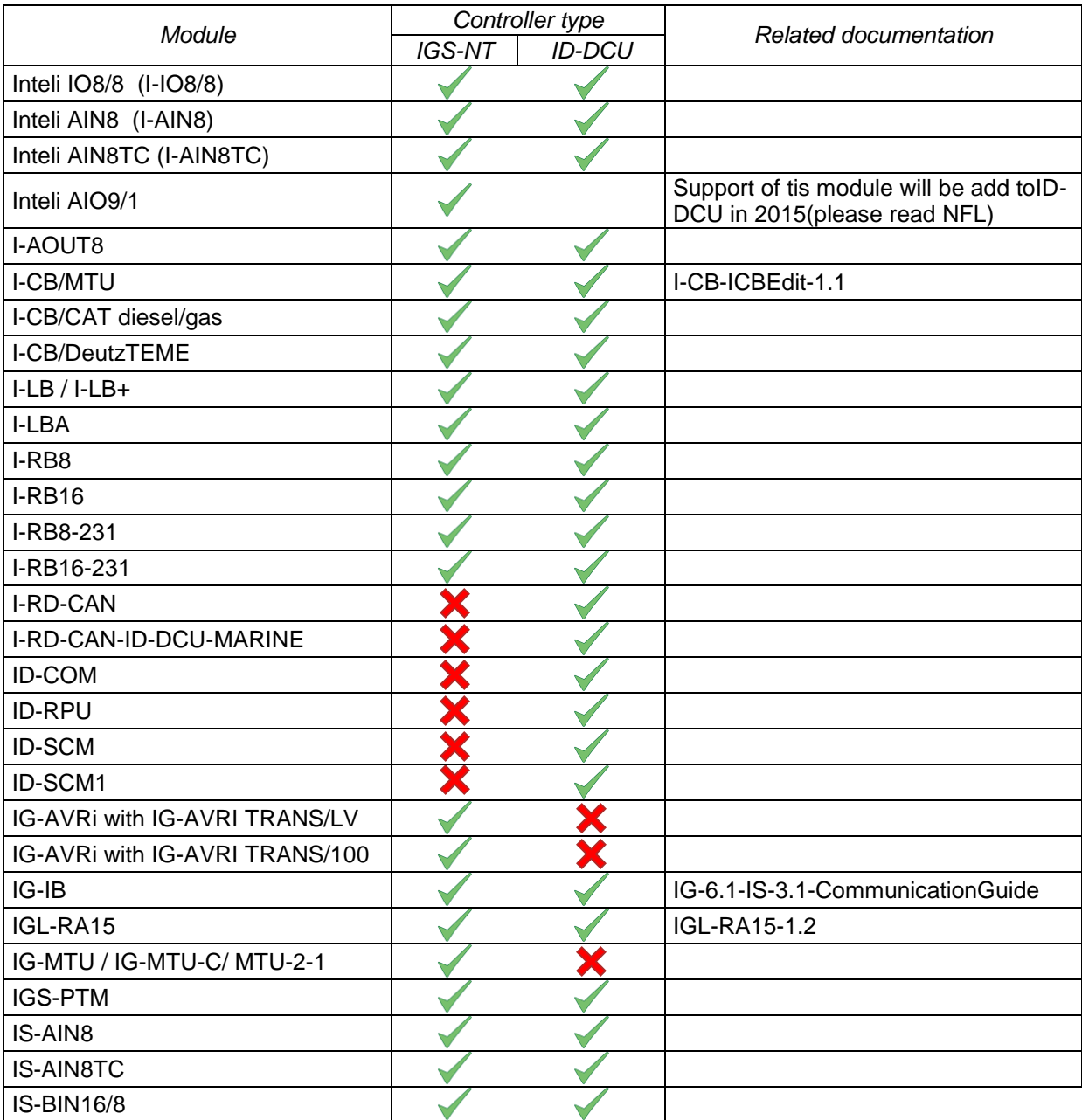

**Note:**

For connecting with controller and unit reprogramming, see **Proprietary controller guide.**

You can download these manuals from **http://www.comap.cz**

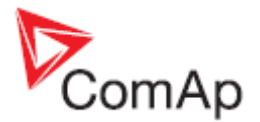

# <span id="page-3-0"></span>**Modules**

# <span id="page-3-1"></span>*Inteli IO8/8 (I-IO8/8)*

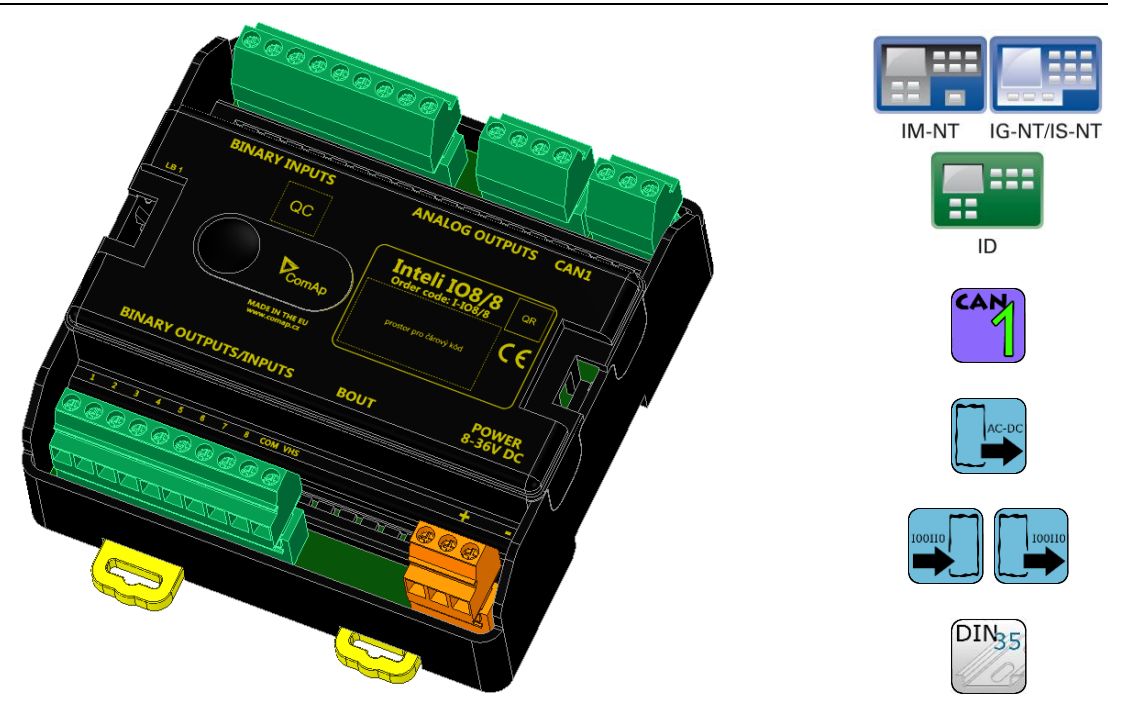

# **Description**

Inteli IO8/8 module is an extension module equipped with binary inputs, binary outputs and analog outputs.

The module can be used for ID-DCU, InteliMains-NT, InteliGen-NT and InteliSys-NT controllers.

"Inteli IO8/8" is the name of the module, but it is possible to configure the module (by internal switch) to two configurations:

**1)** Inteli IO8/8 (8 binary inputs, 8 binary outputs and 2 analog outputs)

**2)** Inteli IO16/0 (16 binary inputs, 0 binary outputs and 2 analog outputs)

# **Available inputs/outputs:**

### **Binary inputs**

- 8 channels

- can be configured as:

- $\bullet$  pull up
- pull down

All 8 inputs are configured to one type together.

### **Binary outputs**

- 8 channels
- can be configured as:
	- High side switch
	- Low side switch

Always all 8 inputs are configured to one type (HSS/LSS) together.

All 8 outputs can be modified to inputs by switch on the PCB (IO 8/8 to IO 16/0).

New function "output state check" can be switched on for all 8 binary outputs. *Hint:*

[Theory of Binary inputs/outputs \(Pull Up,Pull Down, High side switch, Low side switch\)](#page-97-1)

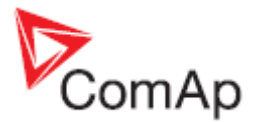

"**Output state check**" function evaluates in real time the state of binary outputs and adjusted (required) state. In case of failure (different state of required state and real state) history record and alarm are issued (type of the alarm is set by "Protection upon module failure" - (no alarm/warning/SD)).

This function is designed for short-circuit or other failure, which causes change of set state of binary output.

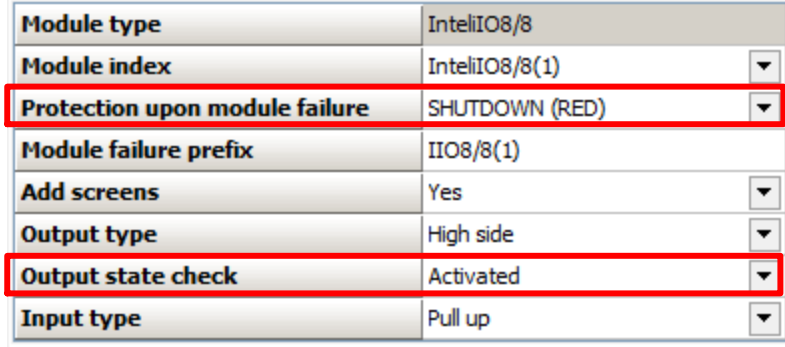

#### **Analog outputs**

- 2 channels
- can be configured as:
	- voltage 0-10V
	- current 0-20mA
	- PWM (level 5V, with adjustable frequency from 200Hz to 2400Hz, with step 1Hz)

All inputs/outputs can be configured to any logical function or protection. It is possible to connect up to 12 modules (in configuration 8inputs/8outputs) to the InteliGen-NT, InteliSys-NT or InteliMains-NT controllers or up to 4 modules to the ID-DCU. Inteli IO8/8 module is connected to controller CAN1 bus.

### **Default configuration of module:**

If the software of the controller supports this module, then you can configure inputs/output to all options.

In case that the software of the controller doesn't support this module, you can add this module to the configuration by generic extension (as group of 8 signals).

In this case you cannot define the type of Inputs/outputs, all inputs/outputs are configured as:

- $\bullet$  Binary inputs pull up
- Binary outputs Low side
- Analog output current, range 0-20mA

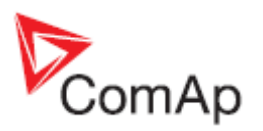

# **Dimensions:**

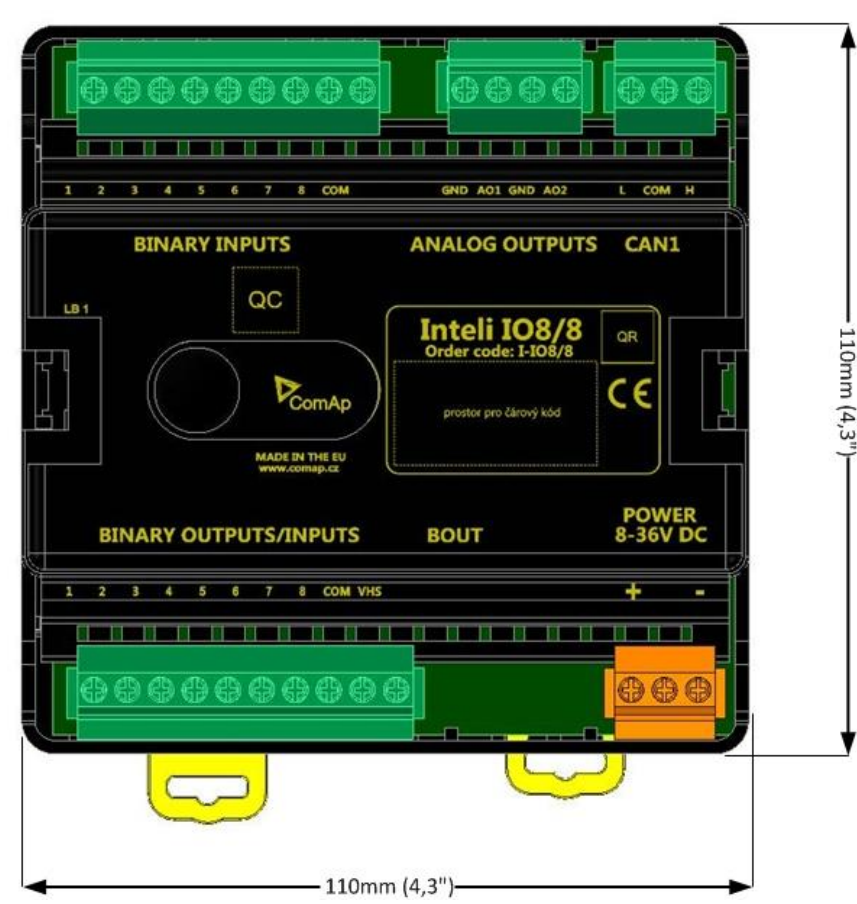

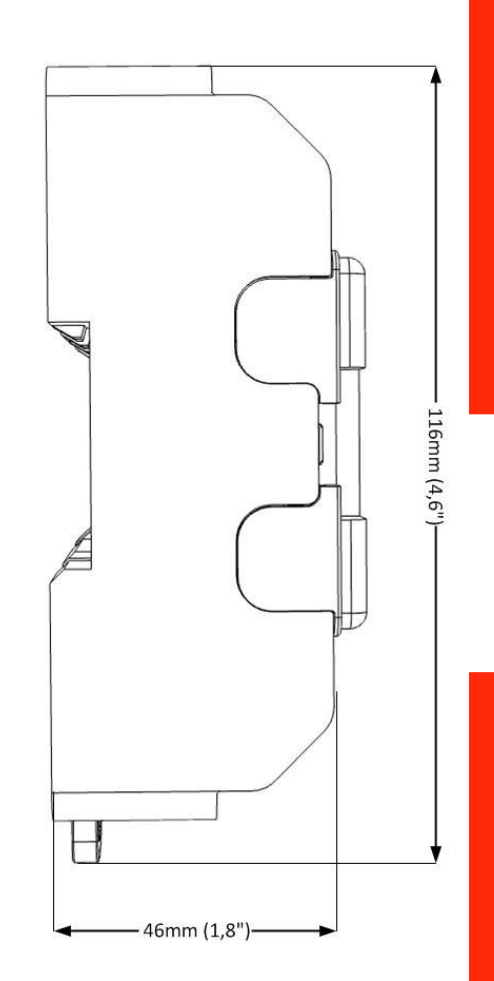

Unit is 35 mm DIN rail mounted.

# **Terminals**

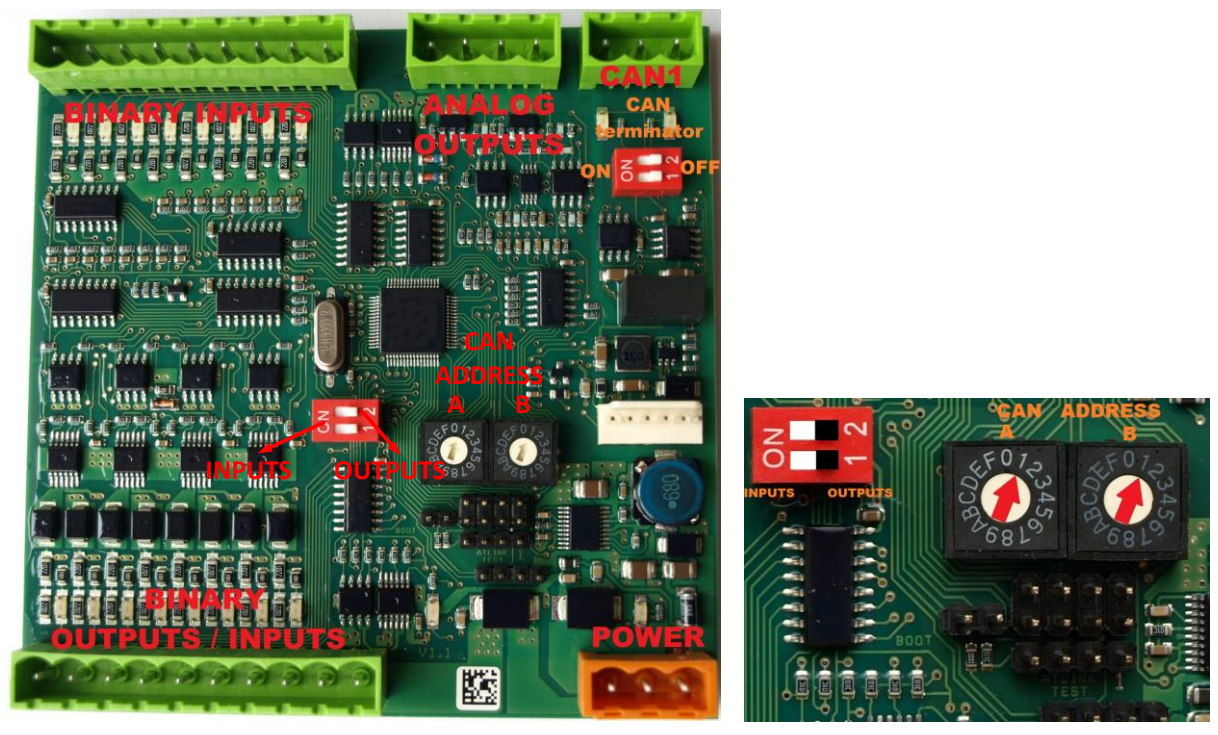

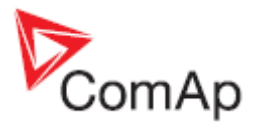

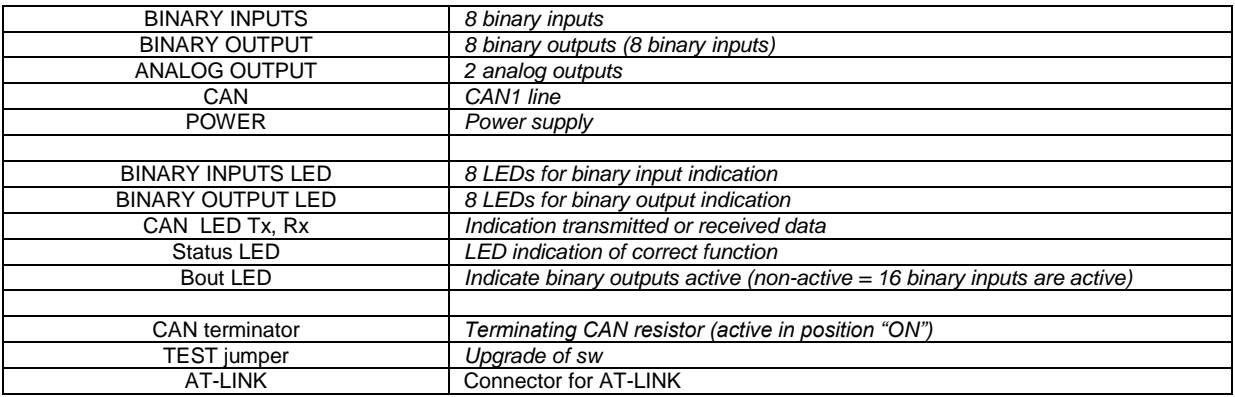

# **Address and DIP switches setting**

### *Configuration as Inteli IO8/8:*

CAN address for binary inputs is determined by DIP switch A, CAN address for binary output and analog outputs is determined by DIP switch B.

### *Configuration as Inteli IO16/0:*

CAN address for binary inputs is determinated by DIP switch A, first group of 8 input has address A, second group of 8 inputs has address A+1. CAN address of analog outputs is set by DIP switch B.

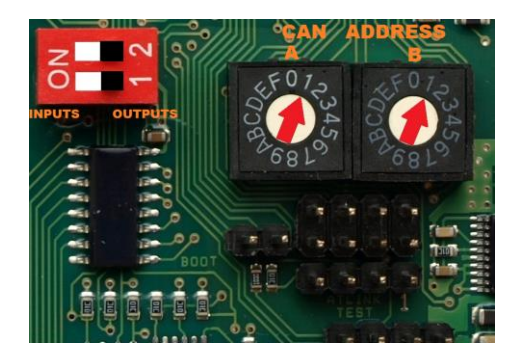

In case of setting the CAN address to zero, the appropriate group of signals is deactivated.

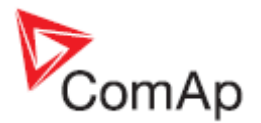

### *Programming Firmware*

Firmware upgrade is via AT-link (TTL). For programming is necessary to close jumper TEST. For programming FlashProg PC tool version 4.2 or higher must be used.

## **LED indication**

### *Binary input*

Each binary input has LED which indicates input signal. LED is shining when input signal is set, and LED is dark while input signal has other state.

### *Binary output*

Each binary output has LED which indicates output signal. Binary output LED is shining when binary output is set.

#### *Binary output status LED*

When this LED is shining, then module is configured as 8 binary inputs and 8 binary outputs. When this LED is dark, then the module is configured as 16 binary inputs.

### *LED at power connector – status LED:*

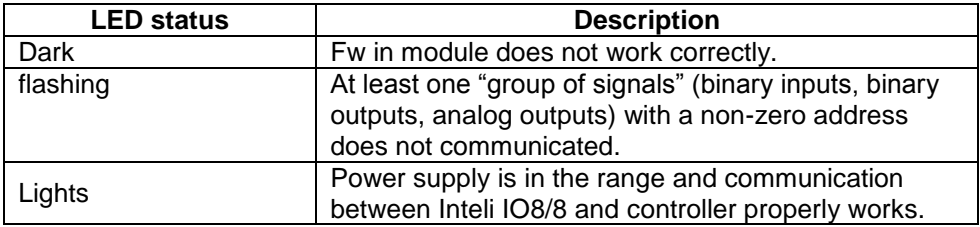

### **Wiring:**

### **Binary inputs:**

1) Pull up

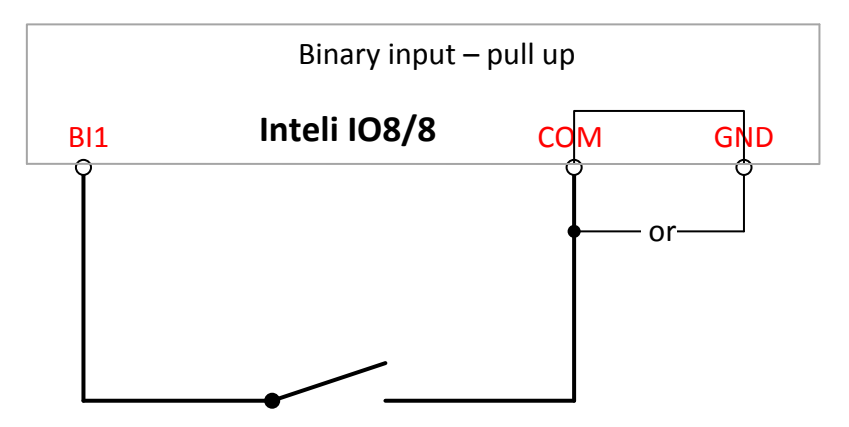

Terminator COM and GND are connected together internally in case activation of pull up inputs.

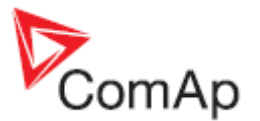

## 2) Pull down

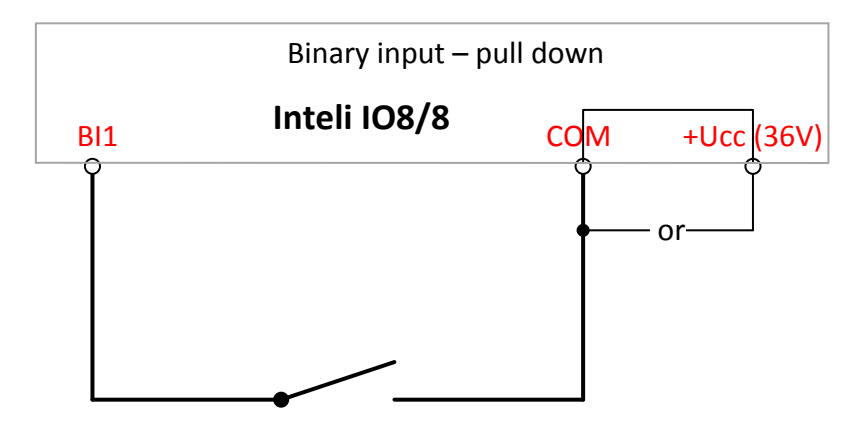

Terminator COM and +Ucc are connected together internaly in case activation of pull down inputs.

There is an interconnection between COM terminal and GND terminal (+Ucc terminal) in the module, but it is possible to realize this by directly connecting to the terminal GND (+Ucc terminal). COM terminator is internally switched based on type of inputs (pull up or pull down).

### **Binary outputs:**

1) High side

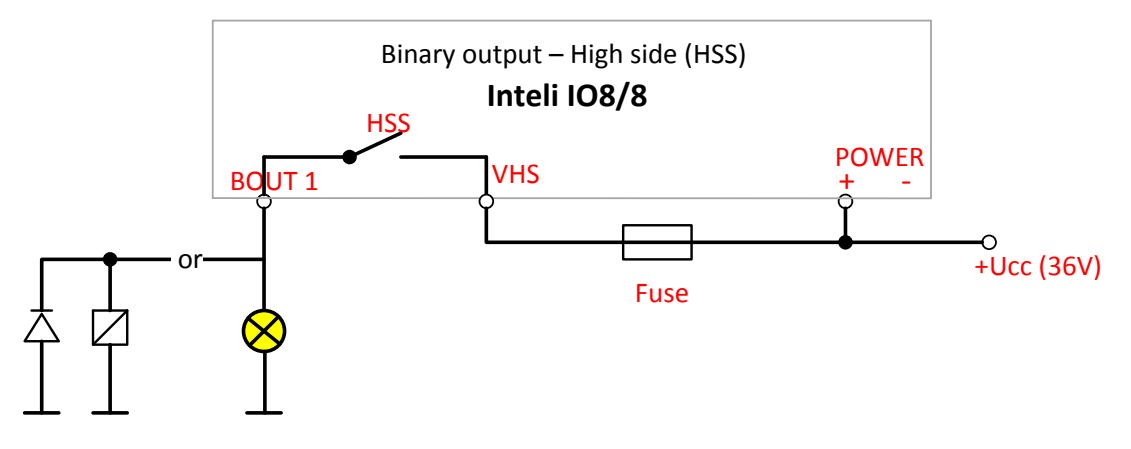

When High side setting of outputs is chosen - binary output must be connected to the plus potencial (+ Ucc) of power supply connect directly to terminal VHS (voltage High side). Maximal current of each binary output is 500mA.

Size of fuse depends on load.

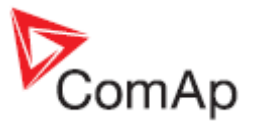

 $\circ$ 

# 2) Low side

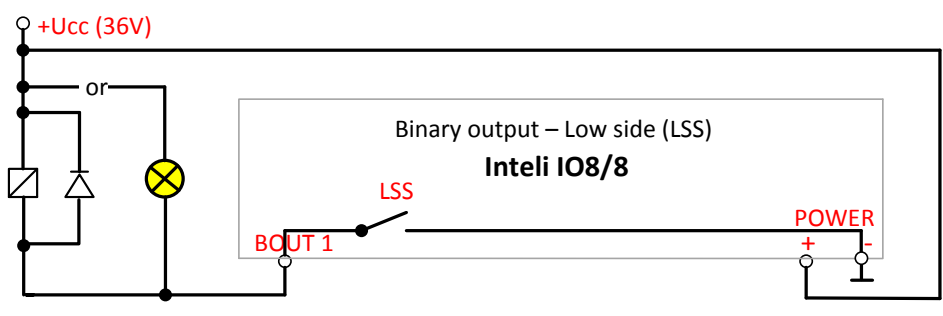

**Analog outputs:**

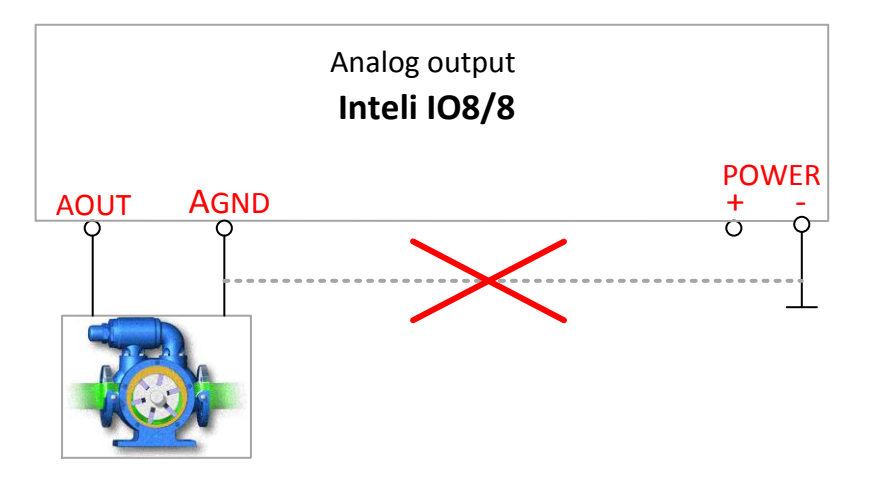

Terminator for analog output has special analog ground (AGND), which must not be connected to the GND. **Limit of analog ground (AGND) is 100mA.**

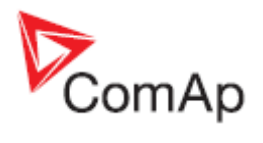

# **Technical data**

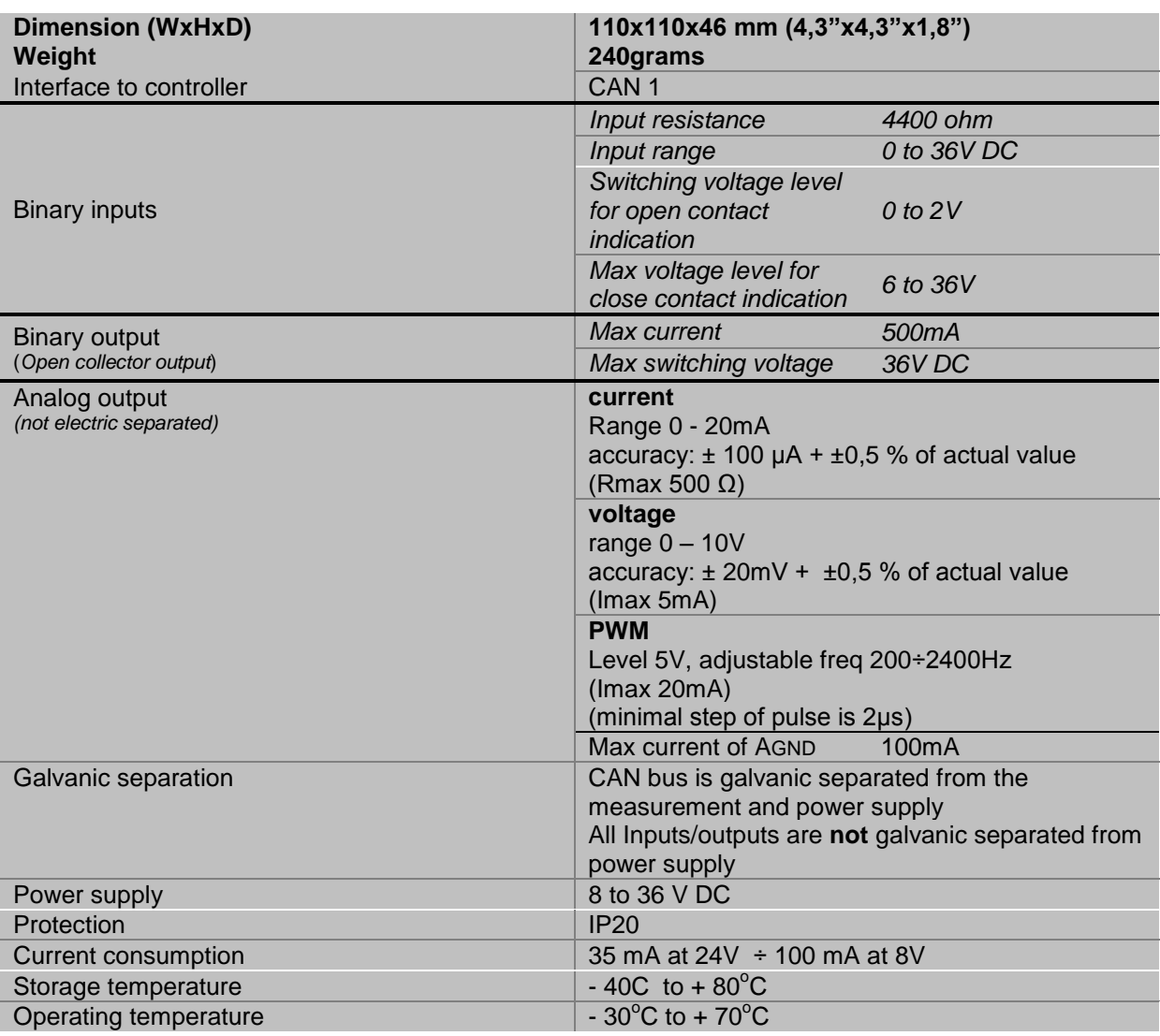

*The product is fully supported in fw IGS-NT 3.0 or higher and in IGS-NT-branches based on this fw.*

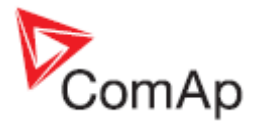

# <span id="page-11-0"></span>*Inteli AIN8 (I-AIN8)*

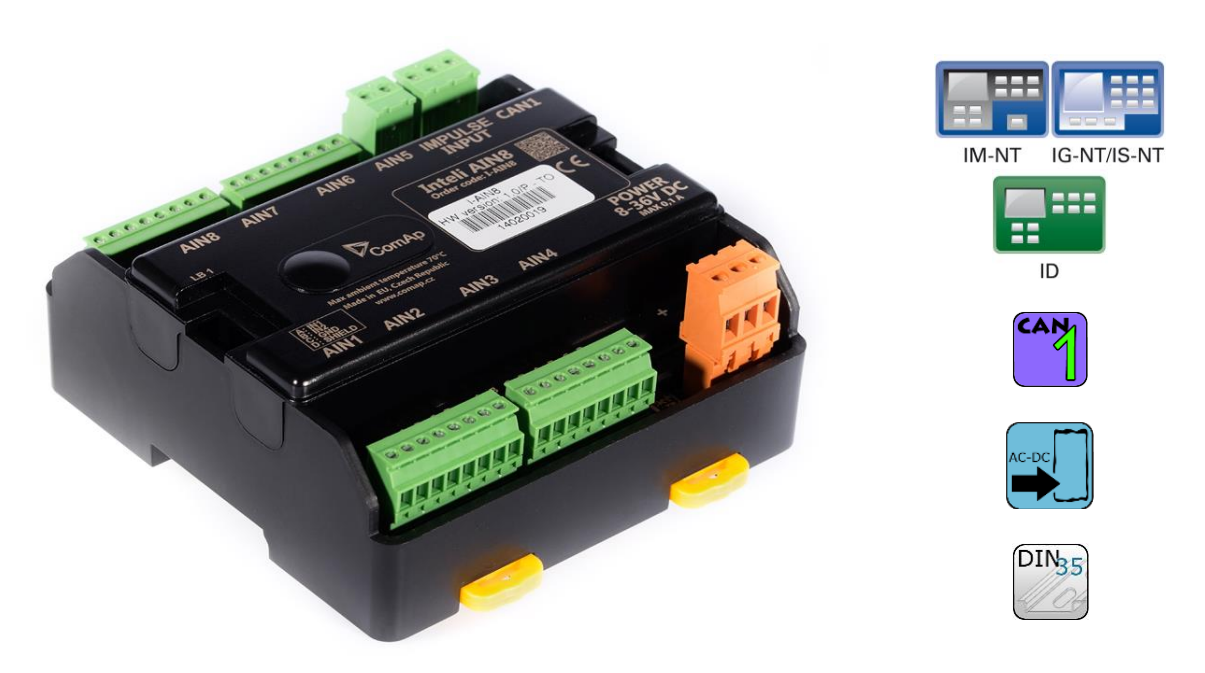

## **Description**

Inteli AIN8 module is extension module equipped with analog inputs and impulse input. The module can be used for ID-DCU, InteliMains-NT, InteliGen-NT and InteliSys-NT controllers.

# **Available inputs/outputs:**

### **Analog inputs**

- 8 channels
- can be configured as:
	- resistor three wire input
	- current input
	- voltage input

#### **Impulse input:**

- 1 channel
- can be configured as:
	- Impulse
	- Impulse/time
	- RPM

All inputs can be configured to any logical function or protection. It is possible to connect up to 10 modules to the InteliGen-NT, InteliSys-NT or InteliMains-NT controllers or up to 4 modules to the ID-DCU. Inteli AIN8 module is connected to controller CAN1 bus.

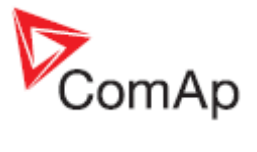

# **Supported sensors:**

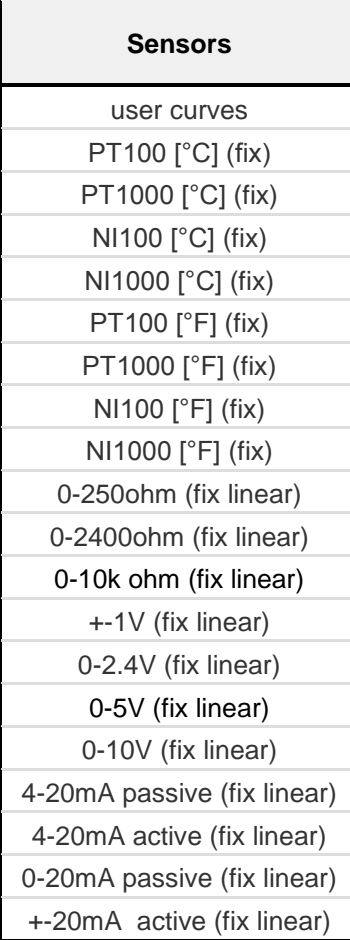

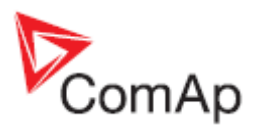

# **Dimensions:**

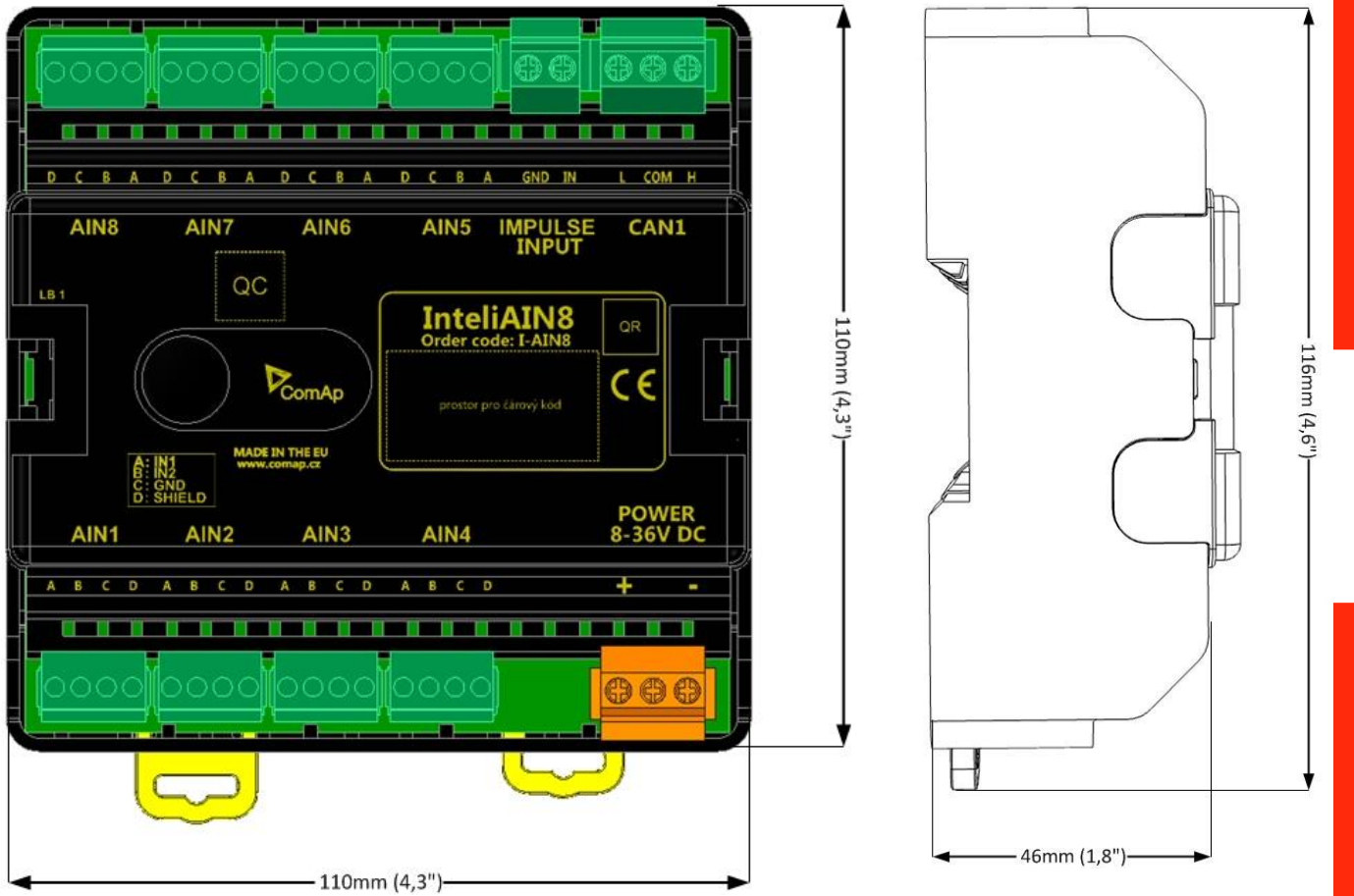

Unit is 35 mm DIN rail mounted.

# **Terminals**

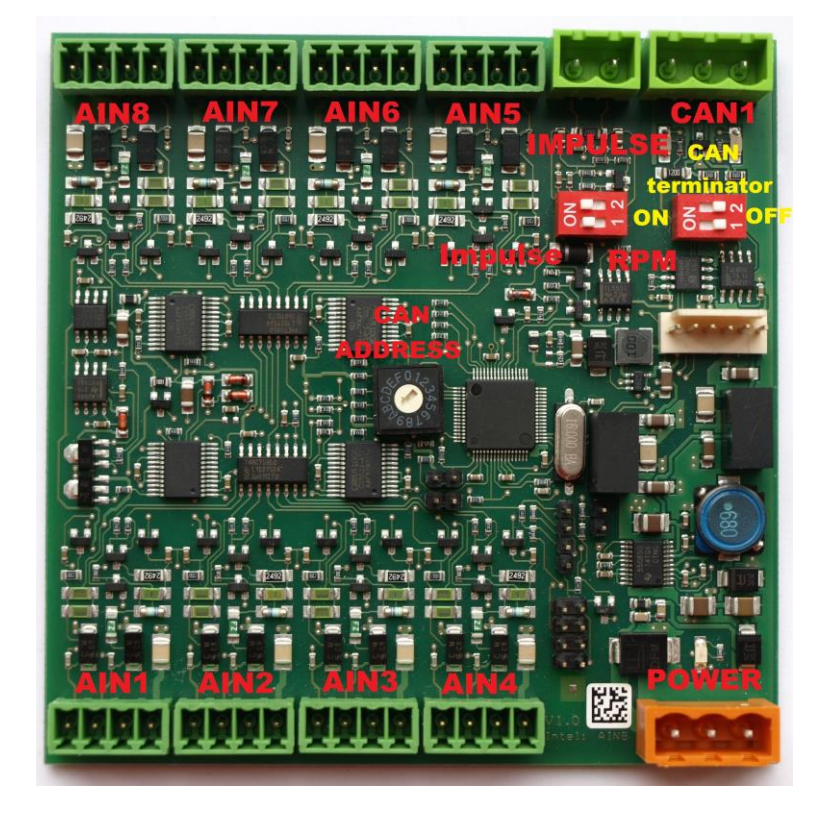

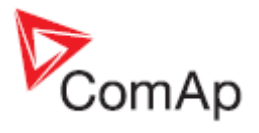

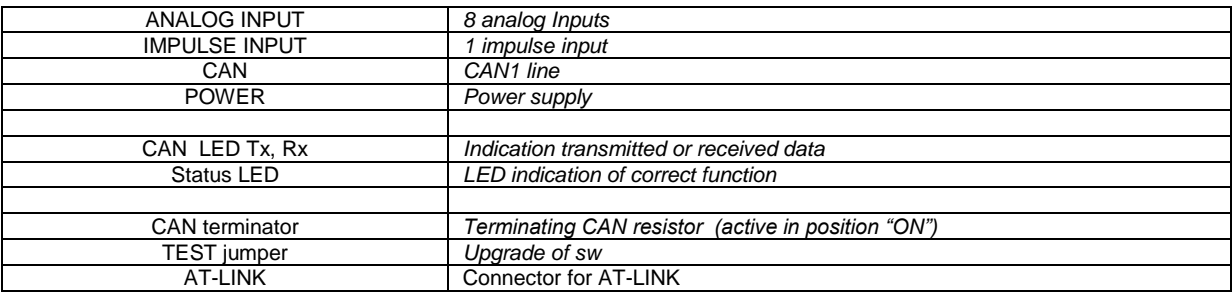

# **Address and DIP switch setting**

### **Address configuration**

DIP switch determinates CAN address for analog inputs and impulse input too.

### **Programming Firmware**

Firmware upgrade is via AT-link (TTL). For programming it is necessary to close jumper TEST. For programming use FlashProg PC tool version 4.2 or higher.

# **LED indication**

### *LED at power connector – status LED:*

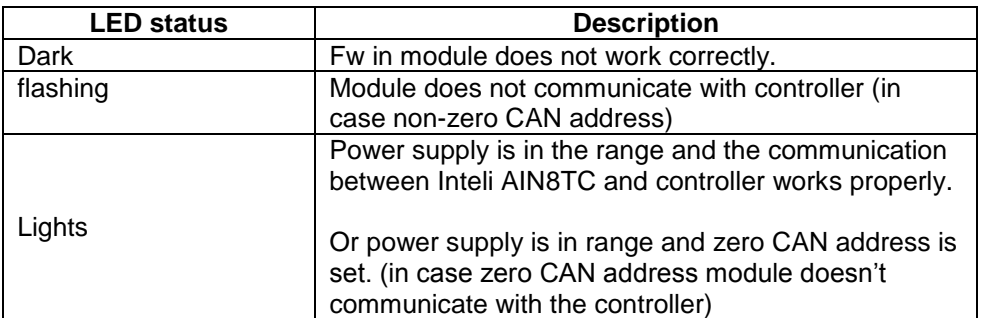

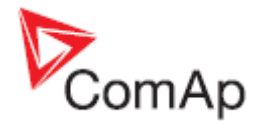

# **Impulse input configuration:**

(This input is supported in sw IGS-NT3.0 and higher) (InteliGen-NT and InteliSys-NT support 1 impulse input (type Impulse or Impulse/time or Impulse+Impulse/time) and 1 RPM input or 2 RPM inputs) After adding Inteli AIN8 module to configuration in GenConfig/ card Modules, you choose type of impulse input:

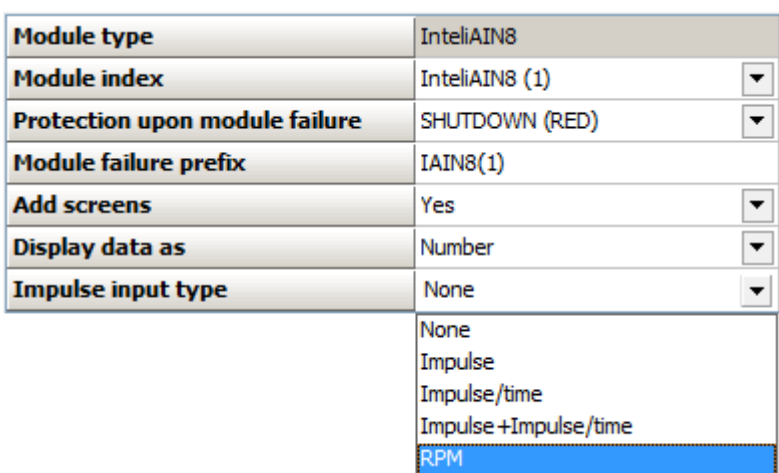

After selection you configure input - in card "I/O", group "Impulse input"

### **1) RPM**

In this case you can set name of this input and set the number of gear teeth. Value of RPM is placed in value group: "RPM & Imp/time"

### **2) Impulse**

This setting is designed for reading of pulses from electricity meter or flow meter.

Configuration:

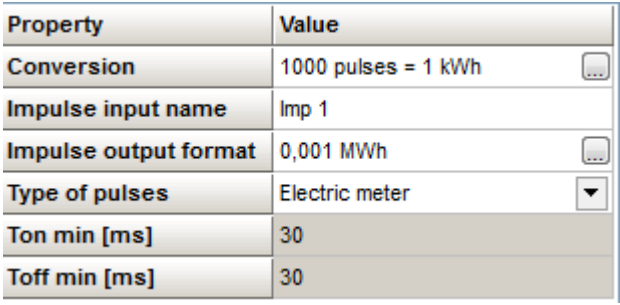

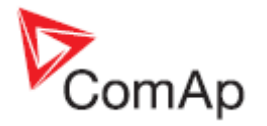

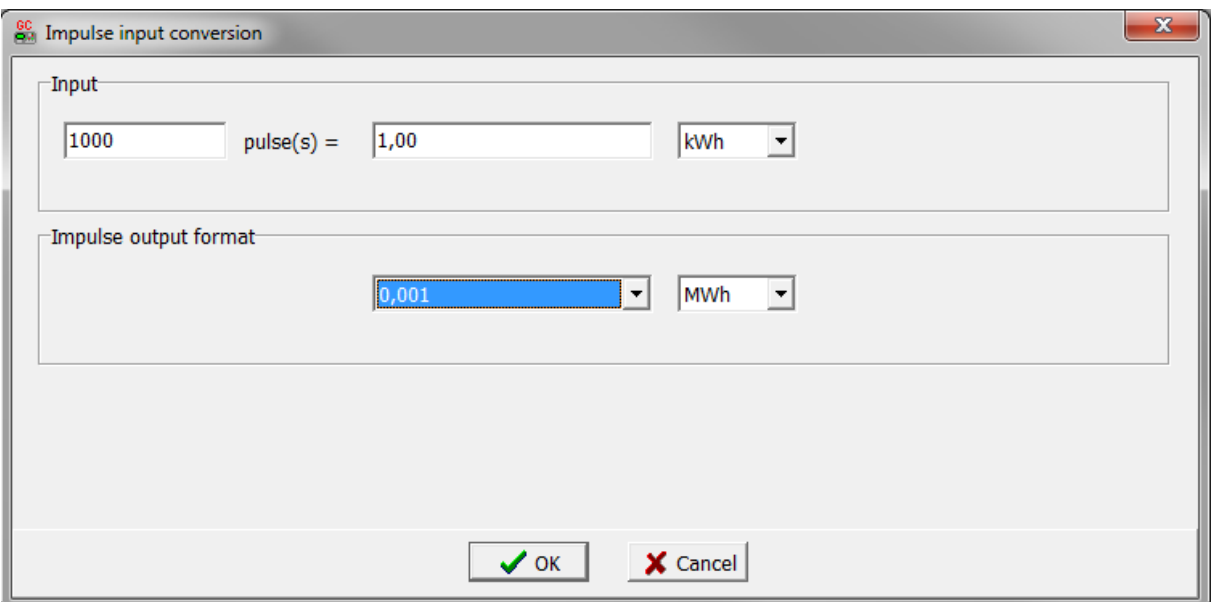

#### **Example:**

We have electric meter, which gives 1000 pulses/ 1kWh.

Value, which is saved to statistic will be calculate to three decimal places and will be in MWh value. In case electricity meter is used, the valid pulse from eletricity meter is defined by norm DIN 43864 and norm IEC 62053-31 – for equipment class A. In these norms the valid pulses are defined with these parameters: minimal Ton≥30ms, min Toff≥30ms.

In case flow meters you can use Ton≥10ms, min Toff≥10ms, or you can use option "Custom meter" where you can define any Ton and Toff.

Value is placed in value groupe: "Statistic"

This type of impulse input is designed for measurement of total electricity consumption – in this case.

#### **Internal counter for this value:**

Example:

100pulses=0,01kWh , output format to statistic is 0,001MWh.

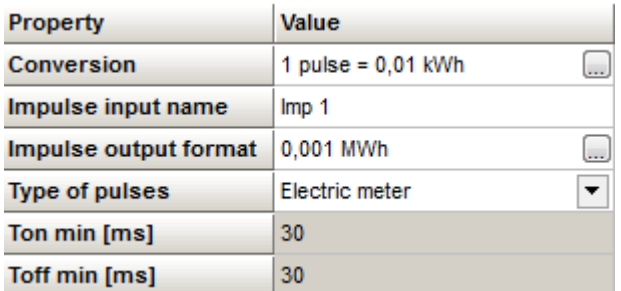

Counter value for counting of value from input is with range **4 294 967 295**. So, 100pulses=0,01kWh => range is 4 294 967 2,95 kWh. Output value is in MWh, so range is 4 294 9,67 295 MWh. [kWh ->MWh]

If counter value achieves this number (4 294 9,67 295 MWh), then it is cleared and count from 0 value again.

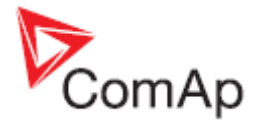

### **3) Impulse/time**

This option counts pulses for any period and value says, how many pulses came in last defined period.

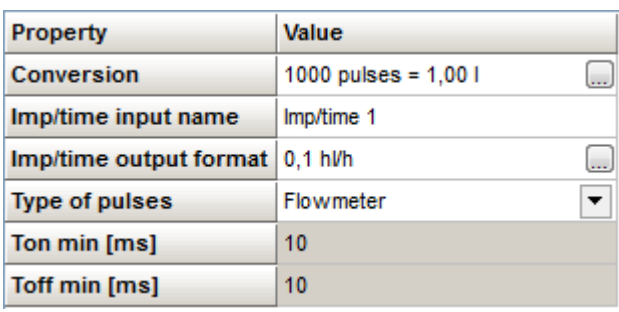

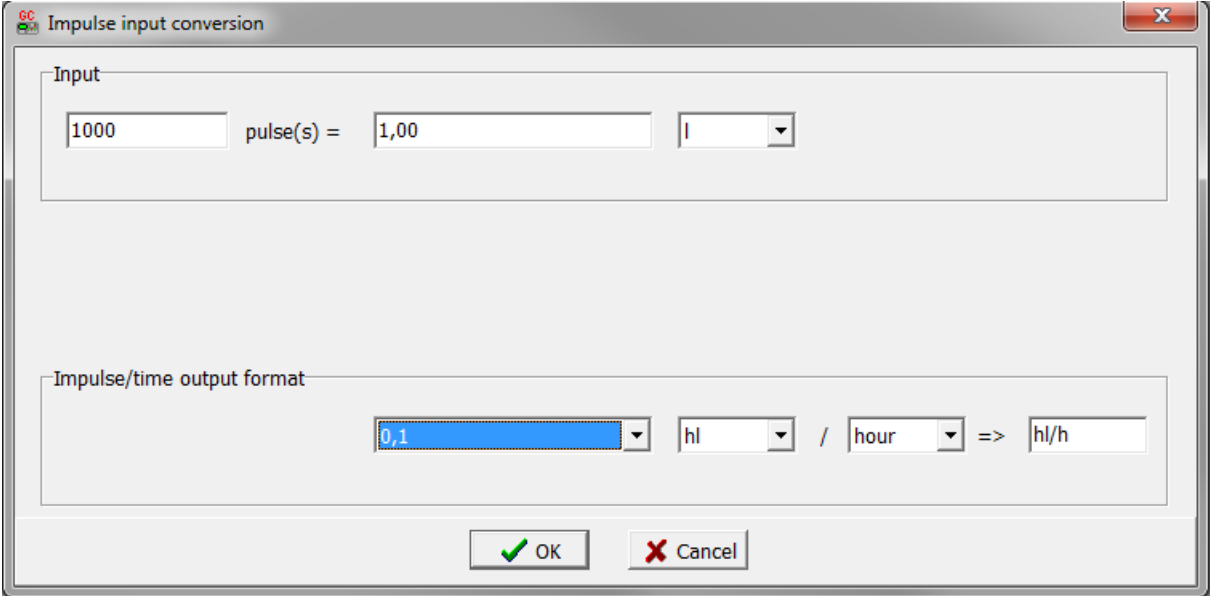

### **Example:**

We connected output from the flow meter to the impulse input and we want to measure volume of cooling water.

Flow meter gives 1000 pulses per 1 litre.

Our resulting value will be calculated to one decimal place and will be in hectoliters.

This value is placed in group value "RPM & Imp/time".

The value shows the flow of the cooling water in the last hour. Value is perpetually recounted.

### **4) Impulse+Impulse/time**

In this option you can choose the combination of Impuls and Impuls/Time inputs. There are two value – total number of "pulses" and number of "pulses" per last period. Description of both you can see higher.

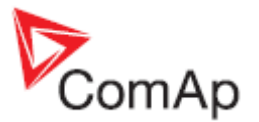

# **Wiring:**

The following diagrams show the correct connection of sensors.

# **Terminator:**

 $A$ <sup> $\overline{O}$ </sup> **IN1**  $\circ$ **B IN2 C** lo **GND**  $\circ$ **D SHIELD**

# **Measuring resistance:**

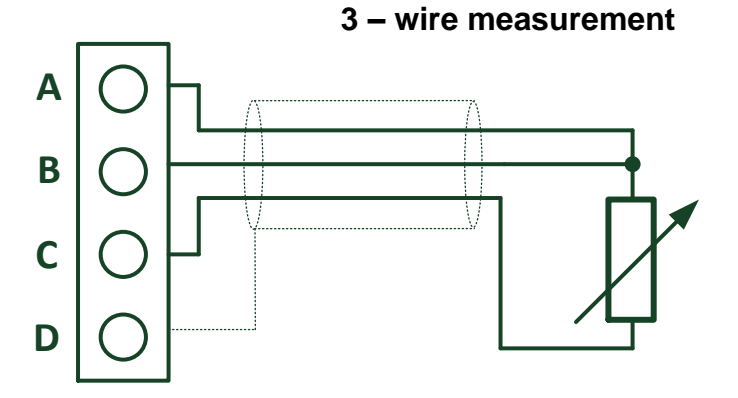

**Ranges:** Pt100, Pt1000, Ni100, Ni1000, 0 – 250Ω, 0 – 2400Ω, 0 – 10kΩ

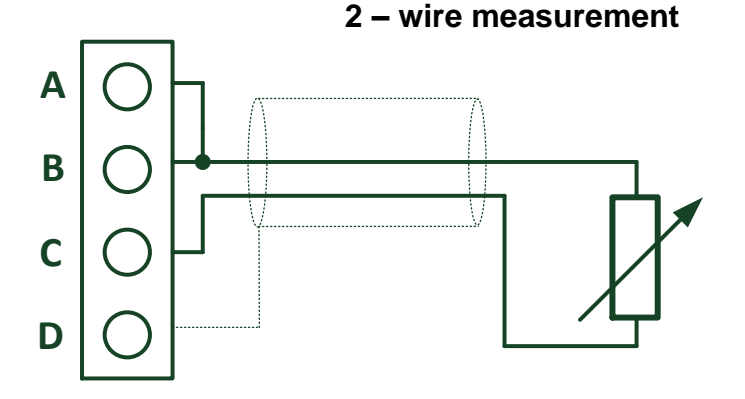

**Ranges:** Pt100, Pt1000, Ni100, Ni1000, 0 – 250Ω, 0 – 2400Ω, 0 – 10kΩ

# **Measuring current:**

**Active sensor**

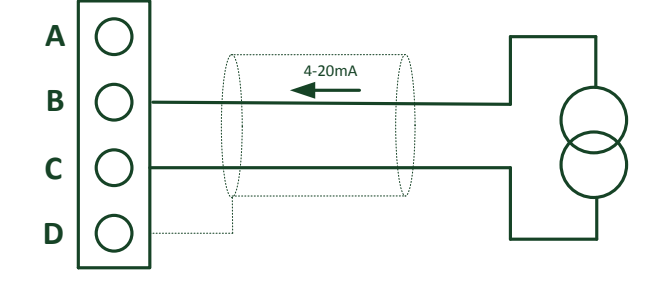

**Ranges:** ±20mA, 4 – 20mA

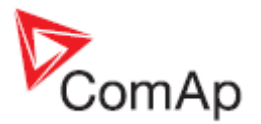

### **Passive sensor:**

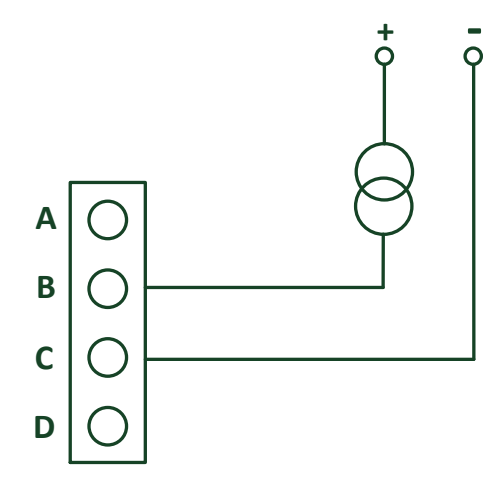

**Ranges:** 0 – 20mA, 4 – 20mA

### **Note:**

In case of power supply of sensor from the same source like power supply of Inteli AIN8 module – galvanic separation is lost.

## **Measuring voltage:**

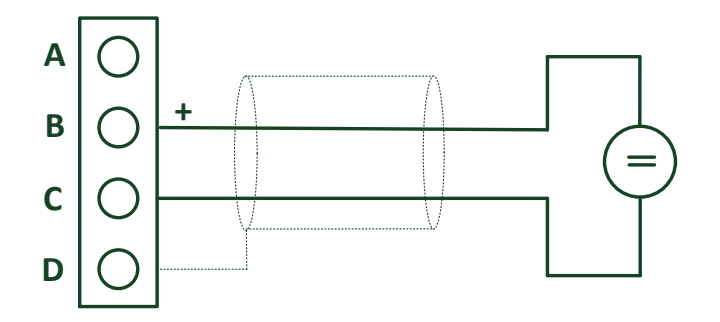

**Ranges**: ±1V, 0 – 2,5V, 0 – 5V, 0 – 10V

# **Impulse input:**

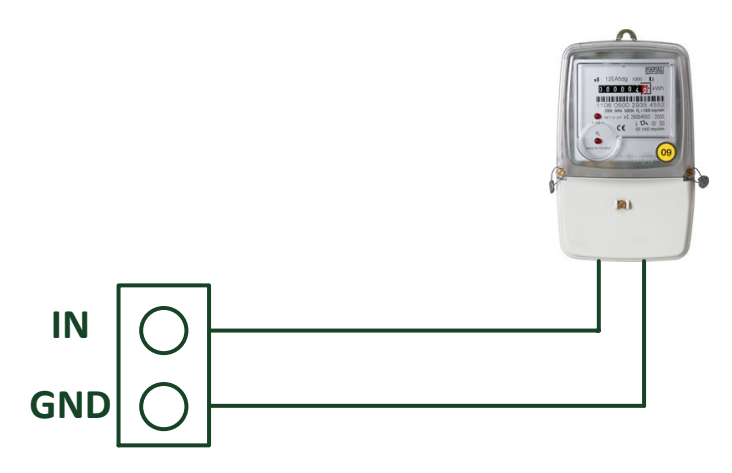

Two options: measuring RPM or pulses – selection is realized by switch on the board. Parameters for valid pulse is configured in configuration.

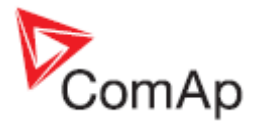

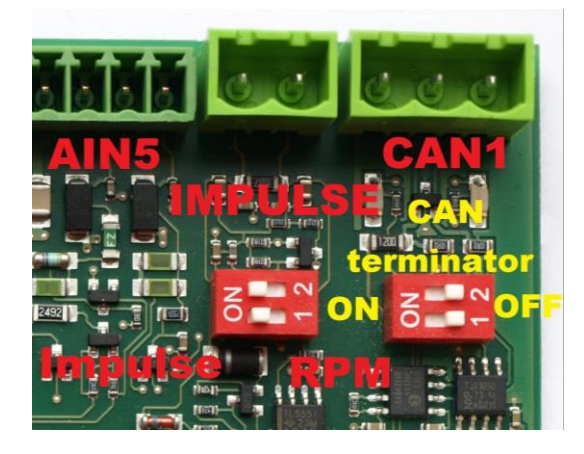

# **Technical data**

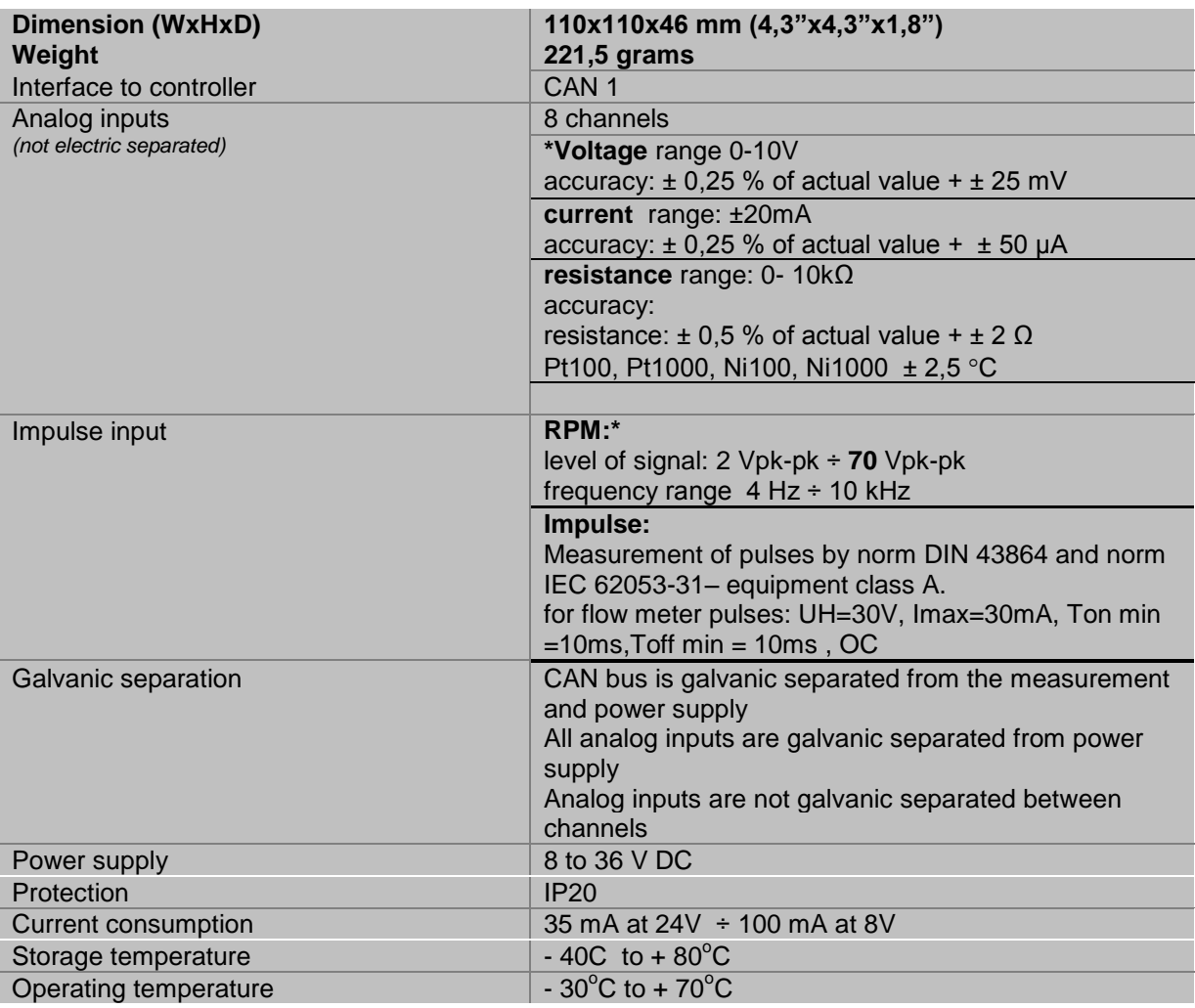

\*RPM input – required level of signal for correct sensing:

- Minimum input voltage 2 Vpk-pk (from 4 Hz to 4 kHz)
- Minimum input voltage 6 Vpk-pk (from 4 kHz to 10 kHz)

\*Voltage measurement circuit was designed for lambda probe, for measurement thermocouples please use Inteli AIN8TC.

*The product is fully supported in fw IGS-NT 3.0 or higher and in IGS-NT-branches based on this fw.*

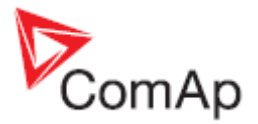

# <span id="page-21-0"></span>*Inteli AIN8TC (I-AIN8TC)*

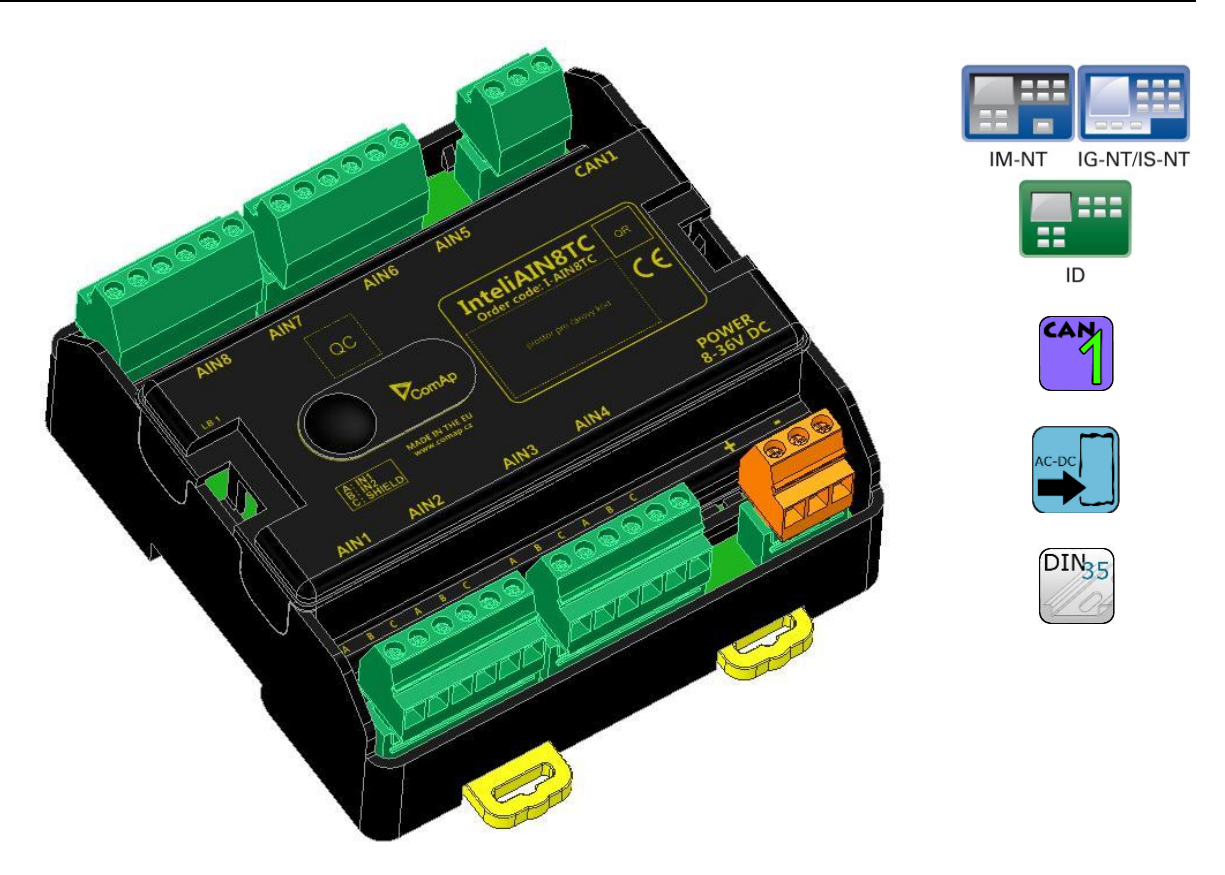

# **Description**

Inteli AIN8TC module is extension module equipped with 8 analog inputs dedicated for thermocouple sensors only.

The module can be used for ID-DCU, InteliMains-NT, InteliGen-NT and InteliSys-NT controllers.

# **Available inputs**

### **Analog inputs**

- 8 channels
- can be configured as thermocouple sensors only.

All inputs can be configured to any logical function or protection. It is possible to connect up to 10 modules to the InteliGen-NT, InteliSys-NT or InteliMains-NT controllers or up to 4 modules to the ID-DCU. Inteli AIN8TC module is connected to controller CAN1 bus.

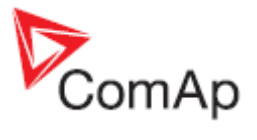

# **Supported sensors:**

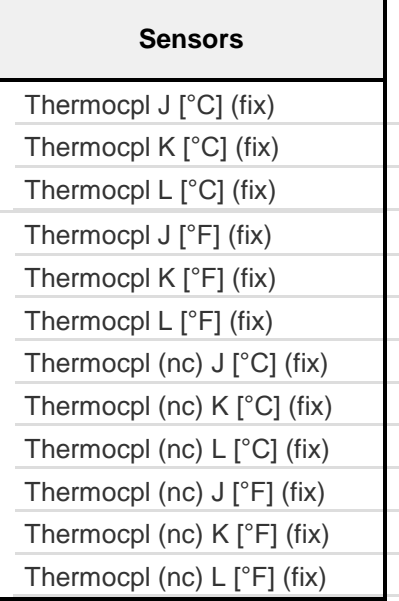

**Note:** "nc" means" not cold junction compensation (by external sensor). In this case is used internal temperature sensor on the PCB .

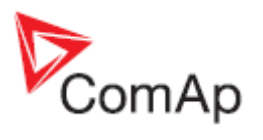

# **Dimensions:**

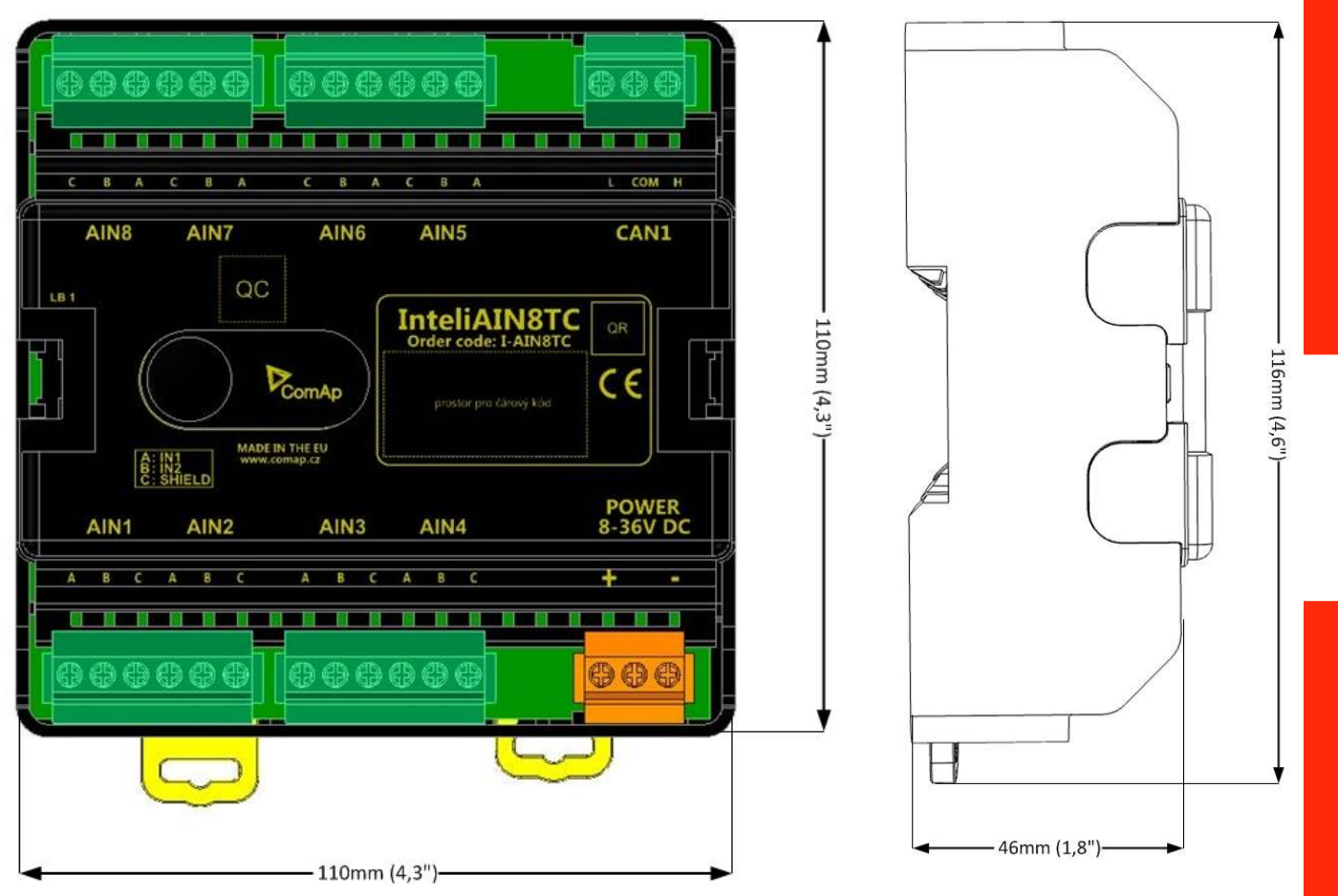

Unit is 35 mm DIN rail mounted.

# **Terminals**

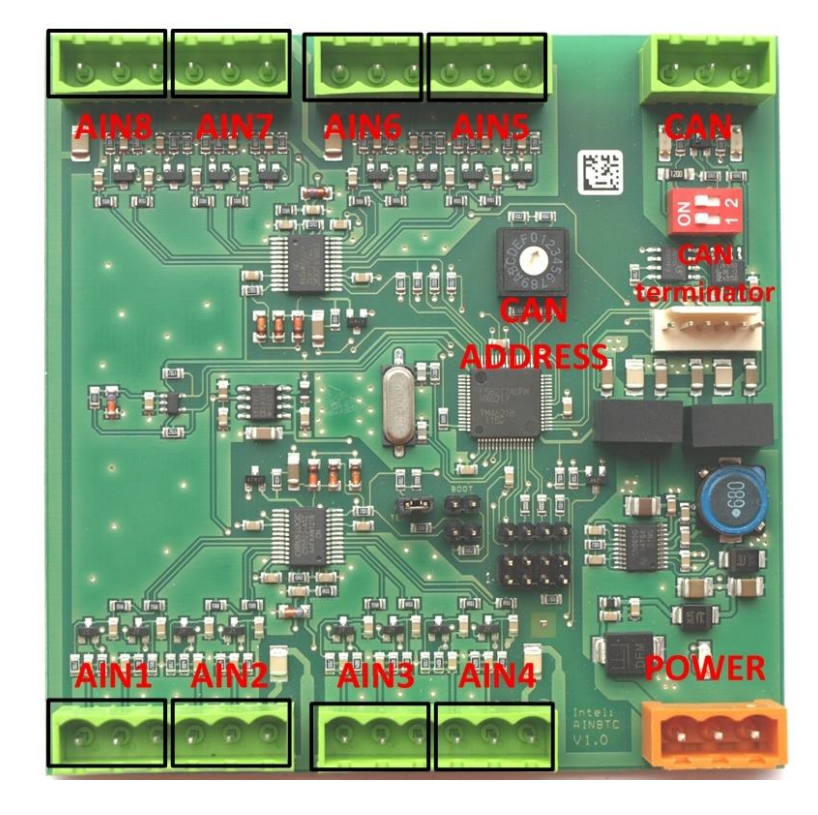

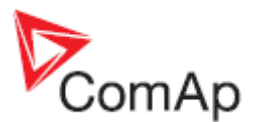

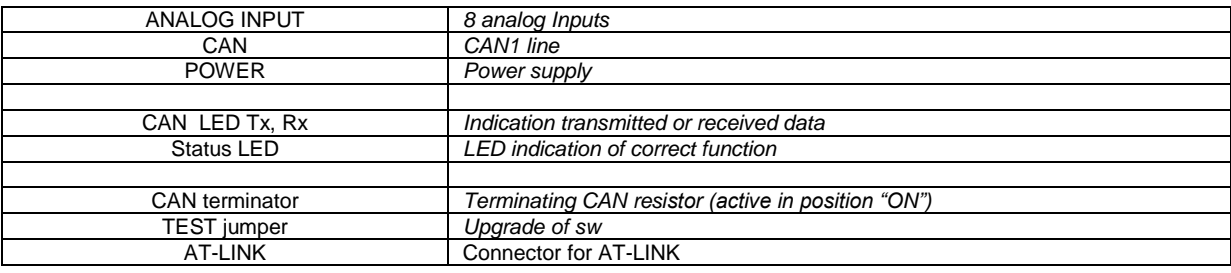

# **Address and DIP switch setting**

### **Address configuration**

DIP switch determinates CAN address for analog inputs.

### **Programming Firmware**

Firmware is upgraded via AT-link (TTL). For programming it is necessary to close jumper TEST. For programming FlashProg PC tool version 4.2 or higher must be used.

## **LED indication**

*LED at power connector – status LED:*

| <b>LED status</b> | <b>Description</b>                                                                                                    |
|-------------------|----------------------------------------------------------------------------------------------------|
| Dark              | Fw in module does not work correctly.                                                                                                |
| flashing          | Module does not communicate with controller (in<br>case non-zero CAN address)                                                        |
|                   | Power supply is in the range and communication<br>between Inteli AIN8TC and controller works properly.                               |
| Lights            | Or power supply is in range and zero CAN address is<br>set. (in case zero CAN address module doesn't<br>communicate with controller) |

# **Wiring:**

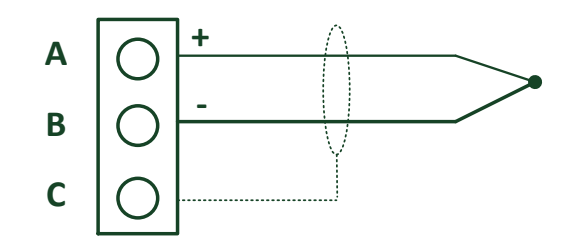

### **Terminator:**

**A B C IN + IN - SHIELD**

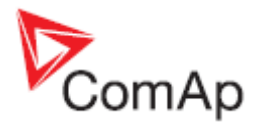

# **Cold Junction Compensation (CJC) settings**

Please have a look at [Cold junction compensation](#page-81-0) in IS-AIN8 chapter.

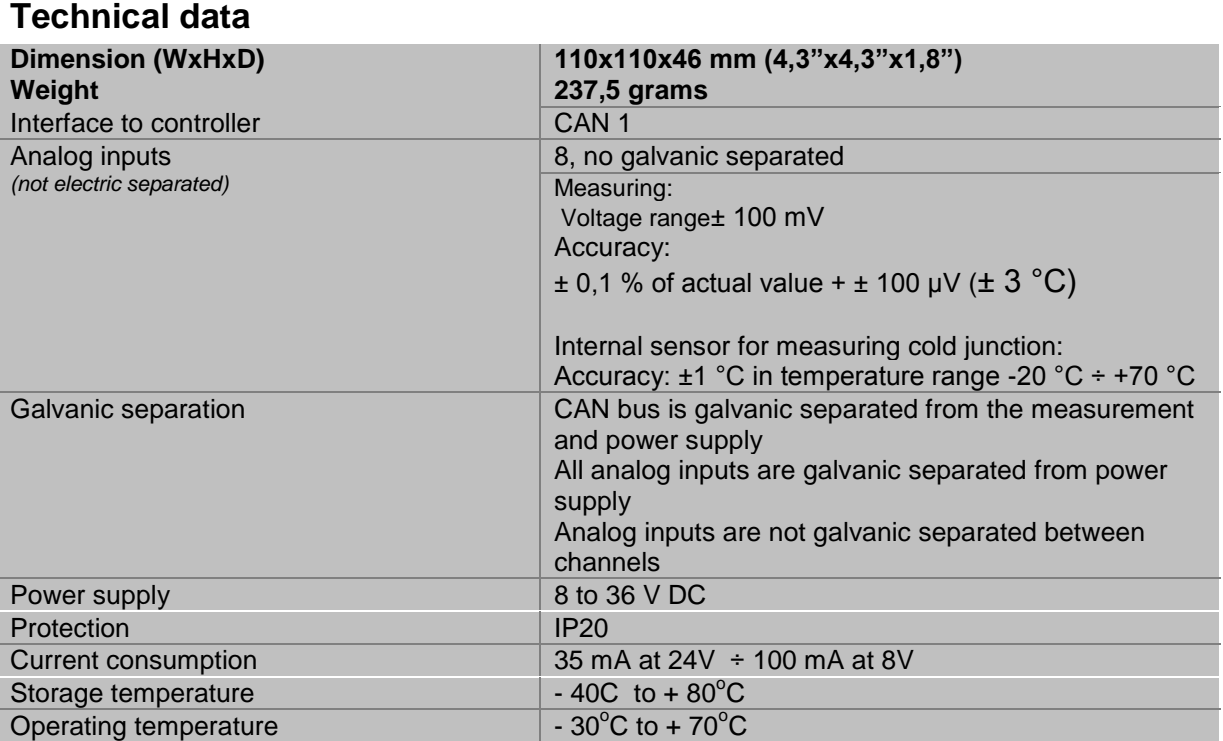

Thermocouples galvanically separated and galvanically non-separated are supported.

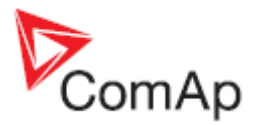

# <span id="page-26-0"></span>*Inteli AIO9/1 (I-AIO9/1)*

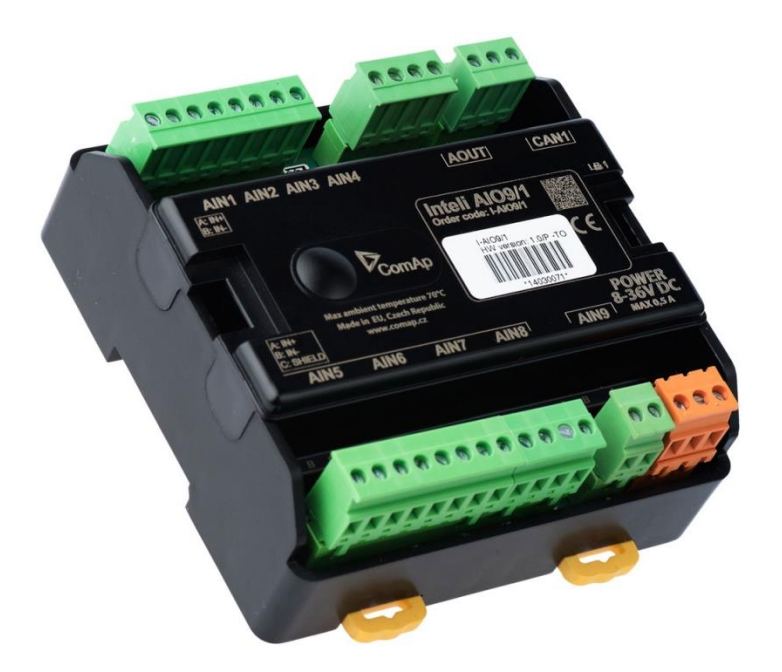

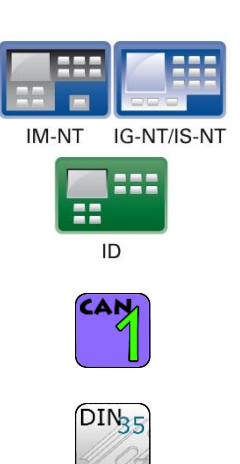

### **Description**

Inteli AIO9/1 module is extension module equipped with analog inputs and outputs – designed for DC measurement.

The module can be used for ID-DCU, InteliMains-NT, InteliGen-NT and InteliSys-NT controllers.

### **Available inputs/outputs:**

### **Analog inputs**

- **4 channels AIN1 – AIN4** - can be configured as: sensor ±65V

(it is determinated for measurement of battery voltage)

#### -**4 channels AIN5 – AIN8**

- can be configured as:
- thermocouples type J, K or L (in  $^{\circ}$ C or  $^{\circ}$ F)
- sensor ±75mV DC (for connecting current shunts)

### **1 channel AIN9**

- Can be configured as:
- RTD (Pt1000, Ni1000)<br>- Common resistance 0-
- Common resistance 0-2400Ω

# **Analog outputs**

- **1 channel AOUT1**
	- Type of output:
		- o 0-10V DC
		- o 0-20mA
		- $\circ$  PWM (5V, freq 2,4Hz ÷2,4kHz)

Analog output has 4-pins connector – GND and one pin for each type of output.

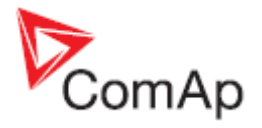

All analog inputs can be configured to any logical function or protection.

It is possible to connect up to 5 modules to the InteliGen-NT, InteliSys-NT or InteliMains-NT controllers.

In case of connection Inteli AIO9/1 module to ID-DCU controller – number of module depends on using fw.

Inteli AIO9/1 module is designed for connecting to controller CAN1 bus.

### **Supported sensors:**

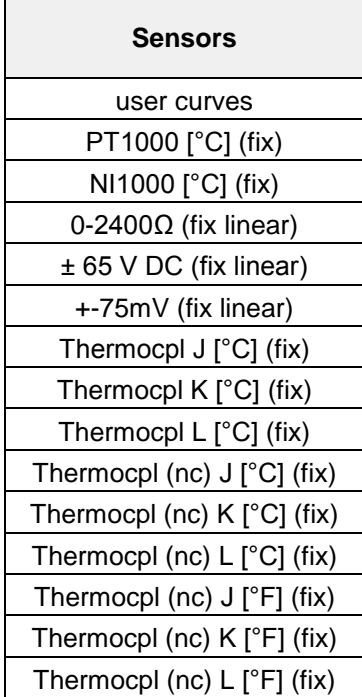

# **Dimensions:**

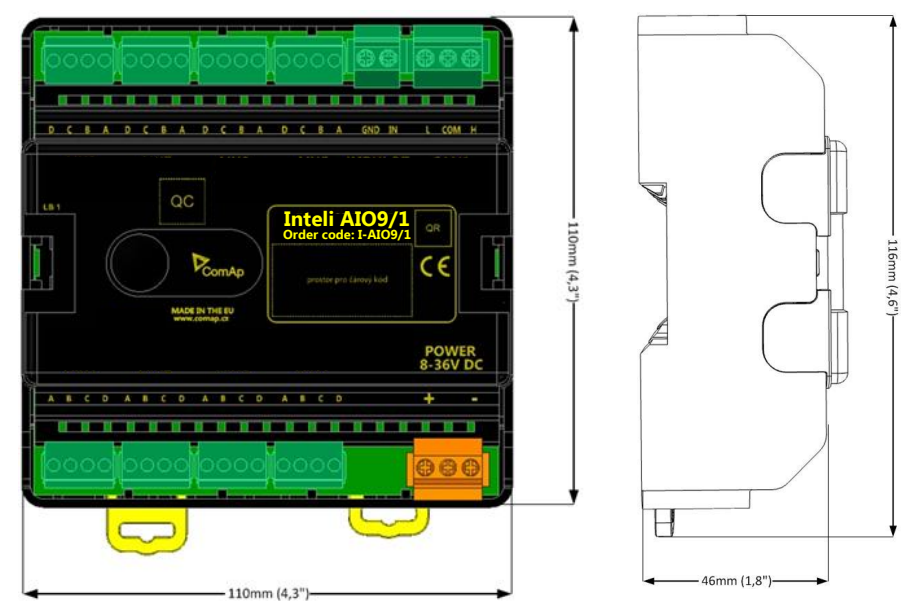

Unit is 35 mm DIN rail mounted.

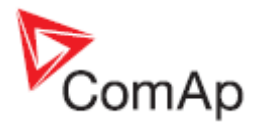

# **Terminals**

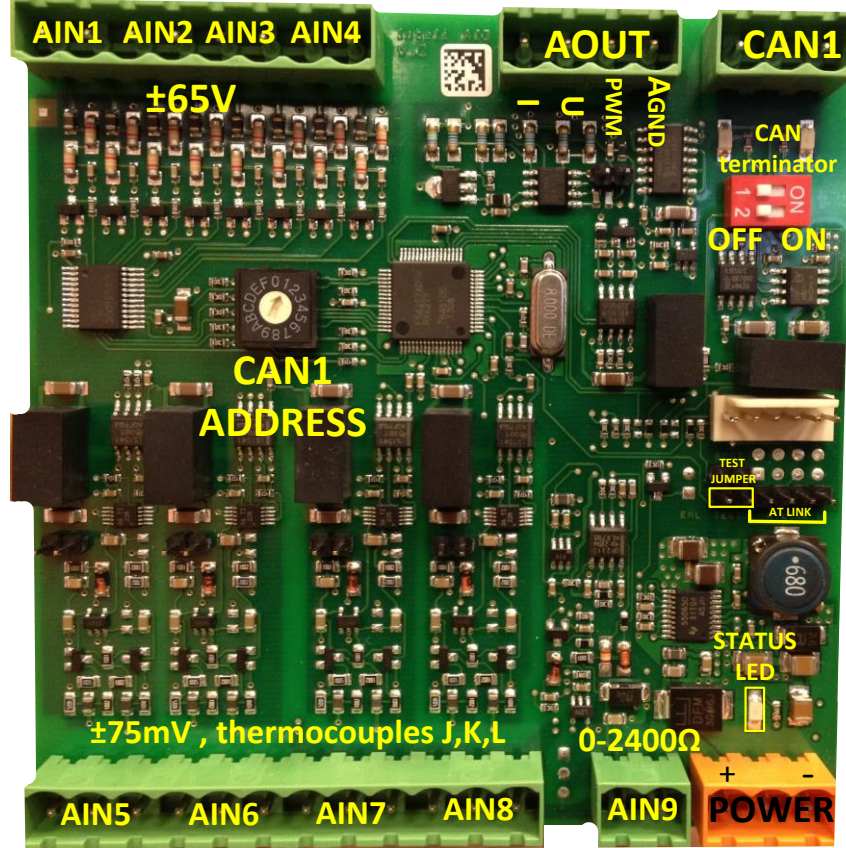

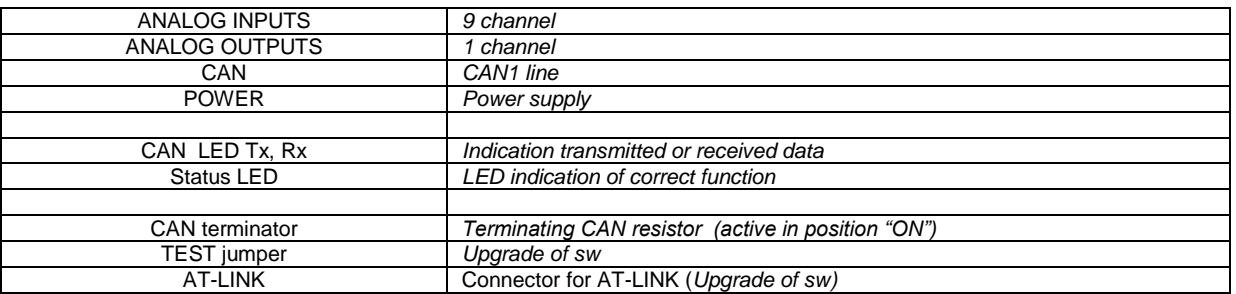

# **Address and DIP switch setting**

### **Address configuration**

DIP switch determinates CAN address for analog inputs and outputs.

### **Programming Firmware**

Firmware upgrade is via AT-link (TTL). For programming it is necessary to close jumper TEST and switch OFF and switch ON the power supply. For programming use FlashProg PC tool version 4.4 or higher.

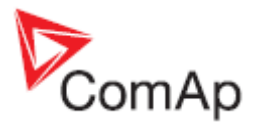

# **LED indication**

### *LED at power connector – status LED:*

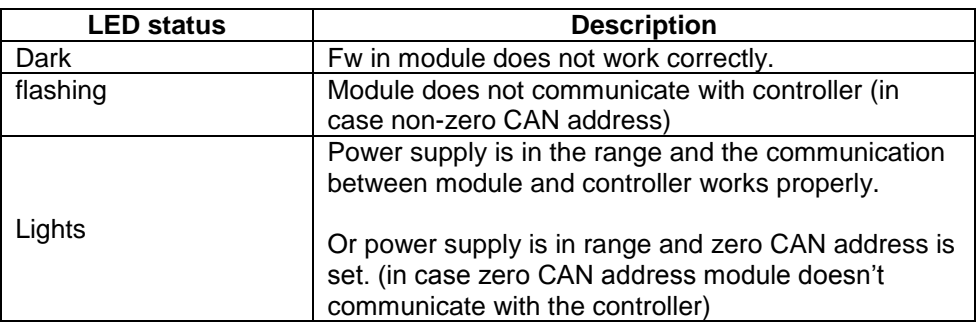

# **Wiring:**

The following diagrams show the correct connection of sensors.

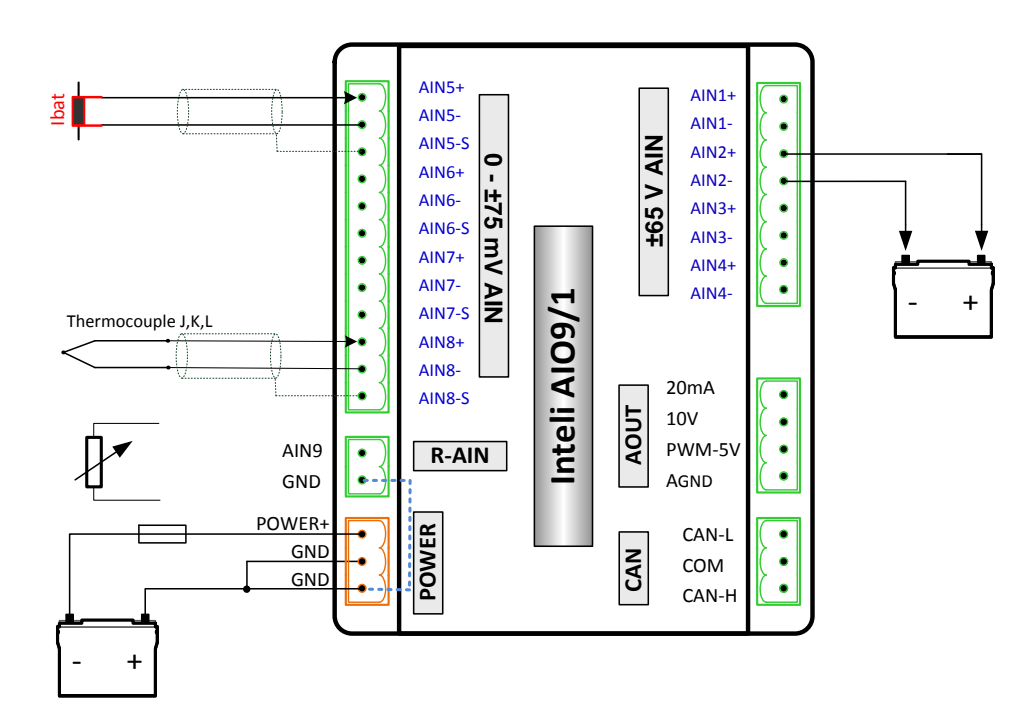

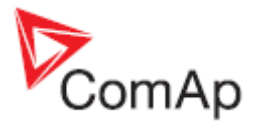

# **Measuring resistance – AIN9:**

### **2 – wire measurement**

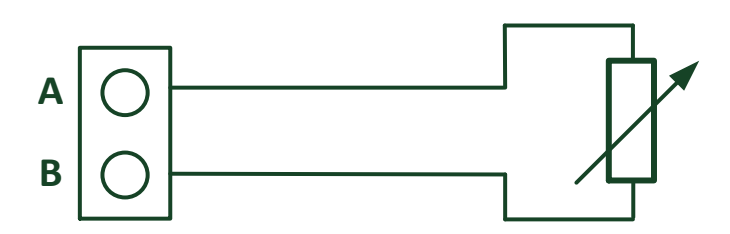

**Ranges:** Pt1000, Ni1000, 0 – 2400Ω. Analog input 9 is determinated for measuring resistant only.

### **Measuring voltage:**

### **AIN1-AIN4: range ±65V**

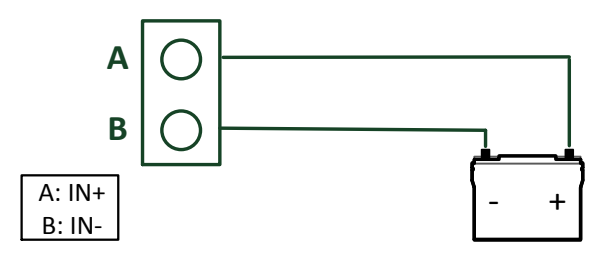

Analog inputs number 1-4 support sensor ±65V only.

### **AIN5- AIN8: range ±75mV, thermocouples J,K,L**

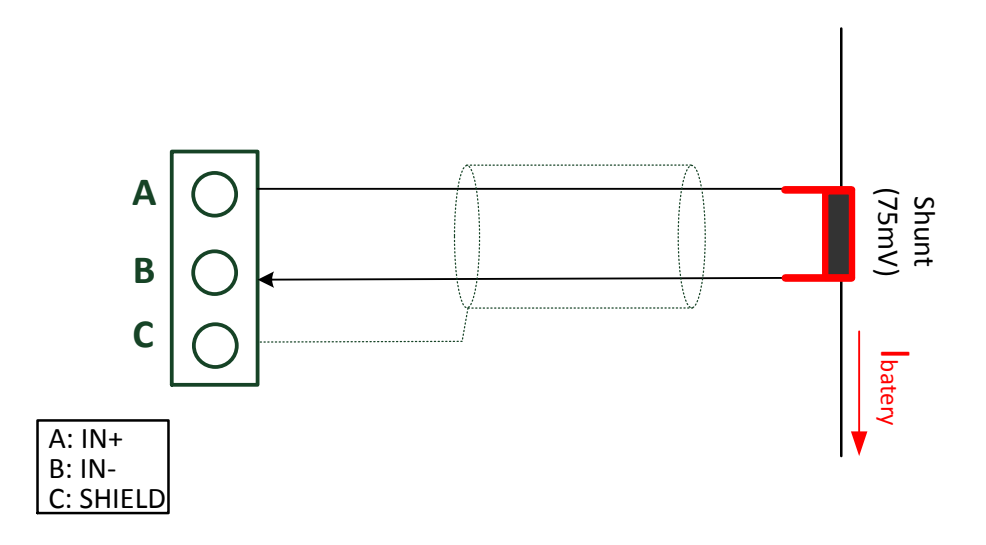

Analog inputs number 5-8 support sensors: ±75mV and thermocouples J,K,L only.

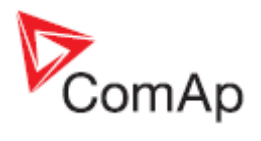

# **Technical data**

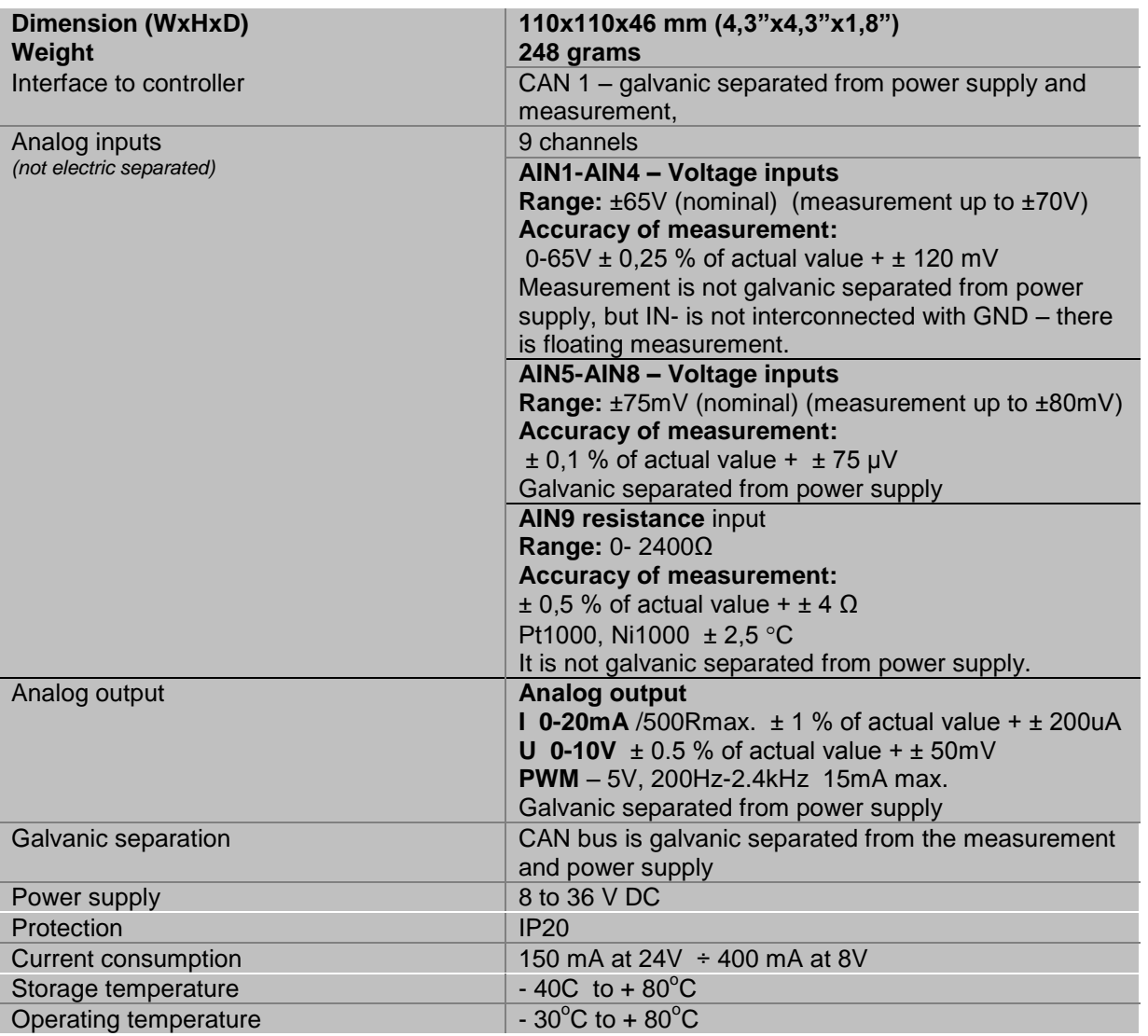

*The product is fully supported in fw IGS-NT 3.1.1 or higher.*

*Information about support this module in IGS-NT fw branches and ID-DCU – please read New Feature Lists.*

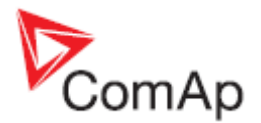

<span id="page-32-0"></span>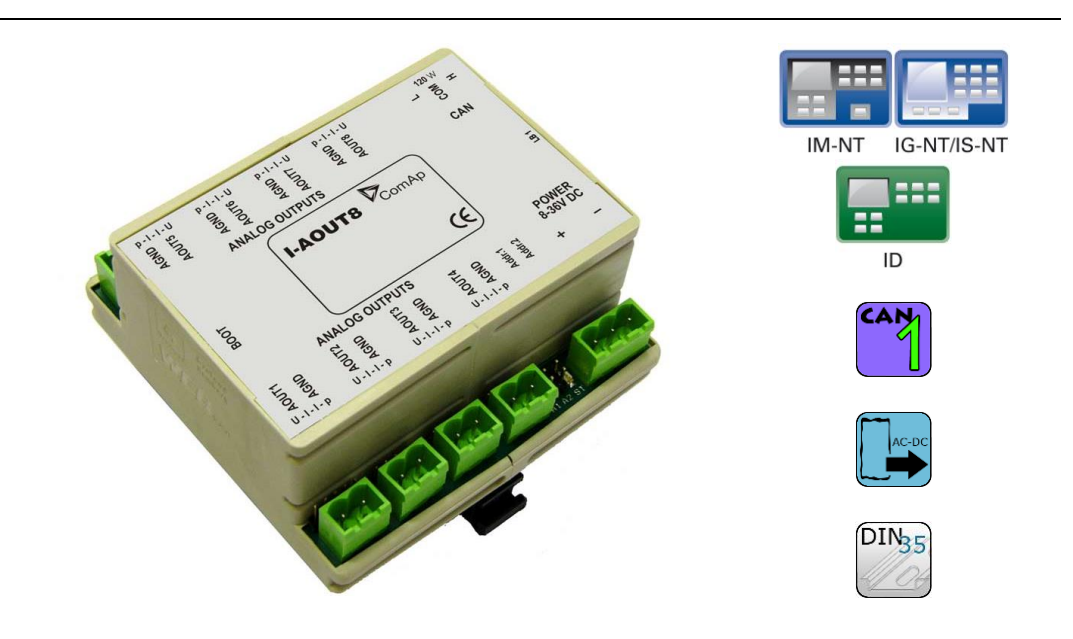

# **Description**

I-AOUT8 is an extension unit with 8 analog outputs. Each analog output can be switched to:

- 0 to 20 mA DC
- 0 to 10 V DC
- PWM (Pulse With Modulation on 1,2 kHz)

I-AOUT8 module is connected on IGS-NT or ID CAN1 (peripheral) bus. The corresponding module Address 1 to 4 (default 1) must be set on module (by Adr.1 and Adr.2 jumpers) and in controller configuration. Communication fail is indicated in controller Alarm list and by binary output. Use GenConfig PC tool for controller configuration.

It is possible to connect up to four I-AOUT8 units to one controller. CAN1 terminating 120 ohm resistor jumper is connected as default. AGND terminals are on the same potential.

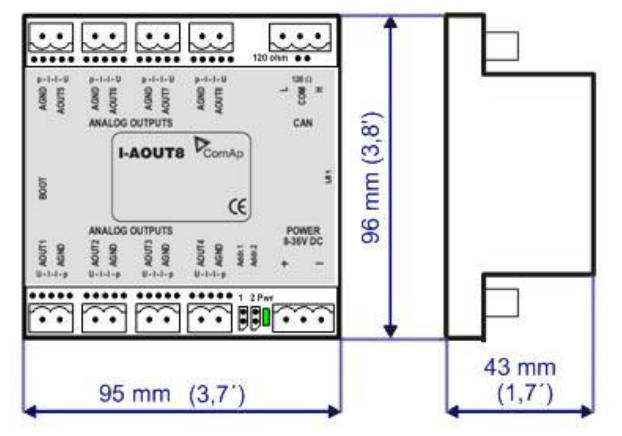

Unit is 35 mm DIN rail mounted.

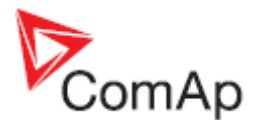

## **Connectors**

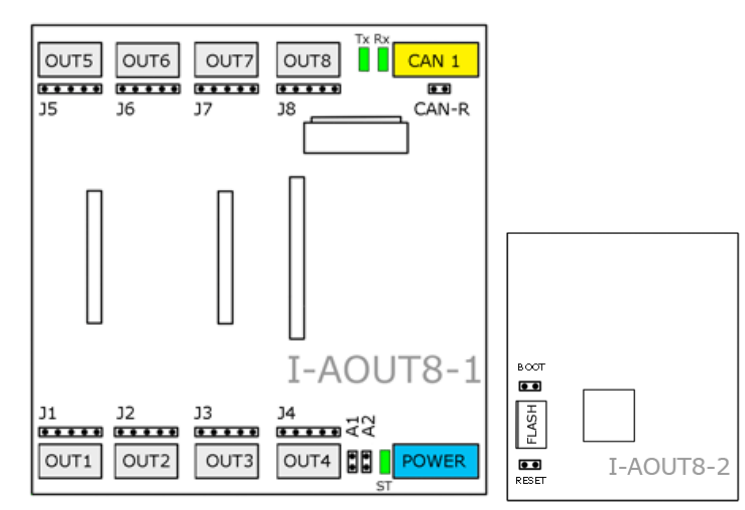

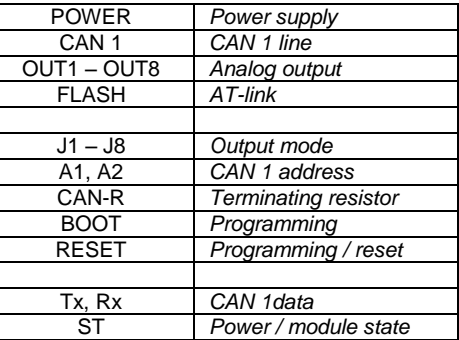

# **Address and jumpers setting**

### *CAN Address*

The module CAN address is set by jumpers A1 and A2. Set module CAN address correspondingly to configuration according table below.

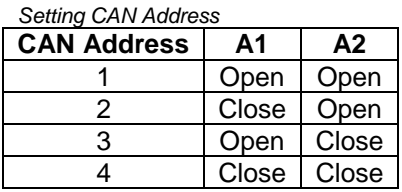

### *Output mode*

Follow the  $p - 1 - 1 - U$  symbols on the module sticker. There are two equivalent positions for current output.

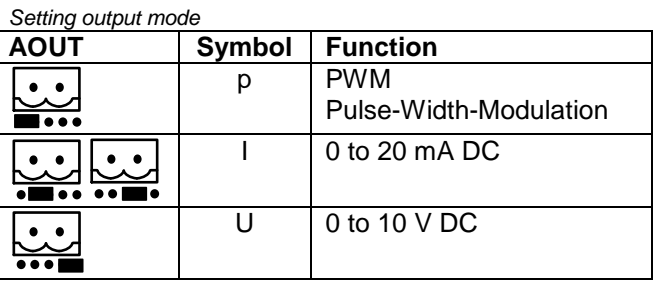

#### *Programming Firmware*

Firmware upgrade is via AT-link (TTL). For programming it is necessary to close jumper BOOT. RESET jumper is used to reset the device. Close jumper to reset the device. For programming is used FlashProg PC tool.

#### *CAN1 termination*

I-AOUT8 has own CAN terminating resistor (120 ohm). Close jumper CAN-R to connect terminating resistor to CAN bus, open jumper CAN-R disconnecting terminating resistor.

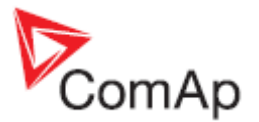

# **LED indication**

### *Power LED (ST)*

Red LED is located near the power supply connector.

*Power LED indication*

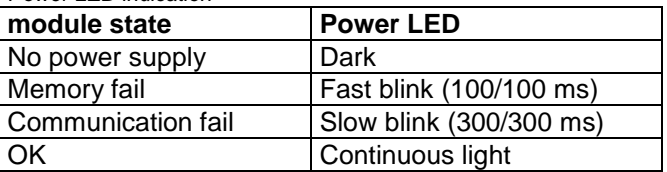

### *Communication LED*

Red LEDs are located near the CAN1 connector.

*Communication LEDs indication*

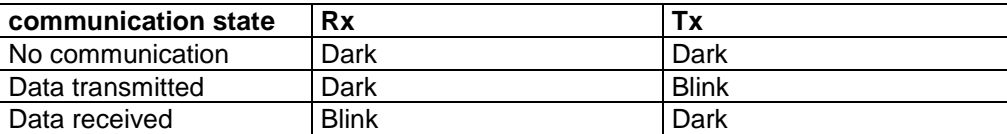

# **Wiring**

*Possible output modes*

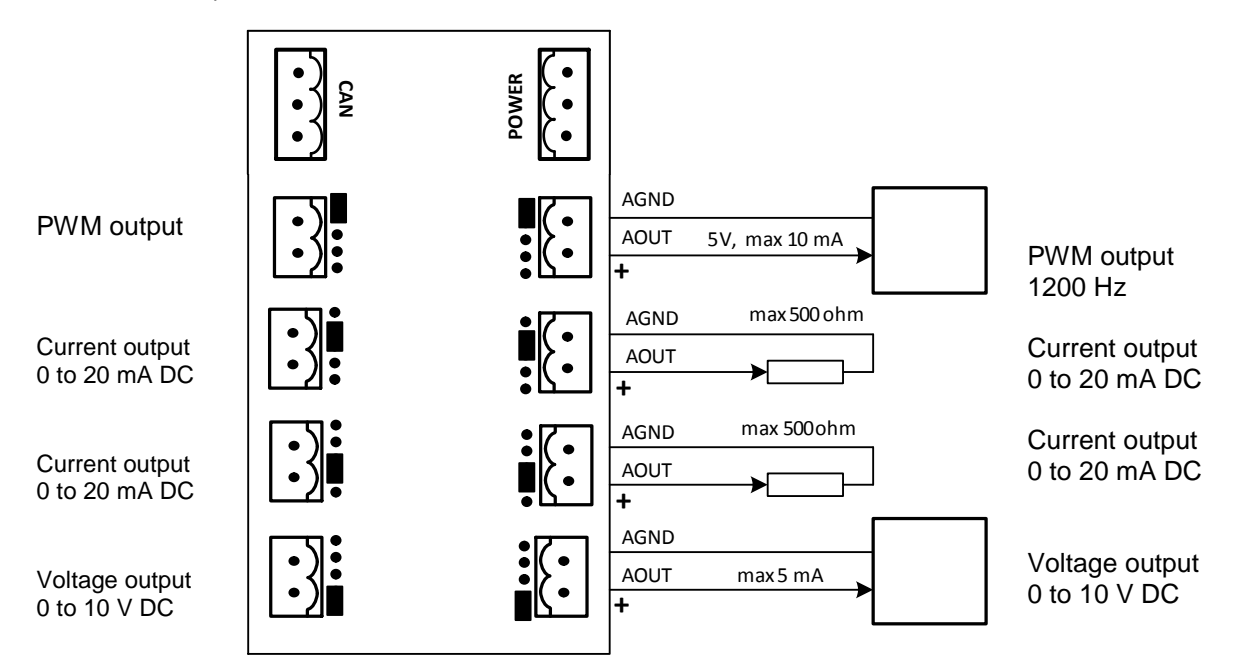

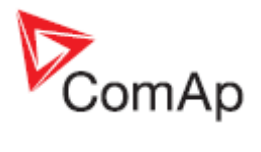

# **Technical data**

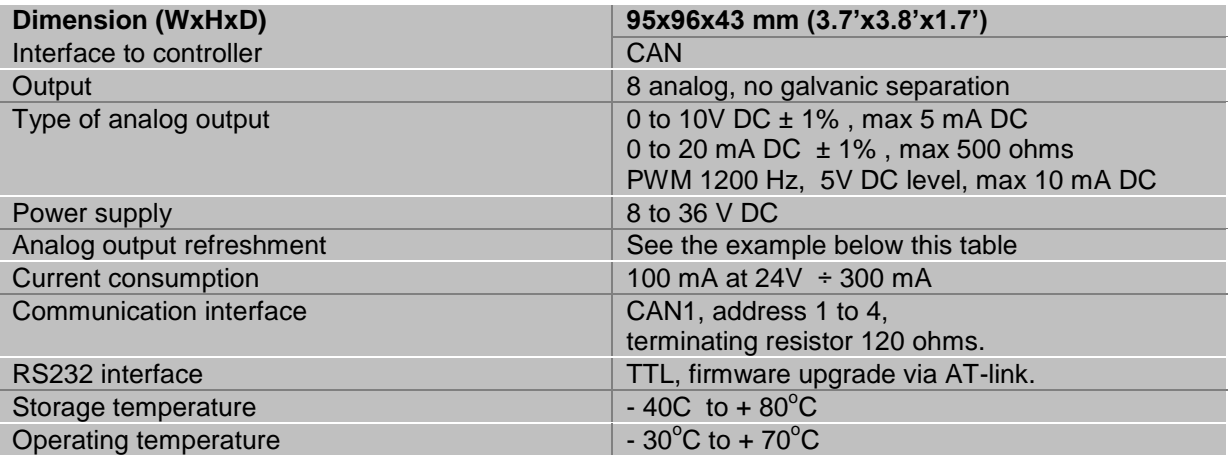

Analog output refresh rate is 320ms.
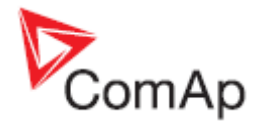

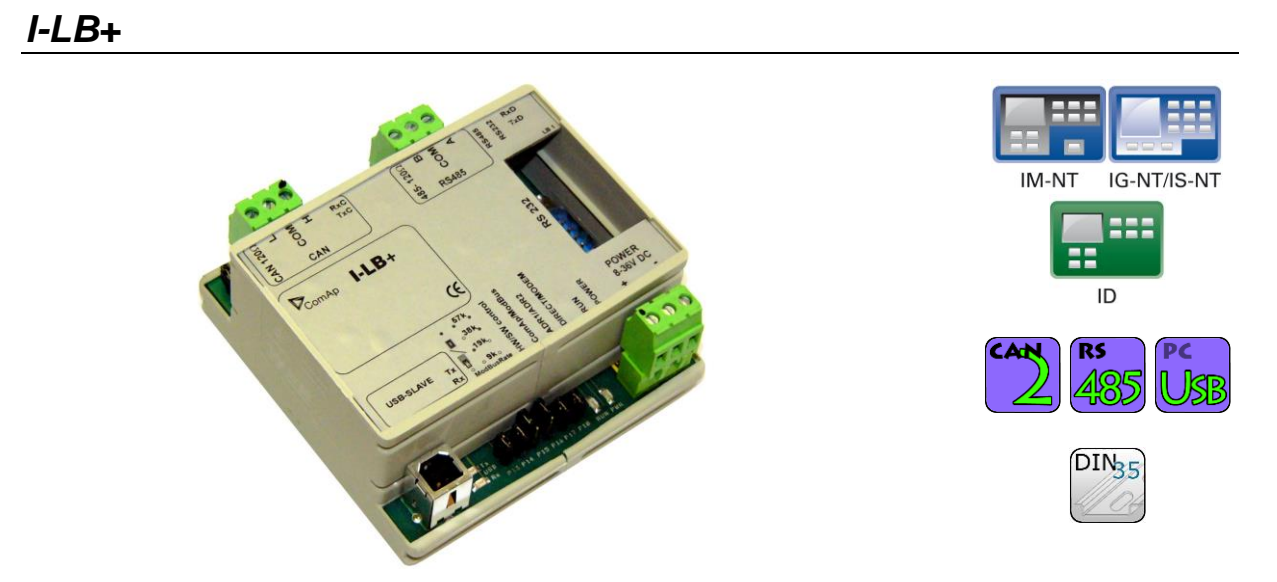

## **Description**

I-LB+ is communication modules for communication with all devices connected to CAN2 bus. I-LB+ is successors of the IG-MU unit designed to be used with IG/IS controllers. It therefore provides additional communication port and higher communication speed. Speed for direct/modem connection can be up to 57600 bps (IG-MU only 19200 bps). I-LB / I-LB+ can be connected with PC via USB, RS232 or RS485. I-LB is without USB port, I-LB+ is with USB port (speed  $\approx$  115200 bps).

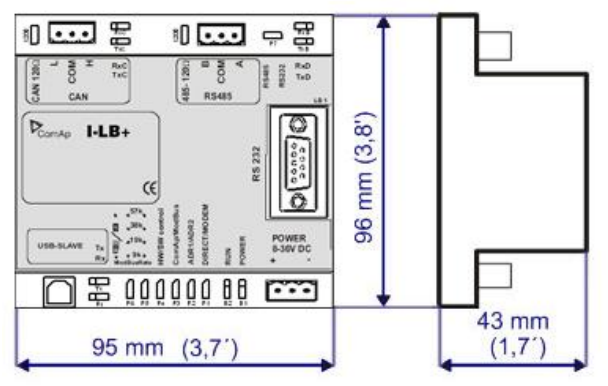

Unit is 35 mm DIN rail mounted.

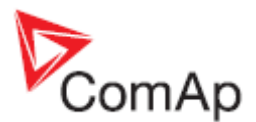

## **Connectors**

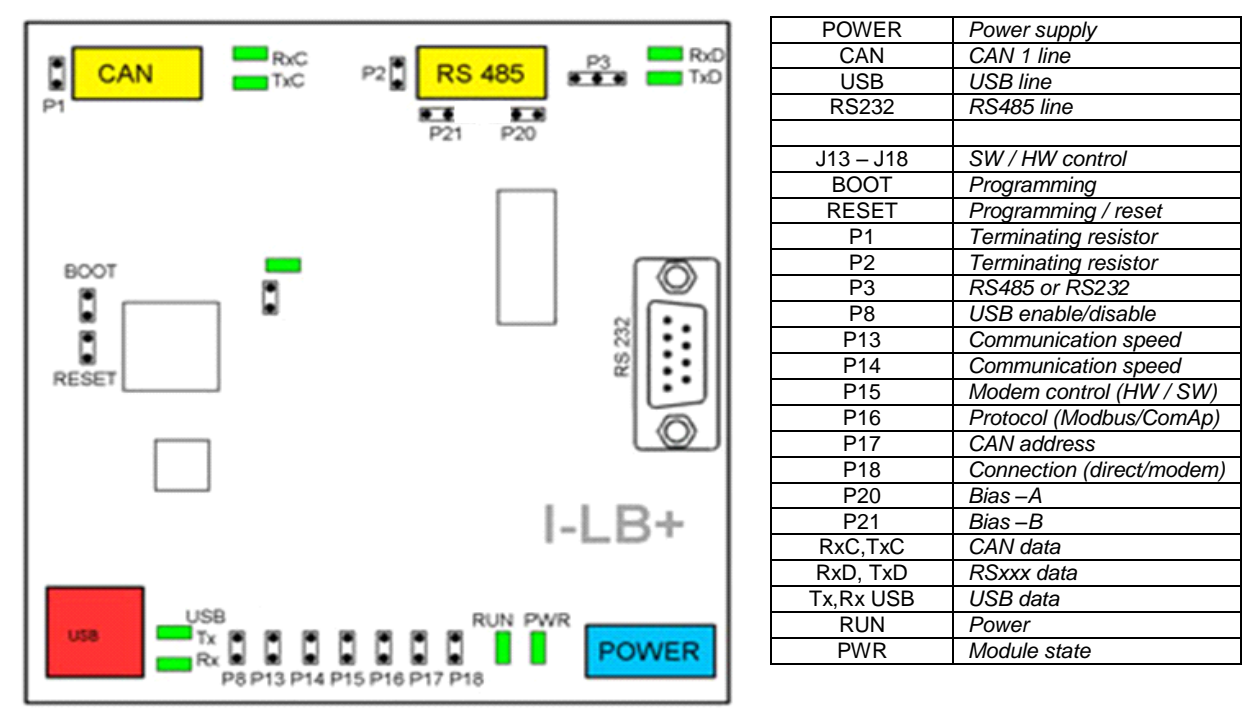

## **Address and jumpers settings**

## *CAN1 termination (P1)*

I-LB+ has included CAN terminating resistor (120 ohm). Close jumper P1 to connect terminating resistor to CAN bus, open jumper P1 to disconnect terminating resistor.

## *RS232 or RS485 termination (P2)*

I-LB+ has included RS232/RS485 terminating resistor (120 ohm). Close jumper P2 to connect terminating resistor to RS485 bus, open jumper P2 to disconnect terminating resistor.

## *Select RS mode (P3)*

Jumper P3 selecting RS mode. When jumper P3 is connected to 1-2(from left side), RS485 mode is activated. When jumper P3 is connected to 2-3, RS232 mode is actives.

#### *ComAp / Modbus (P16)*

Jumper P16 selects between ComAp PC tools (InteliMonitor, WinScope, et al.) and third party PC SW for monitoring with Modbus interface. ComAp PC tools are selected when P16 is opened; Modbus is selected when P16 is closed.

#### *Modbus rate (P13 and P14)*

Modbus rate is set by jumpers P13 and P14; description is in the table bellow.

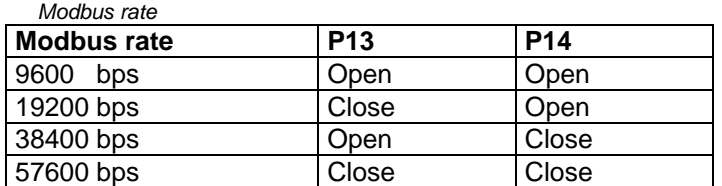

#### *Direct / Modem (P18)*

Select between direct connection via RS232 or RS 485 and modem connection type. For modem connection is jumper P18 closed, for direct connection is jumper P18 opened.

## *ADR1 / ADR2 (P17)*

Select device address. ADR1 is selected if P17 is opened and ADR2 is selected if P17 is closed.

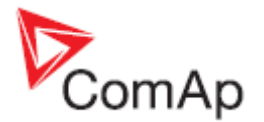

## *SW / HW control (P15)*

Select SW or HW modem control. Jumper P15 is opened for HW modem control and closed for SW modem control.

### *RS485 bias resistor (P20 and P21)*

Jumpers P20 and P21 are opened if the bias resistors (560R) are not requested. Closed jumper connects bias resistor to the line A (P20) or B (P21).

#### *USB interface enable/disable (P8) missing on HW 1.0*

Jumper P8 has to be set to enable USB interface. Opened jumper disables USB interface (disabled USB doesn't occupies a communication channel on the CAN bus i.e. there are still 3 free communications channels on the CAN bus).

USB interface allows only local communication (**modbus is not implemented in this interface**!).

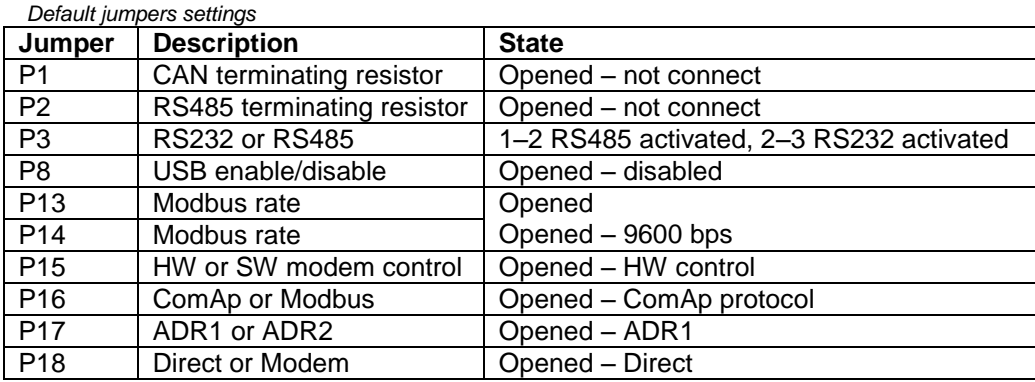

#### *Jumper tree:*

- **ComAp**

#### **DIRECT**

- **RS232 / RS485** selection of serial communication type
- **ADR1 / ADR2** selection between two available local communication channels
- **MODEM**
	- **HW / SW control** selection between modems with full interface
	- **ADR1 / ADR2** selection between two available modem communication channels; IG/IS-NT controllers only, in ID the secondary modem channel not available
	- Setting **RS232 / RS485** jumper to RS232 position is obligatory

## - **Modbus (not available at USB port of I-LB+, USB port always works in ComAp mode)**

- **DIRECT**
	- **RS232 / RS485** selection of serial communication type
	- **ADR1 / ADR2** selection between two available local communication channels
- **MODEM**
	- **ADR1 / ADR2** selection between two available modem communication channels; IG/IS-NT controllers only, in ID the secondary modem channel not available
	- Setting **HW / SW control** has no influence; a modem with HW control is always expected in this mode
- o **Modbus Rate** (9600 / 19200 / 38400 / 57600 bps) selects the communication speed when Modbus protocol is selected, no matter if in Direct or Modem mode

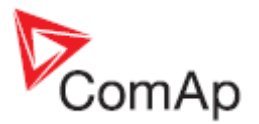

## *Programming*

For programming is necessary to close BOOT jumper. RESET jumper is used to reset the device. Close jumper to reset the device. For programming is used FlashProg PC tool. Check if jumper P3 is set according to your communication interface (mostly RS232 – position 1-2).

## **LEDs indication**

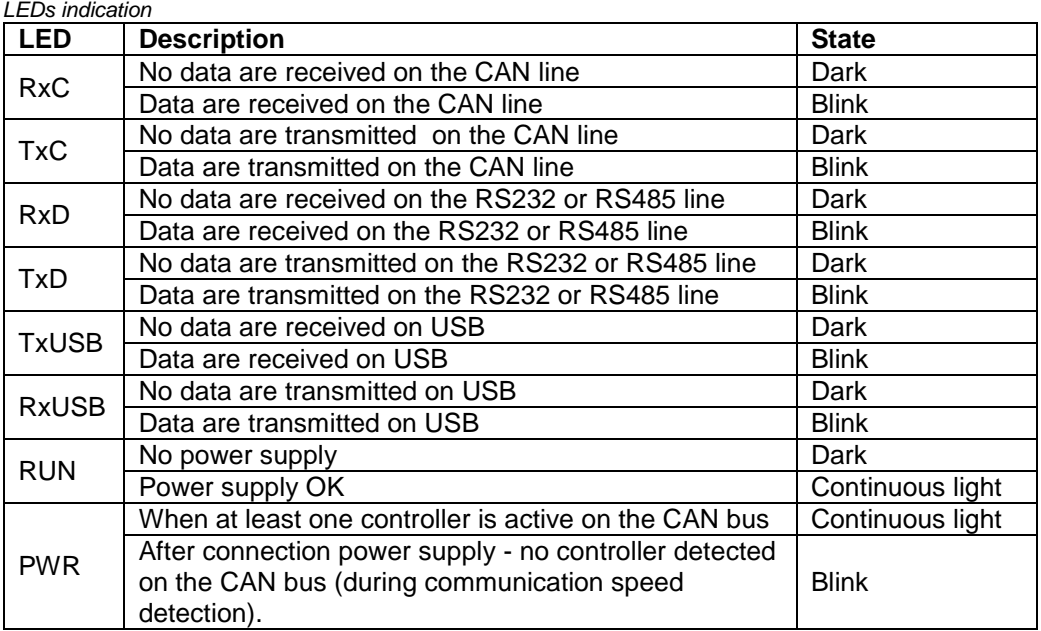

## **Wiring**

I-LB+ has to be connected to modem via standard modem cable (full RS232) where the DSR (Data Set Ready) signal detects modem presence (when MODEM (HW) type selected). Three-wire RS232 cable (TxD, RxD, GND) can be used (e.g. for GSM modems) when MODEM (SW) type is selected.

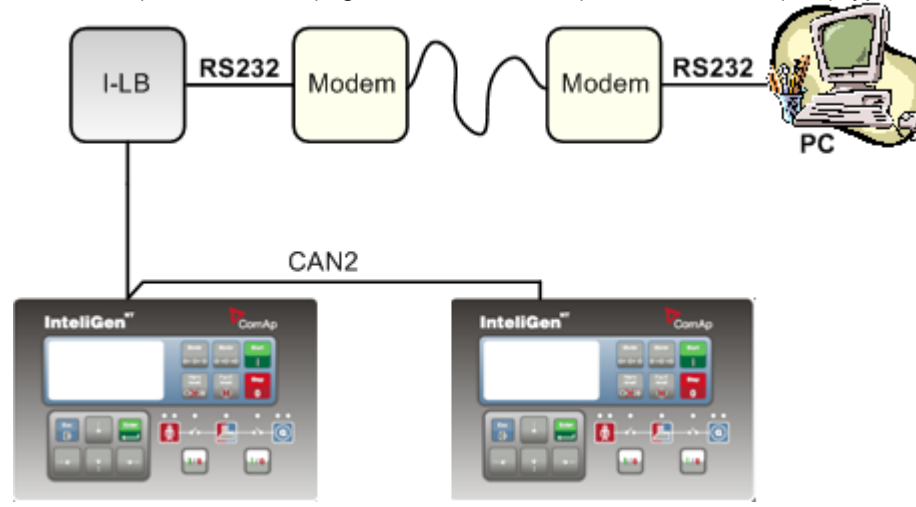

*Hint:*

The IG-MU module can be used to cover most of the I-LB+ functionality but with slower performance. Otherwise the I-LB+ module is also compatible with the classic line controllers InteliSys and InteliGen but the installation package IGS-ClassicLine-Install-6.2 must be installed (available since March 2007).

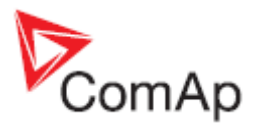

## *Combined communication – remote and modem Option 1:*

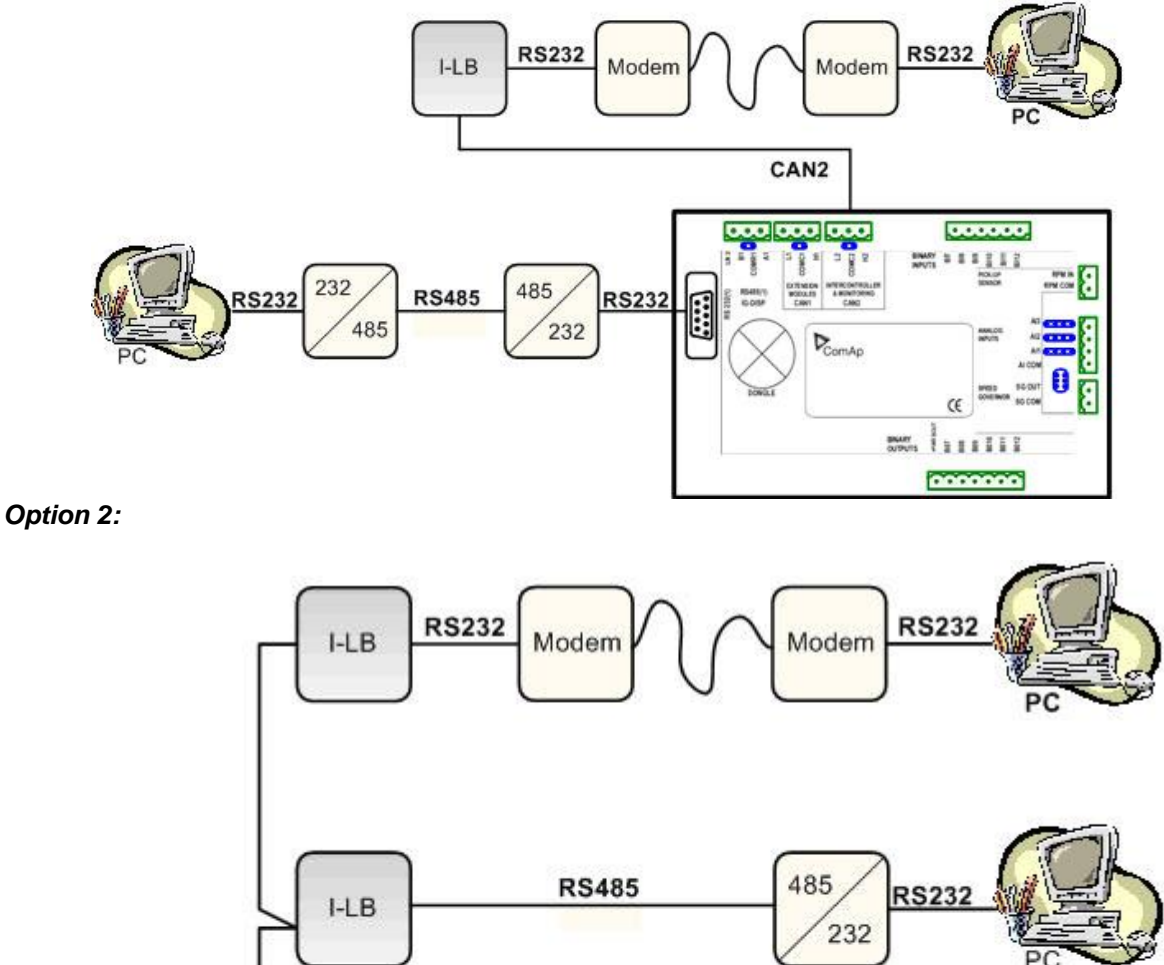

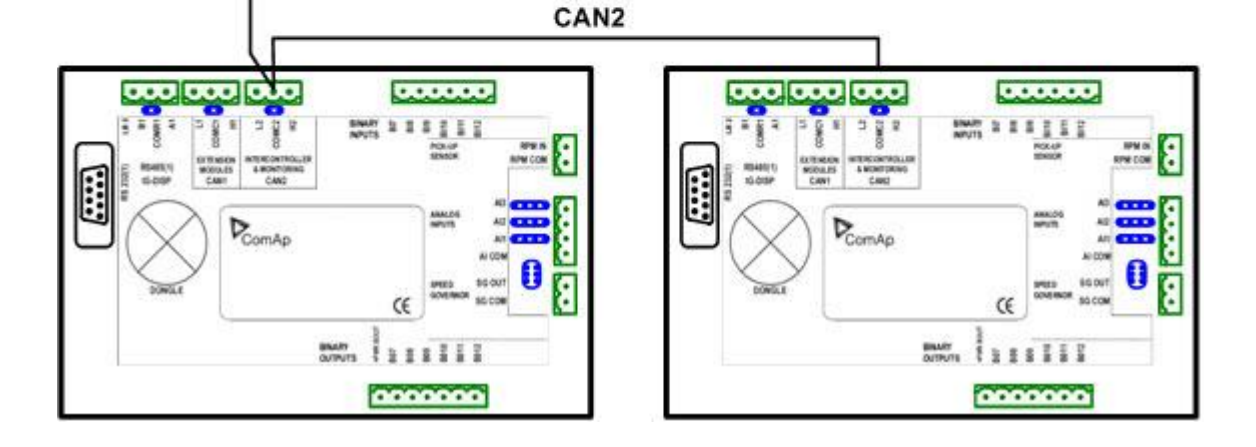

## *Important setpoint in the controller*

**Basic settings**: *Contr addr* [ 1 to 32 ]

Controller identification number. Each gen-set in the group has to have its own unique number. Default value is 1.

## *Hint:*

When opening Direct or Modem connection to single controller, the *Controller address* has to correspond to PC SW communication setup setting.

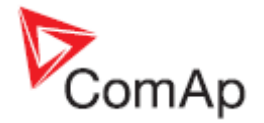

## *Combined communication I-LB+ with maximum configuration*

There are more separate internal channels for NT controller connection which can operate at once (all via CAN2):

- Local connection 1 (I-LB+ local address 1)
- Local connection 2 (I-LB+ local address 2)
- Modem connection 1 (I-LB+ modem address 1)
- Modem connection 2 (I-LB+ modem address 2)

It is necessary to select which connection type(s) particular I-LB+ is using.

### *Available combinations of I-LB+ modules*

There are four of communication channels available on the CAN2 link at the same time. See the connection possibilities in the table on next side:

*Table of I-LB+ connection*

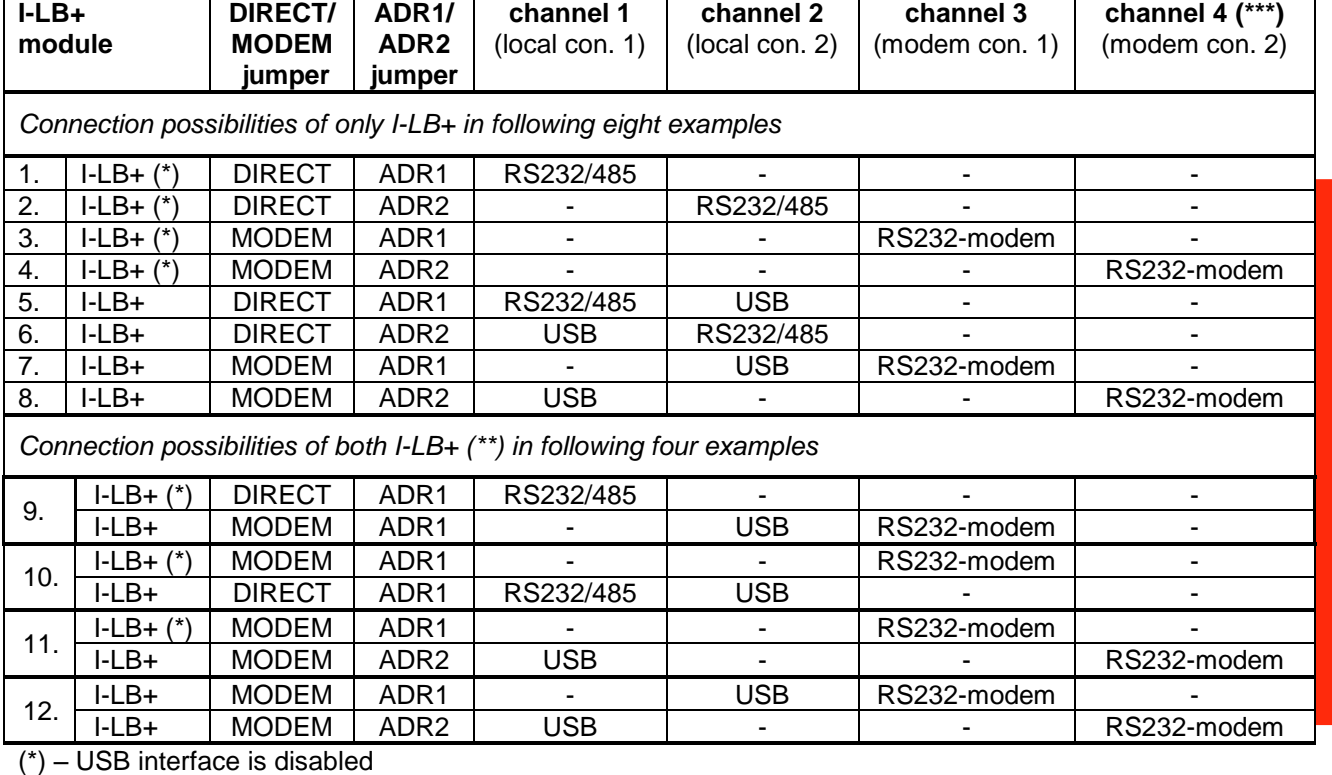

 $(**)$  – there can be max. two of I-LB+ on the CAN2 link.

(\*\*\*) – available for IG-NT, IS-NT controllers only, not for ID, IG, IS, IL-NT

*Hint:*

The IG-MU module can be used to cover most of the I-LB+ functionality but with slower performance. Otherwise the I-LB+ module is also compatible with the classic line controllers InteliSys and InteliGen but the installation package IGS-ClassicLine-Install-6.2 must be installed (available since March 2007).

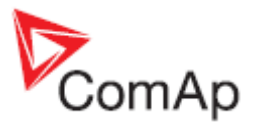

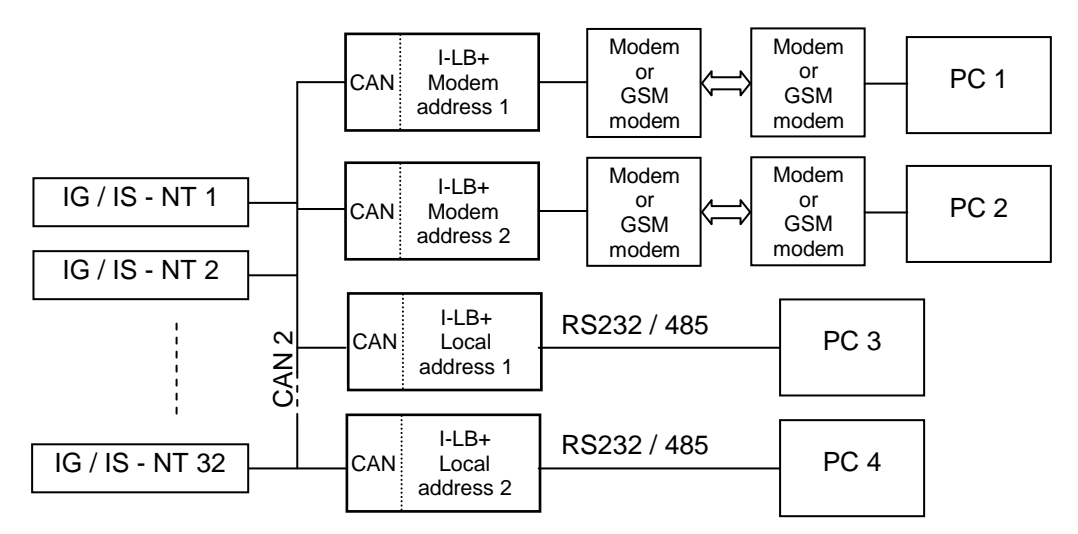

## *Addresses of modules on CAN2 (IG/IS-NT, ID)*

Following CAN addresses are used for modules connected to CAN2 (intercontroller CAN bus). There cannot be more modules using the same address connected at the same time.

Addresses can be changed using jumpers, configuration program or from the display - refer to the corresponding chapter or reference guide for detailed description.

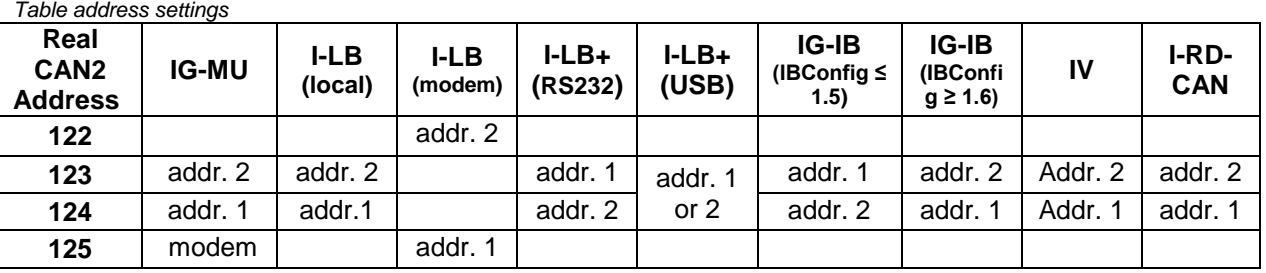

### *Hint*:

Make sure that other device (e.g. IG-IB) is not using the same CAN address as USB port of an I-LB+, because using USB port could interrupt CAN communication.

#### *Hint*:

Please note that addresses 1 and 2 (123, 124) are exchanged in versions IBConfig  $\leq 1.5$ and IBConfig  $\geq 1.6$  (see the table above).

#### **IG-MU**

Address 1 => CAN-address 124 Address 2 => CAN-address 123 When switched to modem mode it uses CAN-address 125. **I-LB Direct connection** Address 1 => CAN-address 124 Address 2 => CAN-address 123 **I-LB Modem connection** Address 1 => CAN-address 125 Address 2 => CAN-address 122 **I-LB+ when USB terminal is connected** Address 1 => CAN-address 123 Address 2 => CAN-address 124 **IG-IB** Address 1 => CAN-address 124 Address 2 => CAN-address 123 *Hint:* These addresses are valid for IBConfig ≥ 1.6.

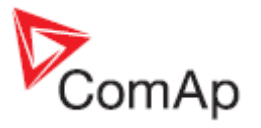

**IV** Address 1 => CAN-address 124 Address 2 => CAN-address 123 **I-RD-CAN** Address 1 => CAN-address 124 Address 2 => CAN-address 123

Example 1: Example 2:

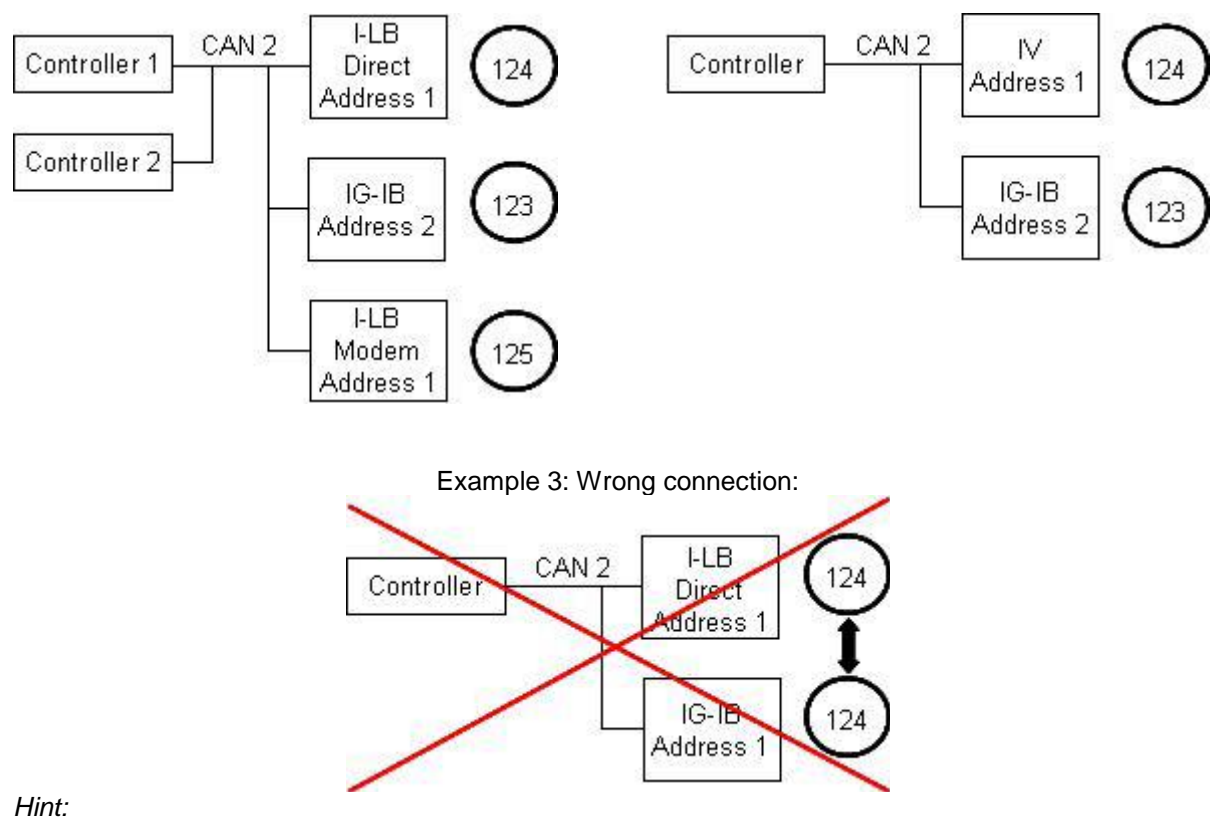

In this example IBConfig  $\geq 1.6$  is used for programming IG-IB.

### *Two modem types connection*

It is possible to connect two modems (e.g. Analog and GSM) to one controller at once to have two independent modem channels for DATA and GSM messages.

One modem is connected via I-LB+ – CAN bus, the second is connected directly to RS 232 controller interface.

When an active call is activated in the controller, the modem connected directly to the controller tries to call/send an SMS. If this is not successful, the Active call fail alarm appears. The second modem doesn't then try to substitute the first one.

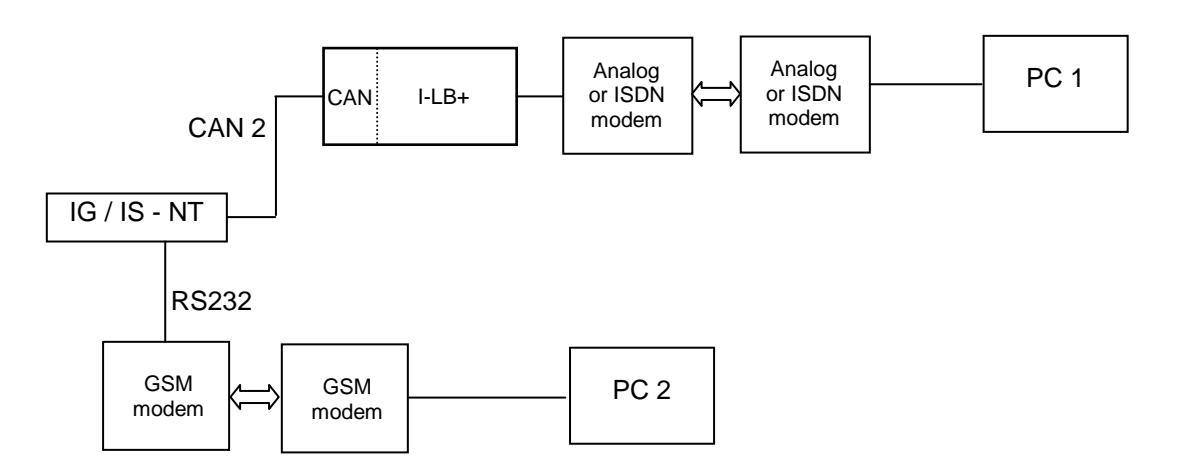

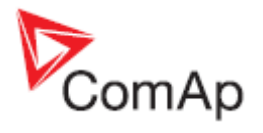

### *Modbus communication via I-LB+*

To use I-LB+ modbus communication connect Modbus jumper in I-LB+ unit. Additionally, you can choose the communication speed using the speed selection jumpers. Their combination allows the speed selection of 9600 / 19200 / 38400 / 57600 bps. Modbus is not supported via USB interface.

## **Technical data**

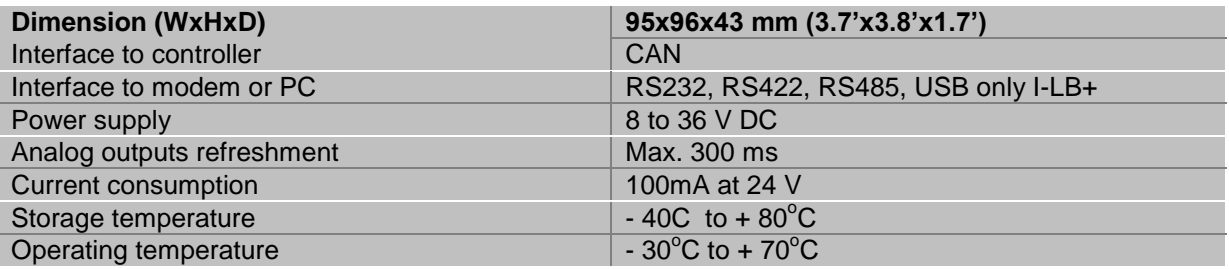

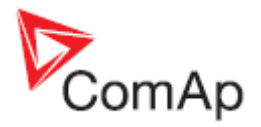

222

IG-NT/IS-NT

**EEE** 

 $DIN<sub>35</sub>$ 

Е ID

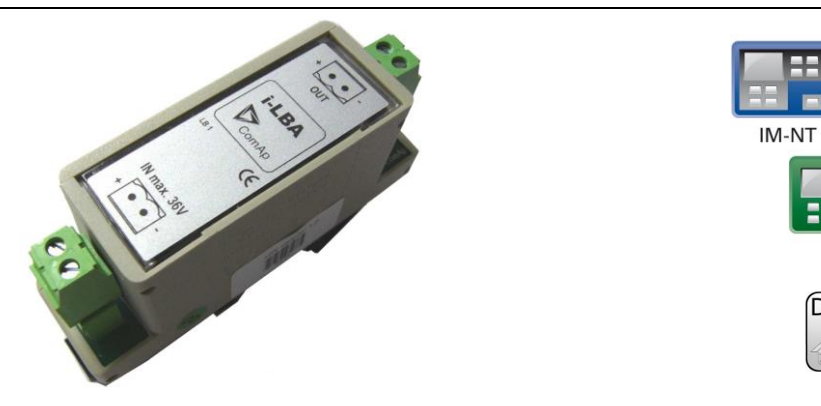

## **Description**

For the connections with power supply an I-LBA module can be connected to controller power terminals in order to allow the controller to continue operation during cranking if the battery voltage dip occurs.

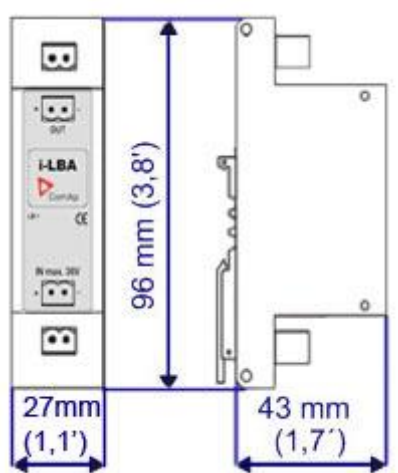

Unit is 35 mm DIN rail mounted.

# **Connectors**

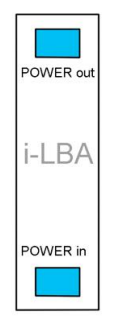

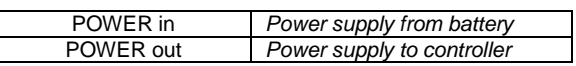

# **Wiring**

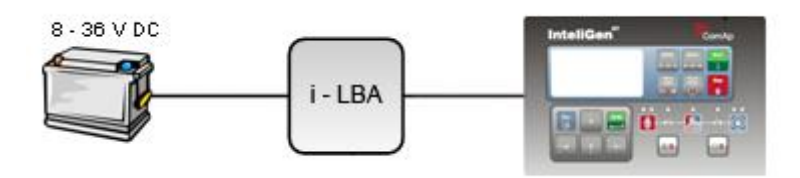

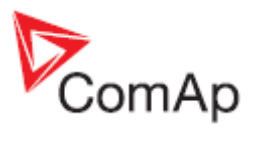

## **Technical data**

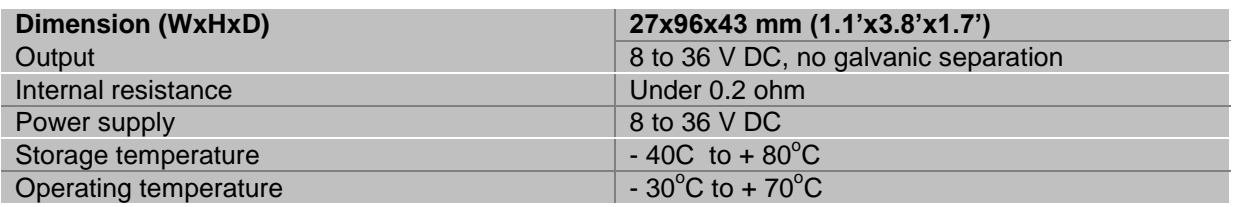

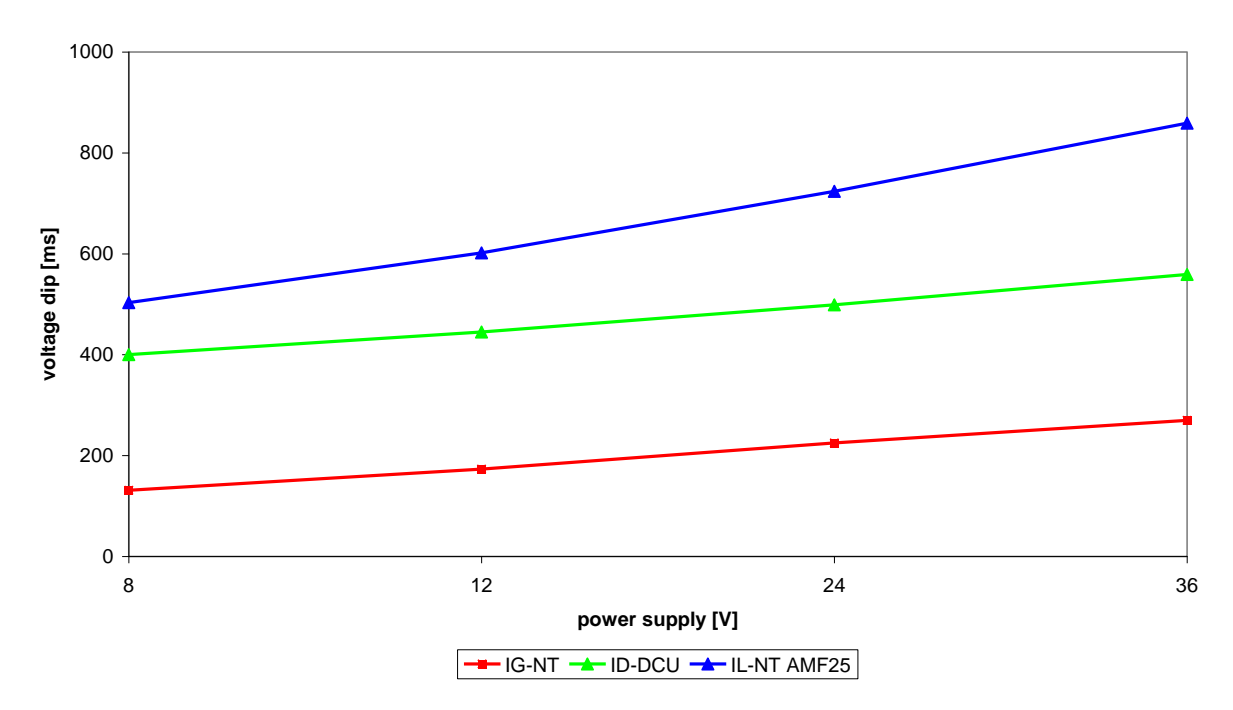

## **Voltage dip recovery**

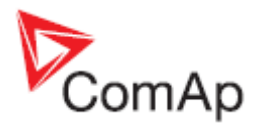

# *I-RB8 / I-RB16*

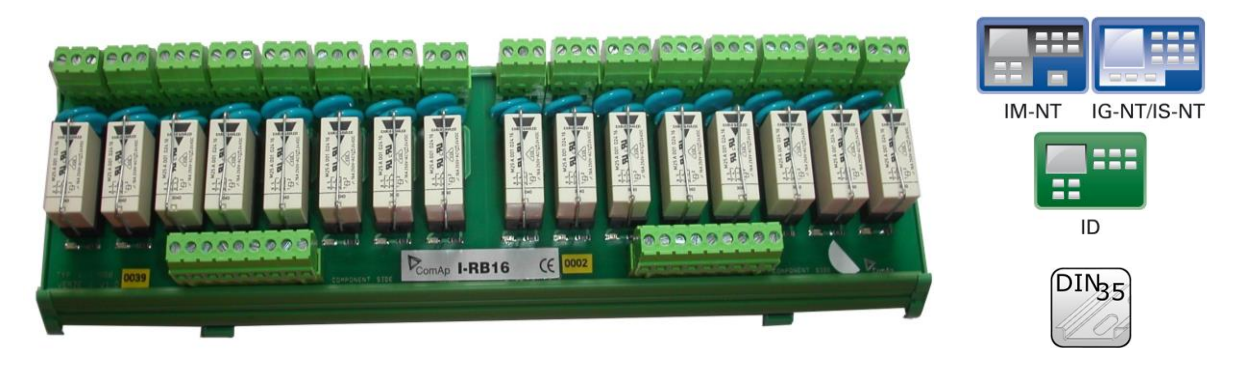

# **Description**

Relay board contains 8 or 16 relays for binary (open collector) output separation. All relays are placed in sockets.

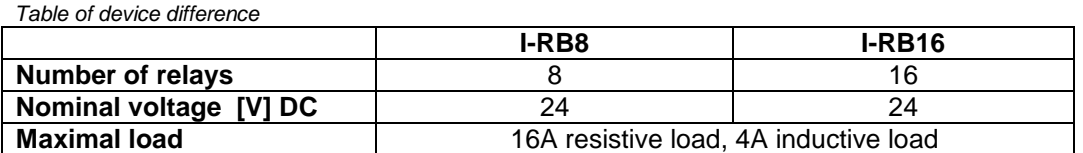

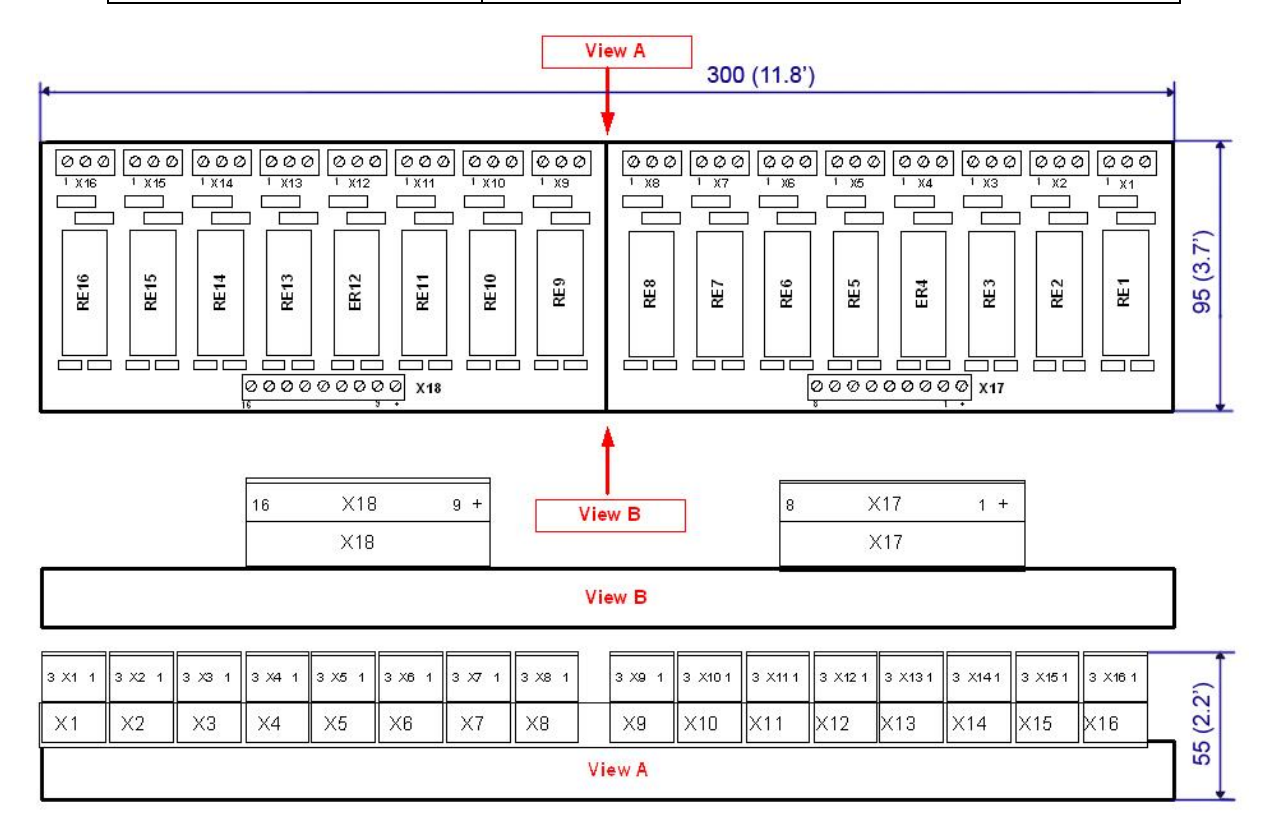

Unit is 35 mm DIN rail mounted.

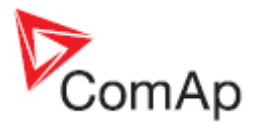

# **Connectors**

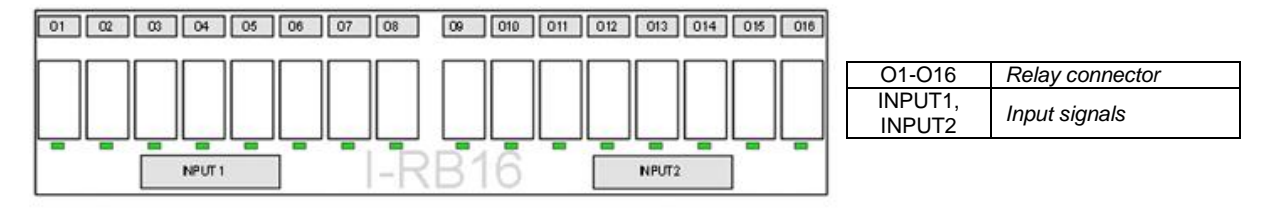

## **LEDs indication**

Each relay has LED which lights when n.o. relay's connector is closed. This LED is dark when n.o. relay's connector is open. I-RB8, I-RB8-231 has 8 LEDs and I-RB16, I-RB16-231 has 16 LEDs.

## **Wiring**

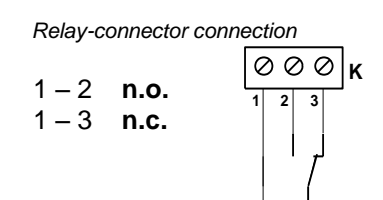

# **Technical data**

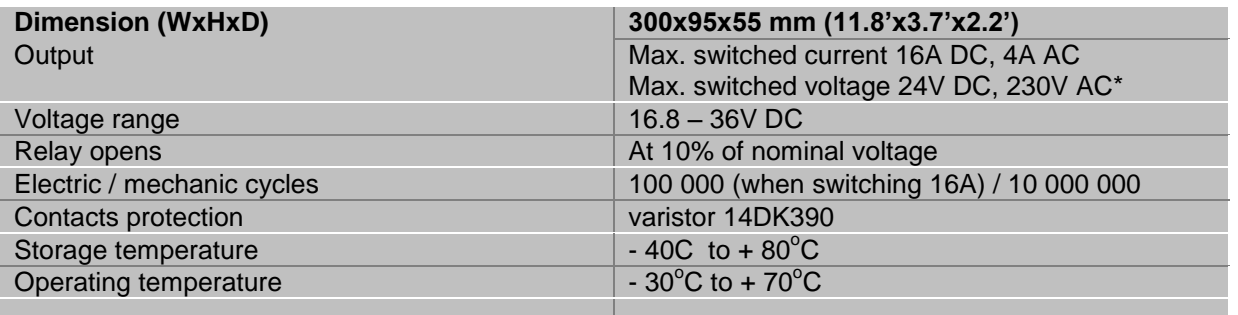

\* -onlyI-RB8-231, IRB-16-231

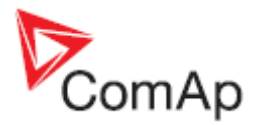

# *I-RD-CAN / I-RD-CAN-ID-DCU-MARINE*

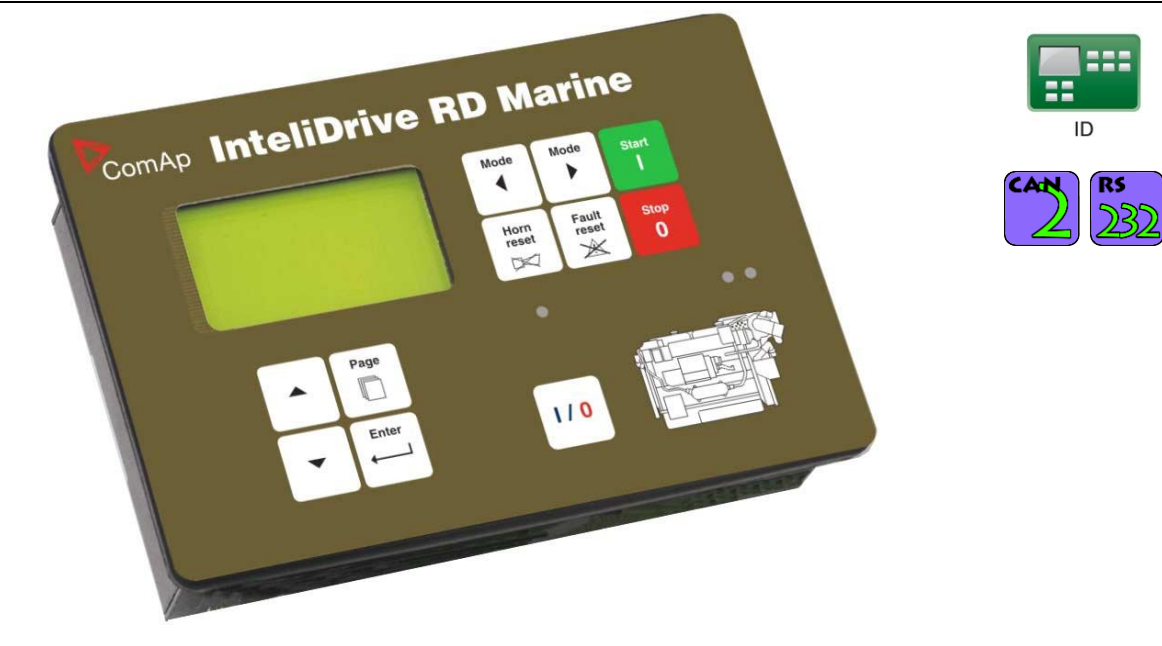

## **Description**

Remote Display I-RD-CAN (Remote Panel) works as "a remote control panel" for the ID-DCU master controller. All panel buttons work the same way as corresponding buttons on master controller. All LEDs display the same state as corresponding LEDs on master controller.

- Remote Display I-RD-CAN of version 1.3 is compatible with ID-DCU Industrial (not version 1.2).
- Start, Stop buttons and setpoint changes are not active when master ID-DCU controller is in Local mode.
- I-RD-CAN screen listing does not influence screen on master controller.
- Interruption of the serial line between master device and I-RD-CAN will have no effect to the engine.
- Master device will always be able to work without connected Remote display.
- I-RD-CAN displays the same screens as its master controller and can be switched to the same languages. The user interface is identical as the master controller.
- I-RD-CAN is the same mechanical and electronic design (the same box but some electronic components were removed). No inputs and output are available on I-RD-CAN only.
- It is possible to connect I-RD-CAN to ID-DCU via RS232 (38,4kbps) or via CAN bus (50 or 250 kbps).
- I-RD-CAN automatically downloads new configuration table from master controller if the CRC doesn't match the CRC of the stored configuration table.
- I-RD-CAN uses separate mhx firmware different from controller firmware compatible with both ID-DCU and ID-DCU-Marine.
- I-RD-CAN firmware can be reprogrammed via Boot load procedure only.
- I-RD-CAN backlight can be switched to full intensity when middle power supply terminal (D+ in DCU) is closed to + power supply.

I-RD-CAN-ID-DCU-MARINE has to same function as I-RD-CAN, and it has **Marine certification**.

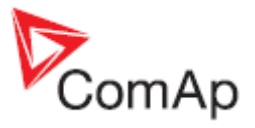

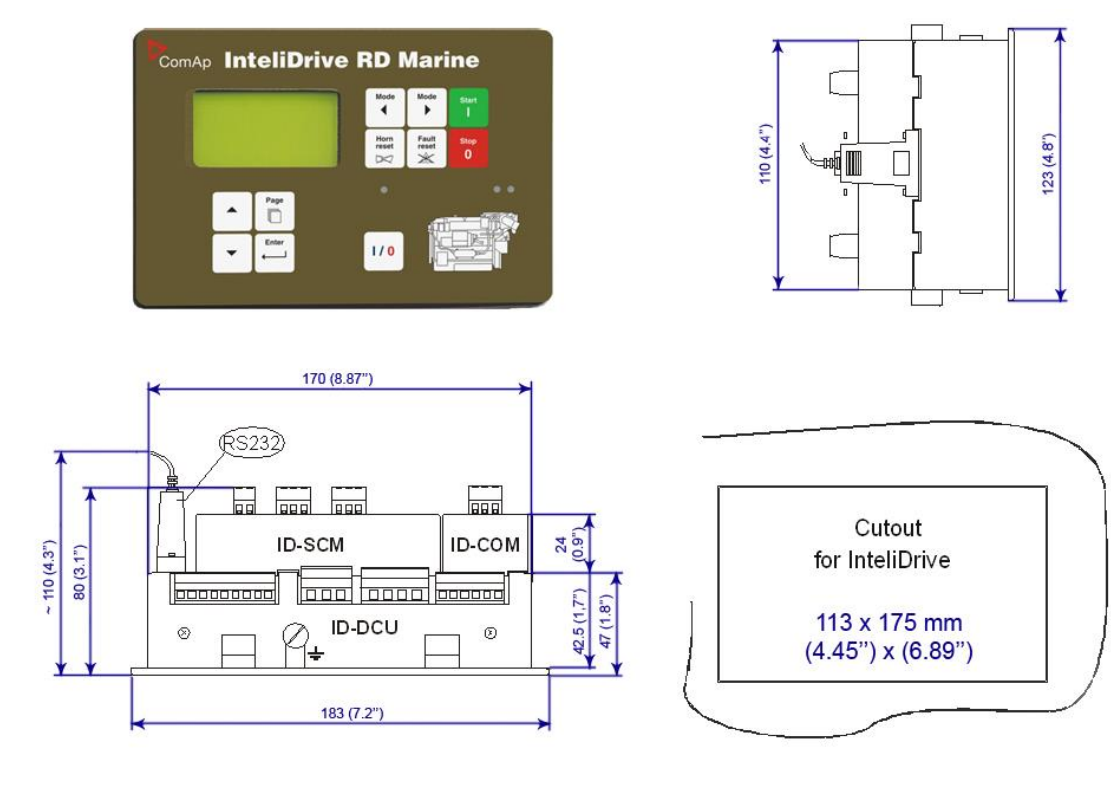

# **Connectors**

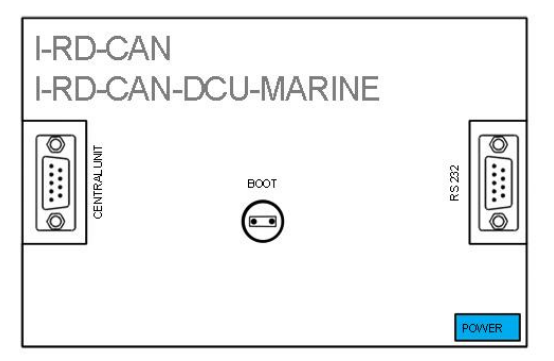

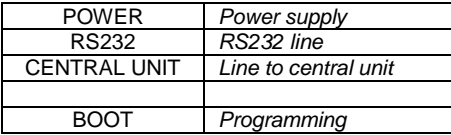

## **Address and jumpers setting**

There are only 2 addresses on the CAN2 bus that are shared between ID, I-RD-CAN and IG-MU (when used for direct cable connection). That means only two of these modules can be used at the same time on the same bus. If the IG-MU is used for modem connection, then it has other address and is not included to the address sharing described above. Following table shows the allowed combinations: See table on page 15.

## *Programming Firmware*

Firmware upgrade is via RS232 link and FlashProg PC tool. For programming is necessary to close BOOT jumper.

## *Establish ID-DCU to I-RD-CAN connection*

Following screen appears after I-RD-CAN power supply is switched on and there is no connection to ID-DCU established.

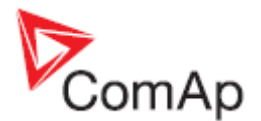

*ID-DCU to I-RD-CAN connection*

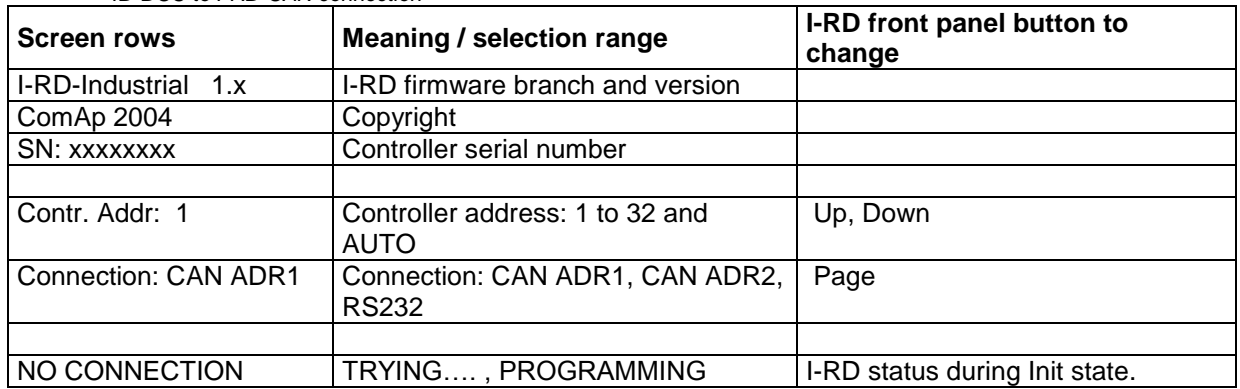

- 1. Connect selected communication line between ID-DCU controller and I-RD-CAN panel.
- 2. Switch ID-DCU and I-RD-CAN power supply on.
- 3. After I-RD-CAN Initialization screen appears: Use front panel Up/Down buttons to change Controller address in the range 1 to 32 or AUTO. I-RD-CAN automatically increases the controller address and tries to open connection. This I-RD-CAN Controller address must correspond to connect ID-DCU Basic setting: *Controller address* setpoint.
- 4. Use Page button to set I-RD-CAN connection: CAN ADR1, CAN ADR2 or RS232.
- 5. Then press Enter button to start data download. Message TRAYING … appears on the I-RD-CAN screen. Unsuccessful attempt to read data is repeated each 15 sec.
- 6. The Programming bargraph appears on I-RD-CAN screen after connection is opened.
- 7. Standard ID-DCU screen appears after complete configuration is loaded to I-RD-CAN.

#### *Hint:*

To switch to Init screen press Page button for more than 2 sec when CFG table error message appears on the I-RD-CAN screen.

### *Setting I-RD-CAN backlight-brightness*

The same procedure is for ID-DCU and I-RD-CAN.

1. Enter+Page buttons = switch to Info screen

- 2. Enter+Up / Down button increases or decreases the display backlight (it is stored until the next change).
- 3. The setpoint **Basic setting**: *LightTimeOff* in I-RD works locally for I-RD (this is only exception) and it is not transferred to the central unit. Backlight is after this time switched off from current level. Any key touch activates the backlight. That means it is possible to set I-RD backlight level and *LightTimeOff* independent to ID-DCU.

From I-RD firmware version 1.2 and hardware version 2.0 (from s.n. xxxx0006) is possible to change Remote panel display backlight between adjustable and full level via external switch – see drawing below.

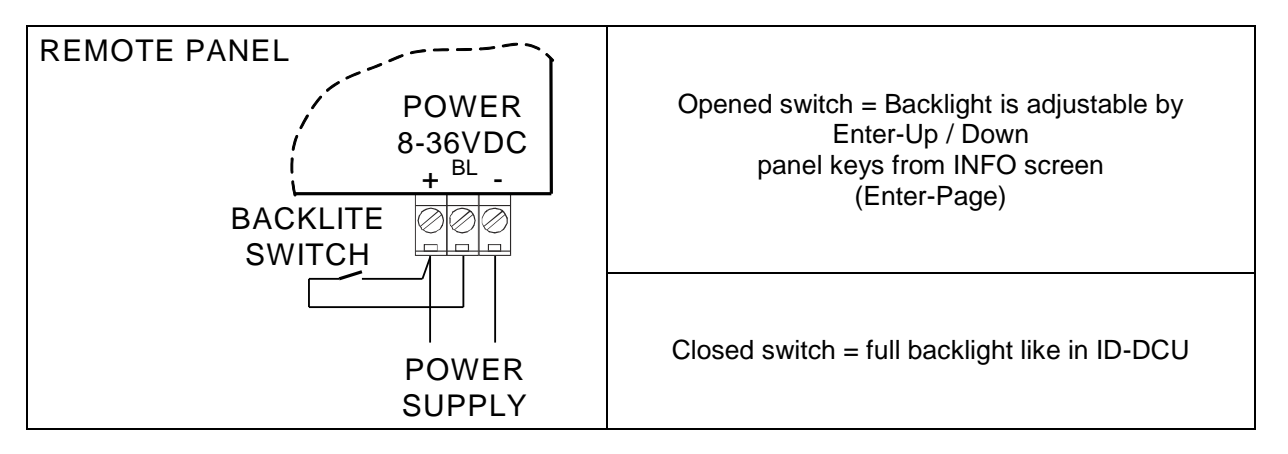

*Hint:*

It is not possible to control I-RD backlight continuously via analog input like on ID-DCU.

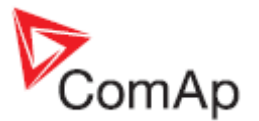

## **Wiring**

RS232 interface: three wire cable (2-3, 3-2, 5-5), max. cable length up 10 meters.

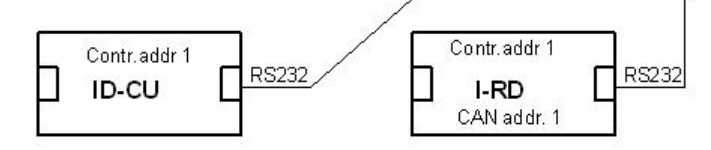

Using converters to RS485 or RS422 increases distance up to 1000 meters. *Recommend external converter: ADVANTECH – ADAM 4520: RS232 to RS422/485 converter, DIN rail, automatic RS485 bus supervision, no external data flow control signals, galvanic isolated, baud rate38400bps.*

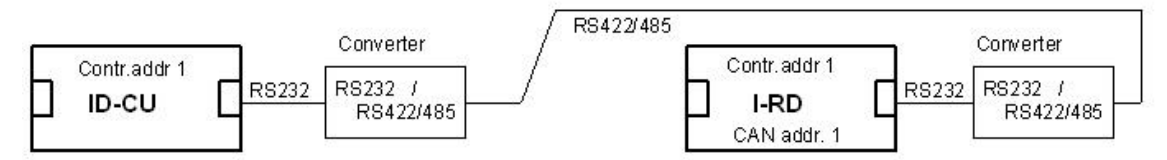

CAN bus connection requires ID-COM module on ID-DCU. Use I-RD-CAN Central unit 9-pin connector (5=CAN H, 9=CAN L) to connect CAN bus. Put jumper to connect I-RD-CAN internal 120 ohm resistor for CAN bus line terminating.

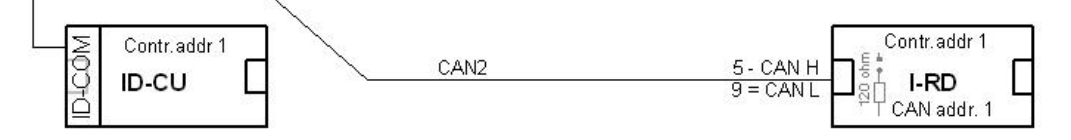

I-RD-CAN can monitor any ID-DCU controller on the CAN2 bus based on I-RD-CAN Contr. address setting.

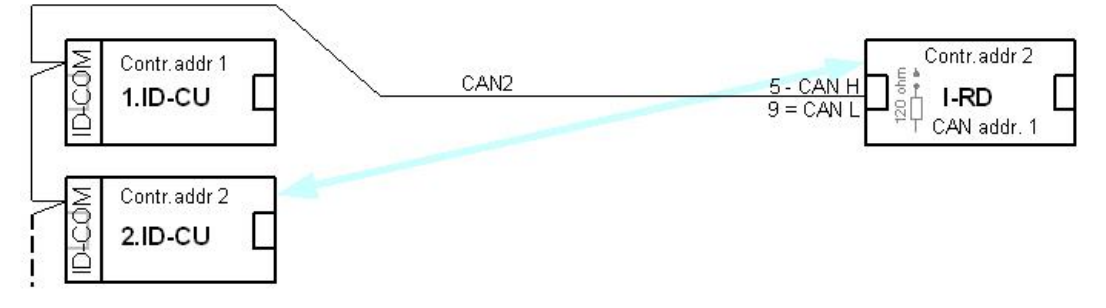

It is possible to connect up to two I-RD-CAN to common CAN2 bus. The I-RD-CAN address must be different in this case.

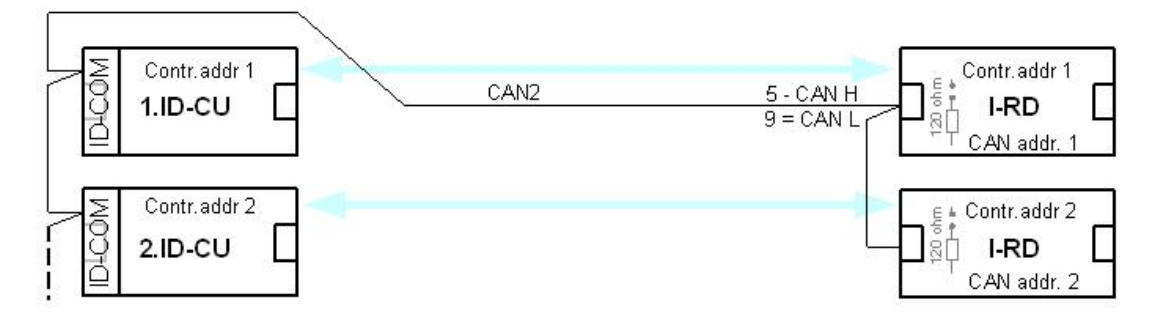

*Hint:*

There is no connection between ID-DCU and Remote panel during ID-DCU controller programming and in INIT state.

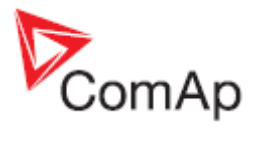

# **Technical data**

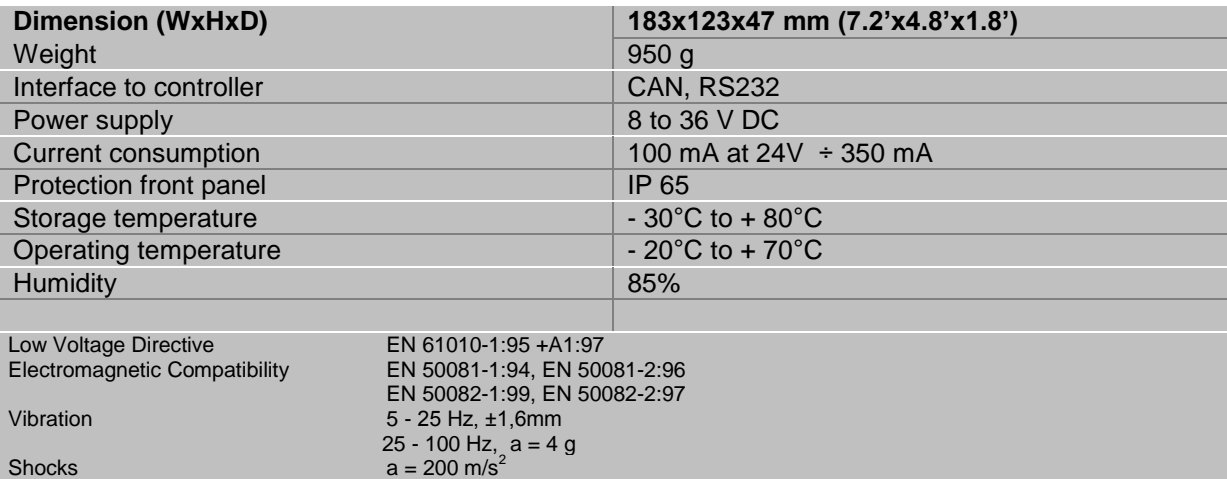

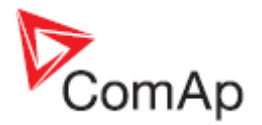

# *ID-COM*

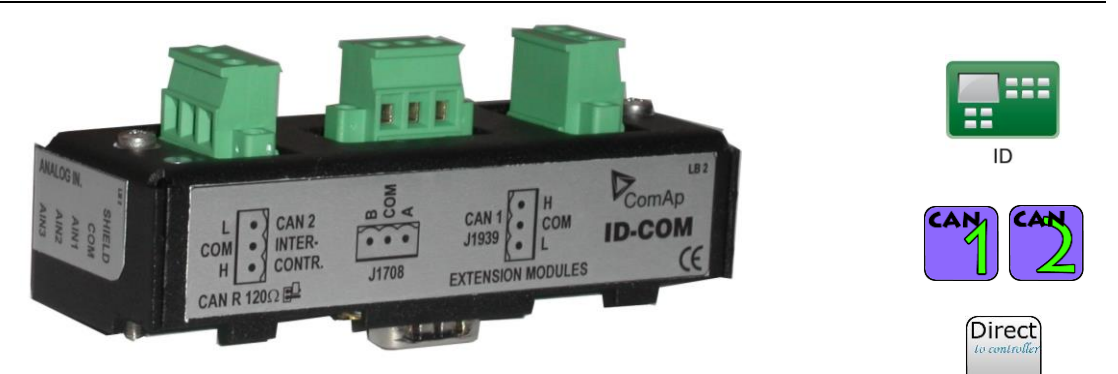

# **Description**

InteliDrive Communication interface for inter-controller or Remote display CAN2 line and for Redundancy synchronous J1708/1587 data line. ID-COM is mounted directly to ID-DCU box.

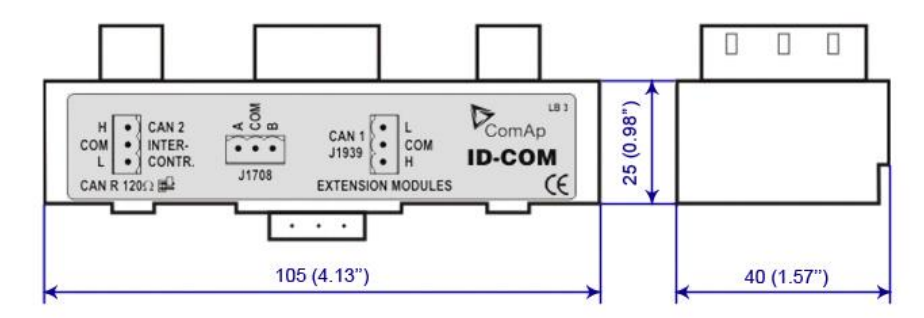

# **Connectors**

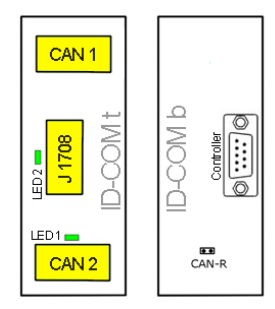

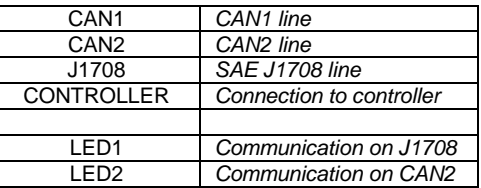

# **Address and jumper settings**

## *CAN1 termination*

I-AOUT8 has own CAN terminating resistor (120 ohm). Close jumper CAN R connecting terminating resistor to CAN bus, open jumper CAN-R disconnecting terminating resistor.

# **LED indication**

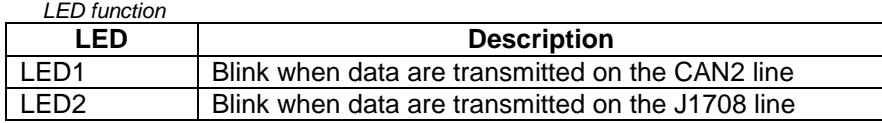

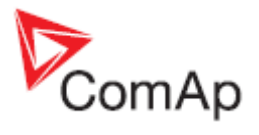

# **Wiring**

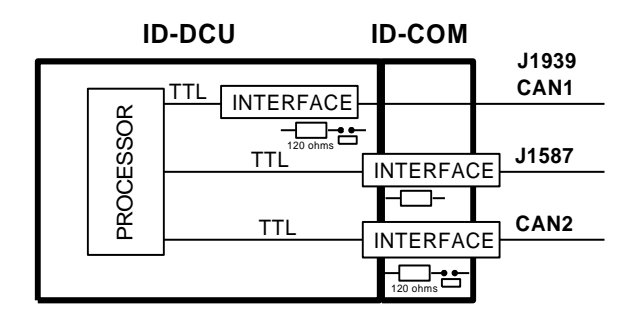

## **Technical data**

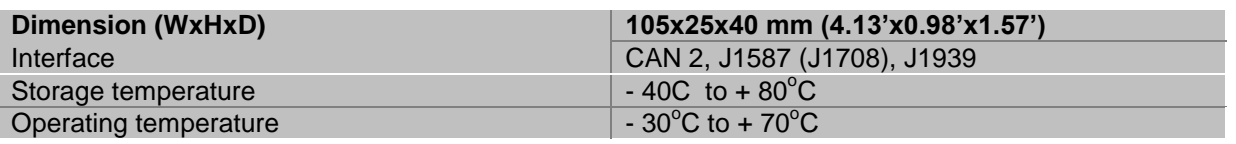

*Hint:*

ID-COM module is not required when inter-controller CAN2 and J1587 lines are not used. In this case connect Extension modules CAN1 directly to Extension modules port ID-COM on ID-DCU (9-pin connector: 5=H, 9=L).

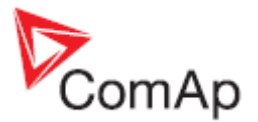

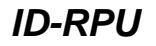

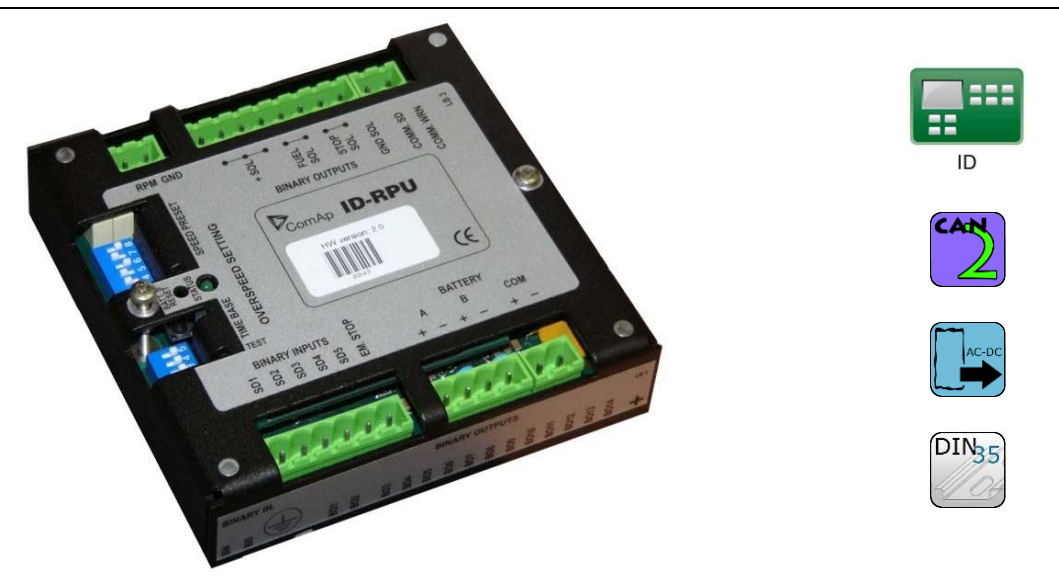

## **Description**

Redundant Protection Unit. ID-RPU is mounted directly to ID-DCU box. Unit is designed for marine applications only. This no microprocessor unit provides redundant engine protection, RPM measuring and back-up power supply switching for the control system. ID-RPU monitors InteliDrive central unit and in the case of fail switches itself to the backup mode or Emergency backup mode and protects the engine using its own binary EMERGENCY STOP and SHUT DOWN inputs and FUEL and STOP SOLENOID output.

The ID-RPU unit has three operational modes:

- **Normal** ID-DCU is working and periodically sends the watchdog impulses to the ID-RPU. All ID-RPU inputs and output are processed via ID-DCU.
- **Backup** ID-RPU unit doesn't receive watchdog impulses from the ID-DCU. The Shut down (Sd1 to Sd5), Emergency stop inputs (fix 0,5 sec delay) and Over speed protection are processed via RPU only. ID-RPU stays in the mode that was before ID-DCU fail.
- **Emergency backup** –ID-DCU was in EME mode (or Sd override function was active) before fail (or Sd override was active) before ID-DCU fail. The only Emergency stop and Over speed protection is active in this mode. Shut down Sd1 to Sd5 inputs are inactive. ID-RPU starts to Emergency backup mode after power on without active ID-DCU.

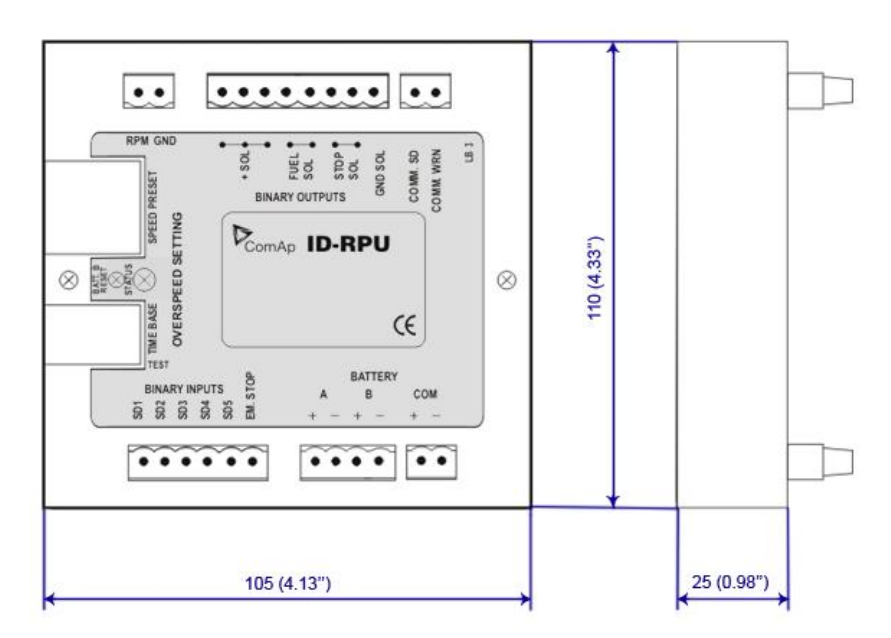

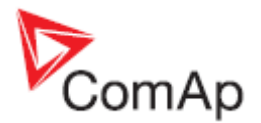

## **Connectors**

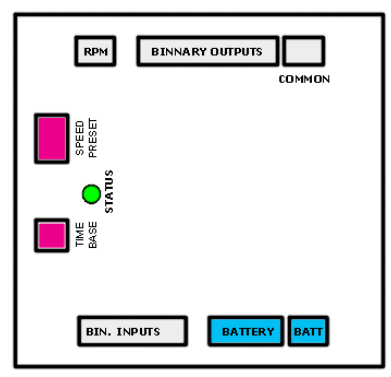

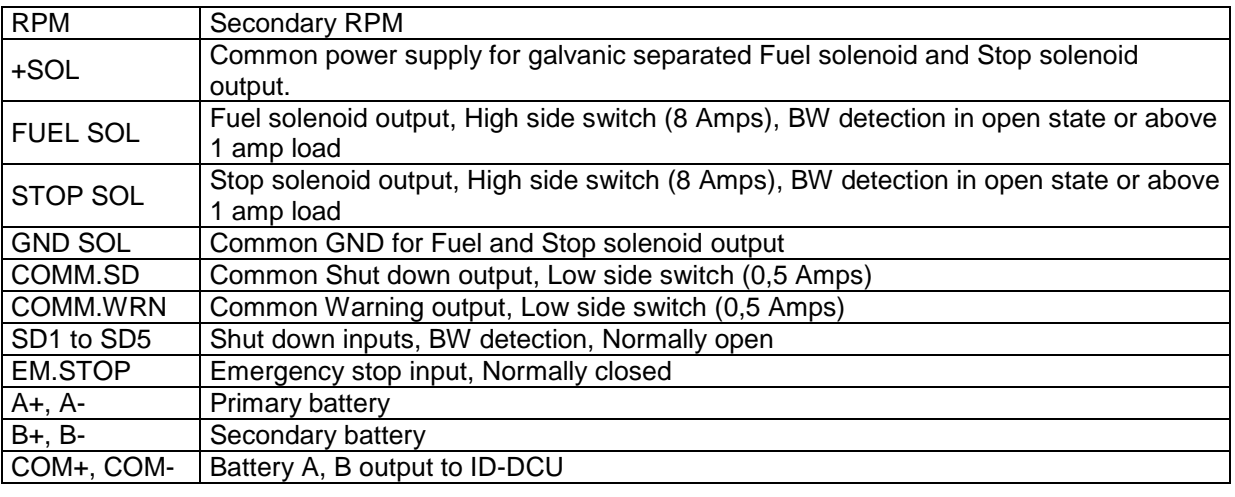

## *Hint:*

10k ohm resistor must be connected in parallel to SD1 to SD5 inputs.

## *Detail description*

#### Binary inputs **SD1-SD5 – shutdown channels**

Include broken wire detection. The input logic is Normally Opened. Inputs are active only if ID-DCU unit is in AUX mode (and Sd **override is not closed)**. No LED indication.

### *Hint:*

There is no I/O state or broken wire LED indication on ID-RPU module. All indications are visible on ID-DCU screen including Alarm list and History record.

#### Binary input **Emergency stop**

No Broken wire detection. The input logic is Normally Closed. Input is active in both ID-DCU EME and AUX modes. No LED indication.

#### Binary output **COMM SD**

Output indicates any shutdown Alarm. **Normal mode**: the output is controlled from ID-DCU (Binary output Comm Sd) **Backup mode**: the output is activated if RPU emergency stop or *SD1 – SD5* become active.

### Binary output **COMM WRN**

Common warning indication. **Normal mode:** the output is controlled from ID-DCU (Binary output Comm Wrn) **Backup mode:** the output is ACTIVE.

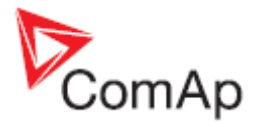

#### Binary output **STOP SOL**

Stop solenoid output (high side switch) with broken wire (BW) detection active on opened output. **Normal mode:** the output is controlled from the ID-DCU. The logical output Stop solenoid must be configured to this output in the configuration of ID-DCU. In case the stop solenoid is not used, the output must be configured as not used; otherwise broken wire protection will be detected. **Backup mode:** the output is activated in case of any shutdown and released 30s after zero RPM reached.

#### Binary output **FUEL SOL**

Fuel solenoid output (high side switch) with broken wire (BW) detection active on opened output. **Normal mode:** the output is controlled from the ID-DCU. The logical output Fuel solenoid must be configured to this output in the configuration of ID-DCU. In case the fuel solenoid is not used, the output must be configured as not used; otherwise broken wire protection will be detected. **Backup mode:** If no shutdown protection active, the output is closed.

#### **SEC RPM IN, SEC RPM GND**

Terminals for the secondary RPM pickup. It is possible to connect two redundancy pickups or one pickup to ID-DCU and to the ID-RPU in parallel. The ID-RPU will detect over speed failure on running engine.

## **Address and jumpers setting**

### *Over speed setting*

ID-RPU Over speed limit is set via two DIP switches: Prefix and Speed preset. OT switch in On (1) position activates Over speed Test = Reduce Over speed limit to 50%.

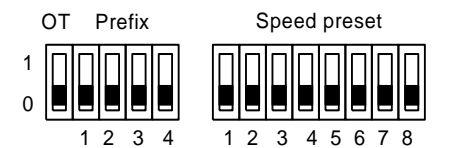

*Example of prefix and speed preset calculation:* 

Required over-speed limit: RPMover = 1600 RPM Basic settings: Gear teeth = 120 Speed preset formula:

## **N = { [ ( RPMover x Gear teeth) / 60 ] / C } + 1**

- 1.  $X = ($  RPMover x Gear teeth) / 60 = 3200,
- 2. select coefficient C according table and corresponding DIP Prefix,

*Prefix table*

| X range |    |      | С   | <b>Prefix</b> |  |
|---------|----|------|-----|---------------|--|
| 2016    | to | 8128 | 32  | 1000          |  |
| 504     | to | 2032 | 8   | 0100          |  |
| 126     | to | 508  |     | 0010          |  |
|         | t∩ | 127  | 0.5 | 0001          |  |

 $X = 3200$  is in the range 2016 to 8128  $\rightarrow$  C = 32, Prefix = 1000

- 3. Speed preset = 3200 / 32 + 1 = 101; -> 01100101 in binary format,
- 4. set Prefix = 1000 and Speed preset = 01100101.

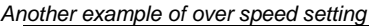

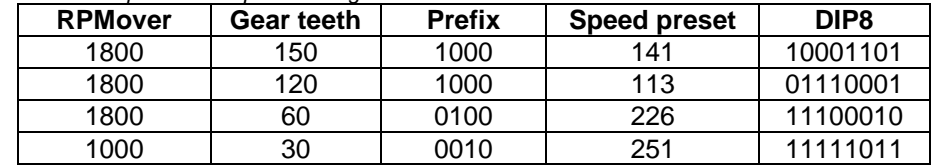

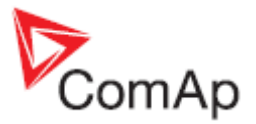

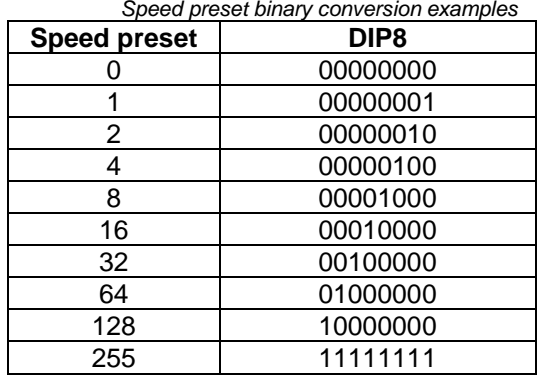

#### *Speed preset binary conversion examples*

## **Wiring**

#### Power supply terminals **A+, A-, B+, B-, COM+, COM-**

The ID-RPU module has two independent power input terminals and one power output terminals. The power output is supplied from battery A and if this voltage drops under 8V, the relay switches to the power supply B.

Battery B is switched to A when: Batt A > 10VDC and Fault reset button is pressed on ID-DCU or Batt reset button is pressed on ID-RPU when ID-DCU is out of order. The voltage switching levels is fix set in the ID-RPU.

Recommended wiring according DNV rules – see next page.

#### *Hint:*

Short supply drop out occurs during battery A to B or B to A switching. Connect B terminals in parallel to A when redundant battery B is not used.

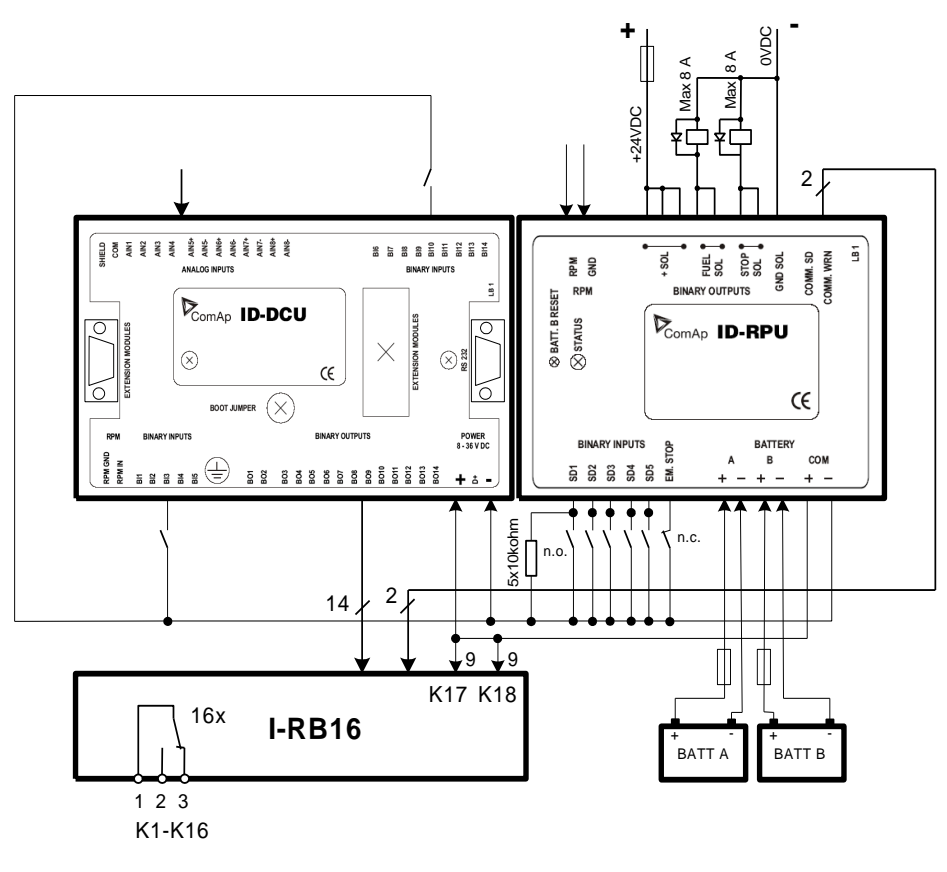

### *Hint:*

BW protection of the ID-RPU output Fuel solenoid and Stop solenoid is active in open state only.

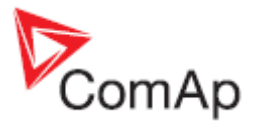

To avoid BW detection configures not wired inputs or output of ID-RPU as not used by DriveConfig sw.

Battery minus terminals are separated.

# *Recommended wiring according DNV rules*

There is recommended wiring diagram of InteliDrive DCU Marine controller + ID-RPU module following latest DNV requirements for mutual independency of control, alarm and safety systems. InteliDrive DCU Marine provides features of control and alarm system, ID-RPU provides features of safety system.

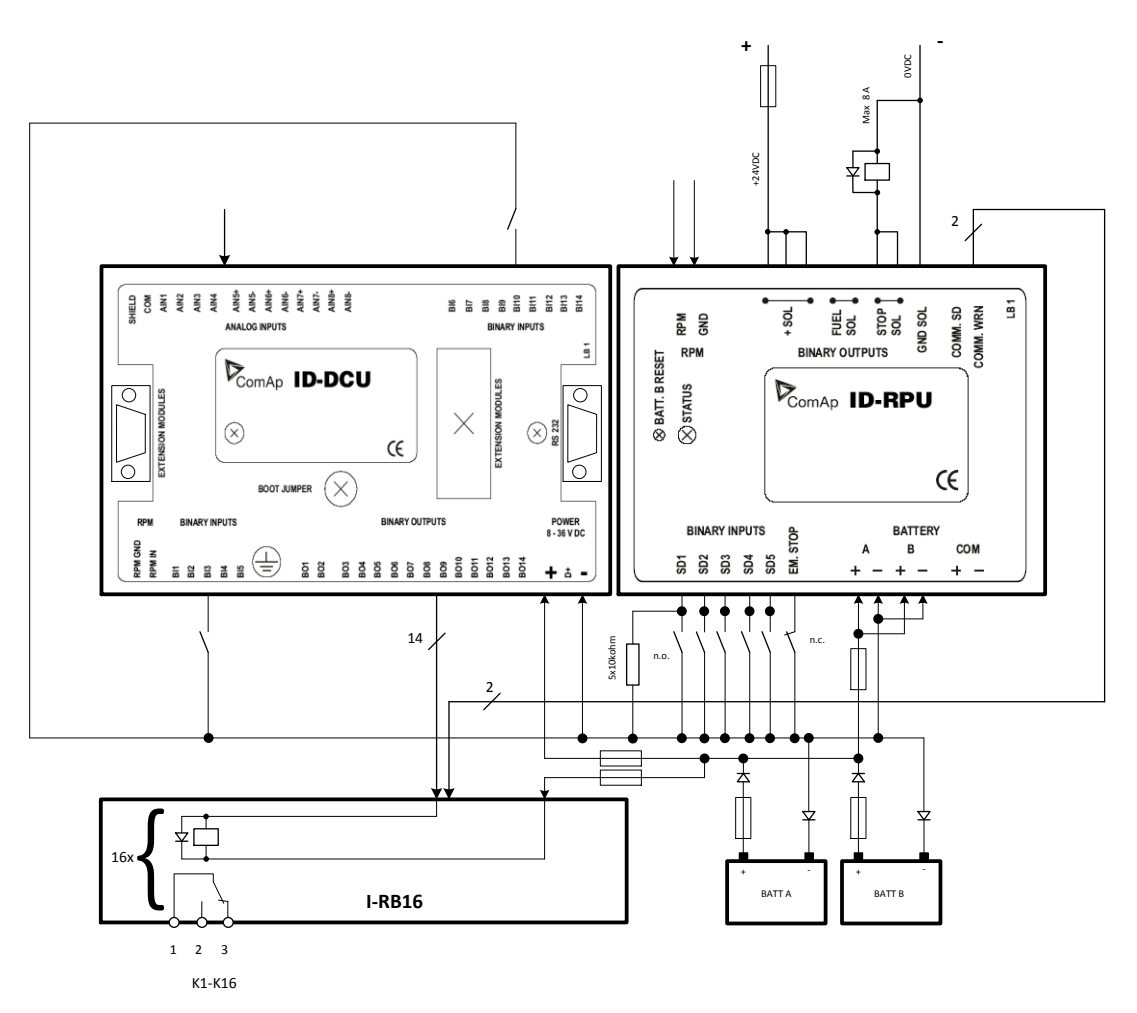

#### *Hint:*

Fuses must be dimensioned in descending order in direction from batteries to devices.

*Hint:*

- It is required to use two independent actuators for engine stopping
	- 1. Actuator controlled by ID-RPU / **STOP SOL** output
	- 2. Actuator controlled by ID-DCU / **BOx** output (configured to *Stop Solenoid* function)

## *Hint:*

Emergency stop button contacts type NC (Normally Closed) can be directly incorporated into circuit controlling ID-RPU / **EM. STOP** input. It is also acceptable to use relay NC contacts in the circuit connected to ID-RPU / **EM. STOP** input (relay coil is controlled by emergency stop circuit) in case of NO (Normally Opened) emergency stop circuit type, if it is required by application.

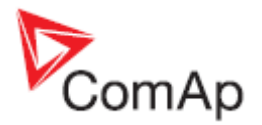

## **Other information**

#### *Battery voltage measuring*

ID-RPU senses battery voltage on both power supply inputs. Those values are connected to the ID-DCU through the CANNON connector. There is one common Battery V>, V< and delay limit for all three batteries.

## *Watchdog*

ID-DCU periodically (~0.2s) sends an impulse to the ID-RPU. ID-RPU backup mode is activated after 1s without watchdog pulse.

## *Over speed protection*

The ID-RPU over speed protection is active in the case of ID-DCU fail only (backup mode). Over speed limit can be set by DIP switch (accessible after cover removal).

## *ID-RPU Emergency / Auxiliary mode operation*

ID-RPU only reflects ID-DCU setting following way. ID-DCU controller modes are selected on ID-DCU only.

#### *Operation mode*

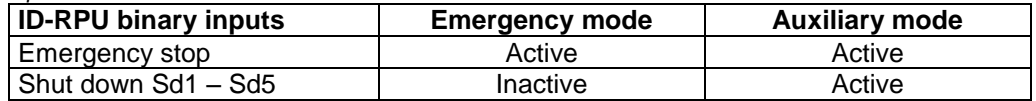

ID-RPU is switched to Emergency mode after power-on reset without ID-DCU.

### *ID-RPU operation in the case of ID-DCU fails*

The ID-RPU itself can never start the engine because of the engine starter is controlled from ID-DCU. ID-RPU will leave all own binary output in the last state when ID-DCU fail is detected (engine stays running after ID-DCU fail). ID-RPU activates corresponding binary output when Emergency stop, Engine over speed protection or some Shutdown input (in AUX mode only), is activated.

#### *Binary information from ID-RPU to ID-DCU*

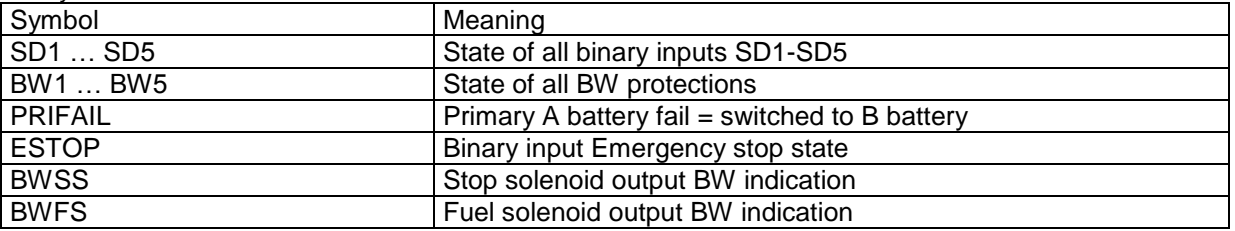

#### *Binary information from ID-DCU to ID-RPU*

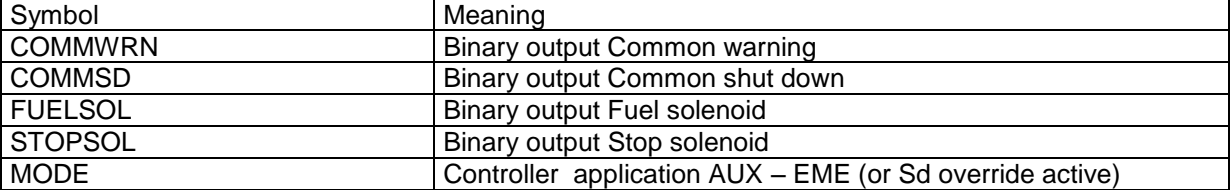

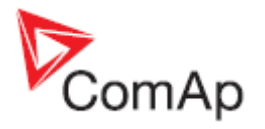

## *Complete system example*

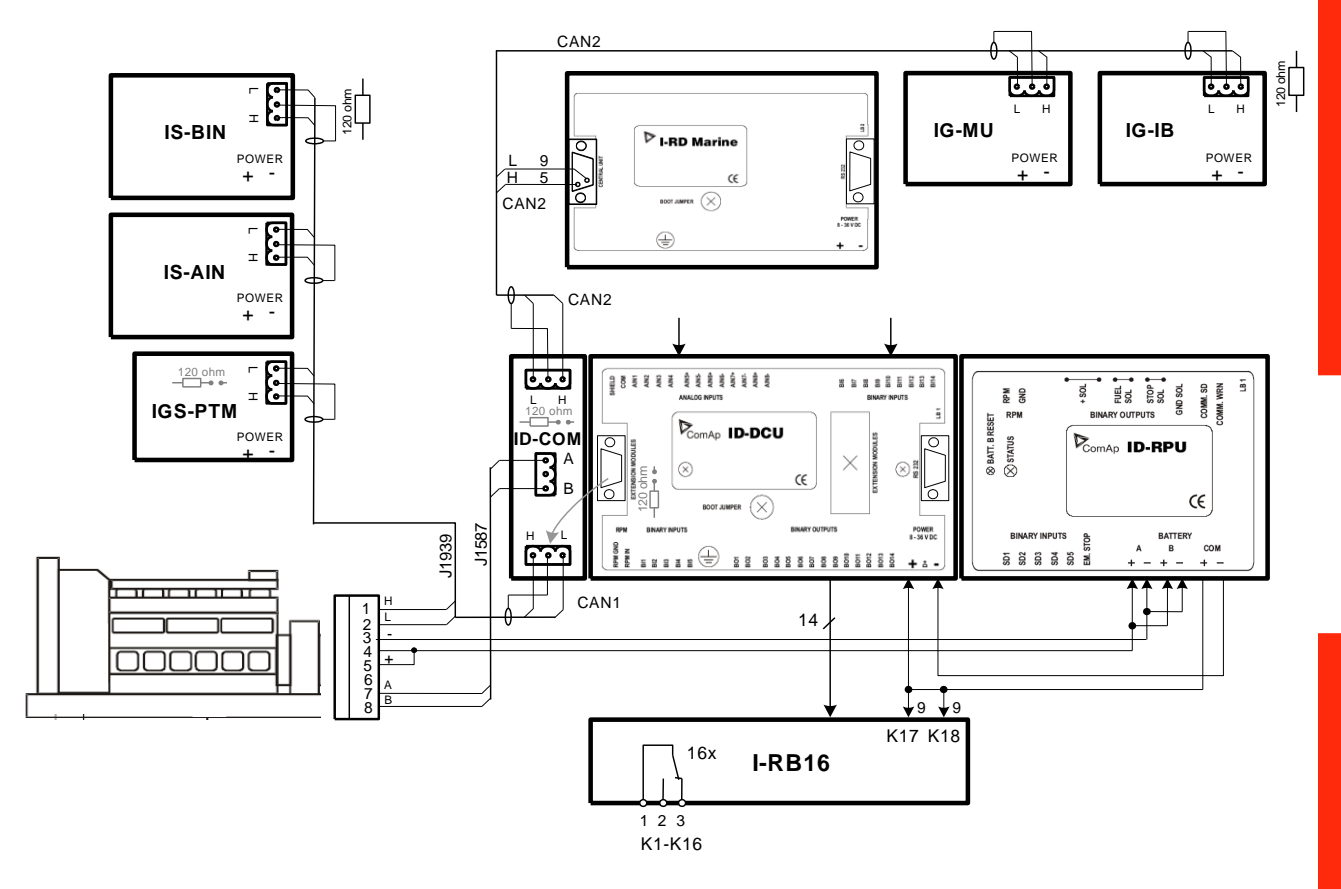

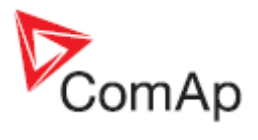

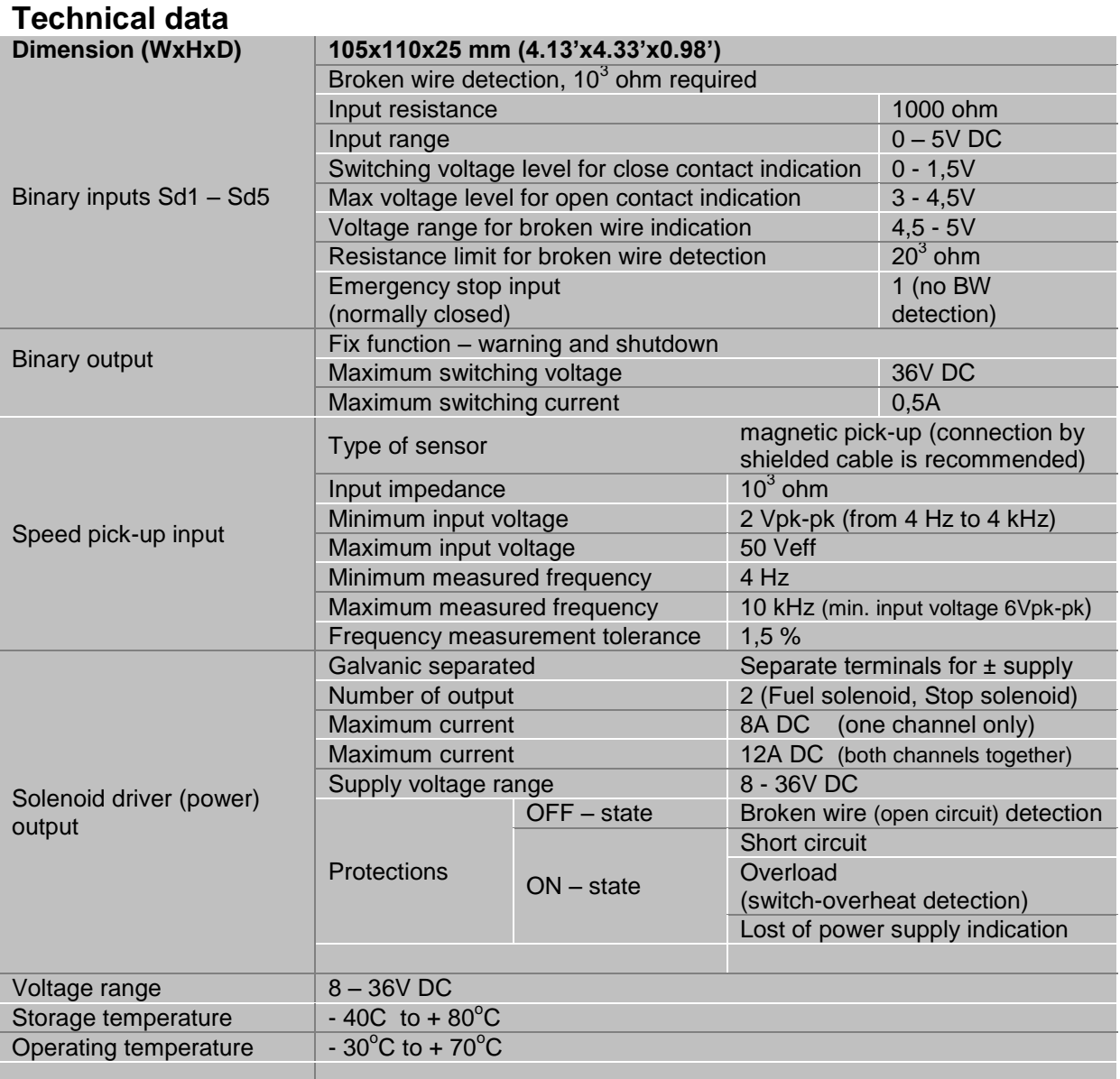

*Time sequence of binary output "FUEL SOLENOID"*

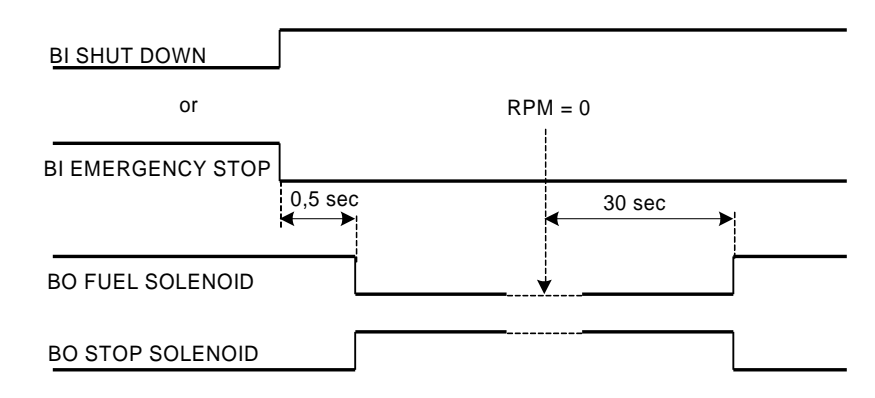

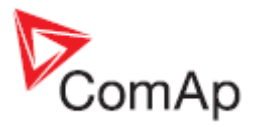

# *ID-SCM*

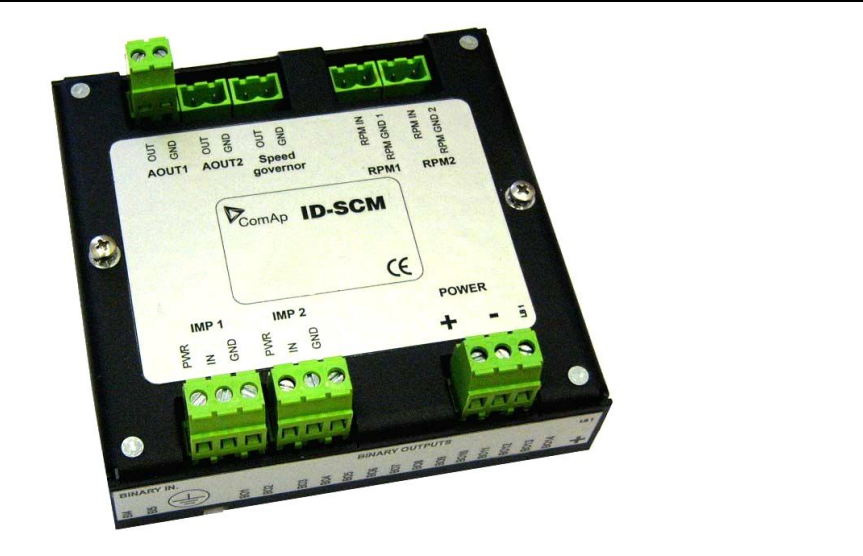

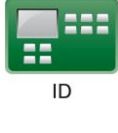

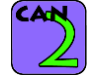

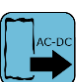

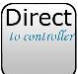

# **Description**

ID-SCM (speed control module) is extension module for InteliDrive industrial, marine and CCU application.

- 2 inputs (RPMx) for frequency measuring up to 8kHz, not configurable, corresponding setpoints (FlowRate1, FlowRate2)
- 2 inputs (IMPx) for integral measuring (pulse counter) up to 60 Hz, not configurable, corresponding setpoint (TransferRate1, TransferRate2)
- Speed governor output
- 2 analog output (AOUTx) 0-20mA or 0-10V
- AOUTs values, names and range are configurable.

Module is mounted directly to ID-DCU controller case. Speed governor output only is supported with the ID-DCU Industrial–2.0. Complete ID-SCU functionality will be supported from ID-DCU-Industrial 2.1 and higher (not available now).

## *Hint:*

It is possible to use standard IG-PCM module with ID-DCU-Industrial-2.0 firmware. In this case only the Speed governor output is active (IG-PCM case must be mechanically modified).

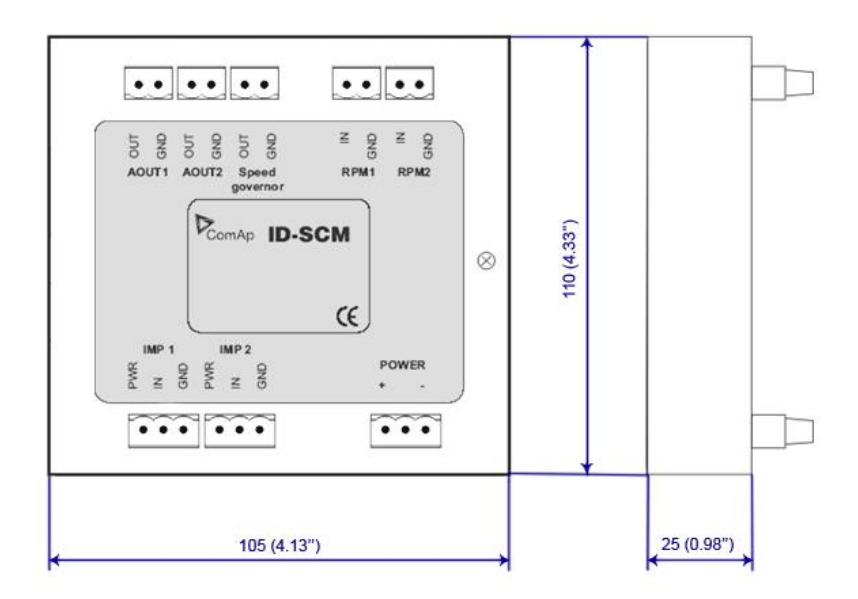

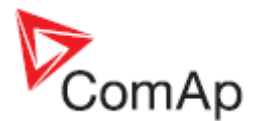

## **Connectors and Wiring**

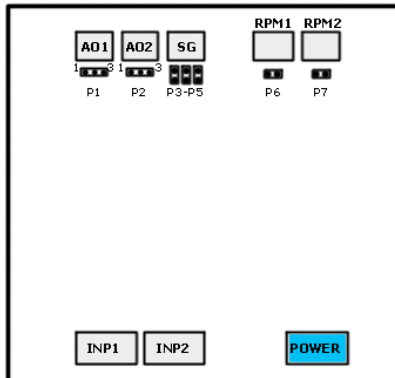

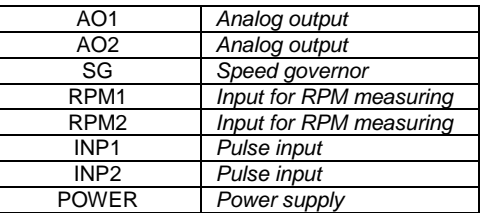

## *Inputs*

**RPM1, RPM2**: Inputs for two RPM measuring. Expected sensor is magnetic pickup – with maximal frequency range up to 8 kHz. Closed jumper divides input frequency by 16.

**IMP1, IMP2**: Inputs for integral (e.g. consumption) measuring. It is expected NPN – open collector (active) impulse sensor with maximal frequency range up to 60 Hz. Minimal pulse duration is 1ms. PWR terminal can be used for sensor power supply - 24VDC.

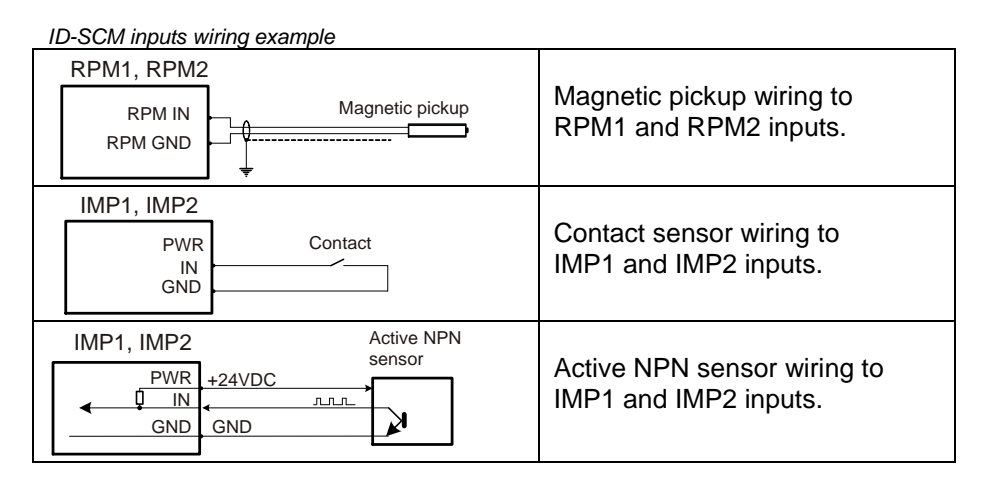

## *Output*

**AOUT1, AOUT2**: General-configurable analog output for indication or any control loop output. Outputs are jumper adjustable between 0 to 10VDC or 0 to 20 mA.

**Speed governor**: Analog interface to engine speed governor for engine speed control by voltage (engine without ECU). Output is jumper selectable between  $\pm 10$ VDC or  $\pm 10$ VDC via 10<sup>3</sup> ohms or PWM (1200Hz / 5Volts, 10 mA max).

## **Address and jumpers settings**

#### *AOUT jumper settings*

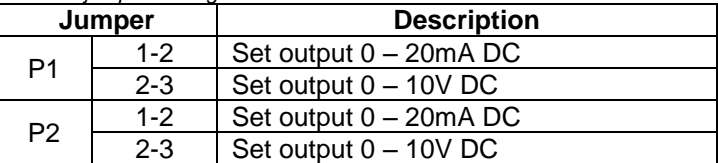

#### *RPM jumper settings I*

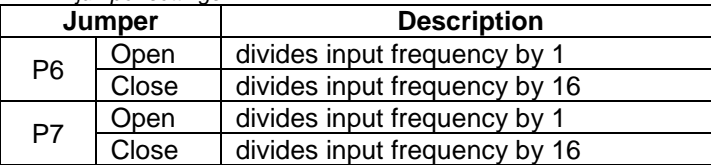

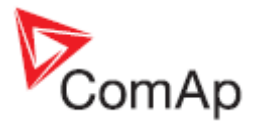

*RPM jumper settings II (P6,P7 jumper )*

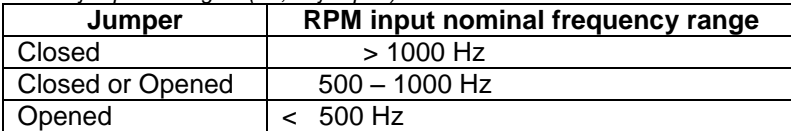

*Speed governor jumper settings*

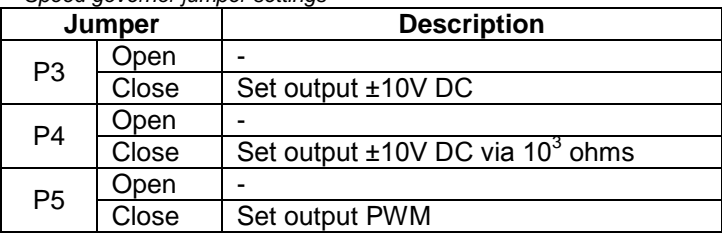

## **Other settings – DriveConfig**

These setpoint are available when the SCM module is configured in DriveConfig / Modules window.

*FreqRate1 [ ]* Conversion constant (number of pulses for one RPM) for ID-SCM RPM1 frequency input - SCM Freq1 value. Frequency range max 8 kHz

Step: 1

# Range: 0 to 500

*FreqRate2 [ ]*

Conversion constant (number of pulses for one RPM) for ID-SCM RPM2 frequency input - SCM Freq2 value. Frequency range max 8 kHz

Step: 1

Range: 0 to 500

*TransferRate1 [ ]*

Conversion constant (number of pulses is for increment 1) for ID-SCM IMP 1 impulse input / SCM Imp1 value. Frequency range max 60 Hz.

Step: 1

Range: 0 to 500

*TransferRate2 [ ]*

Conversion constant (number of pulses is for increment 1) for ID-SCM IMP 2 impulse input / SCM Imp2 value. Frequency range max 60 Hz.

Step: 1<br>Range: 0

0 to 500

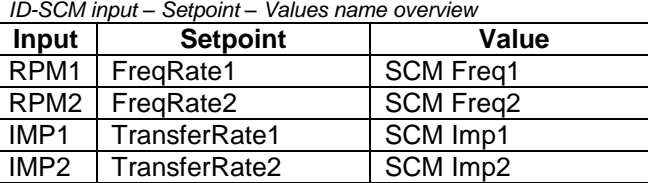

*Example1:*

To measure actual water flow in liters (or cubic meter) per minute set *FreqRate* = 10 [ ] when sensor gives 10 pulses per liter (or cubic meter).

*Example2:* 

To measure total water consumption in liters (or cubic meter) set *TransferRate* = 100 [ ] when sensor gives 100 pulses per 1liter (or cubic meter).

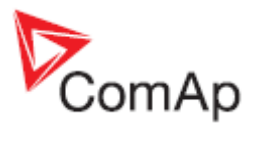

# **Technical data**

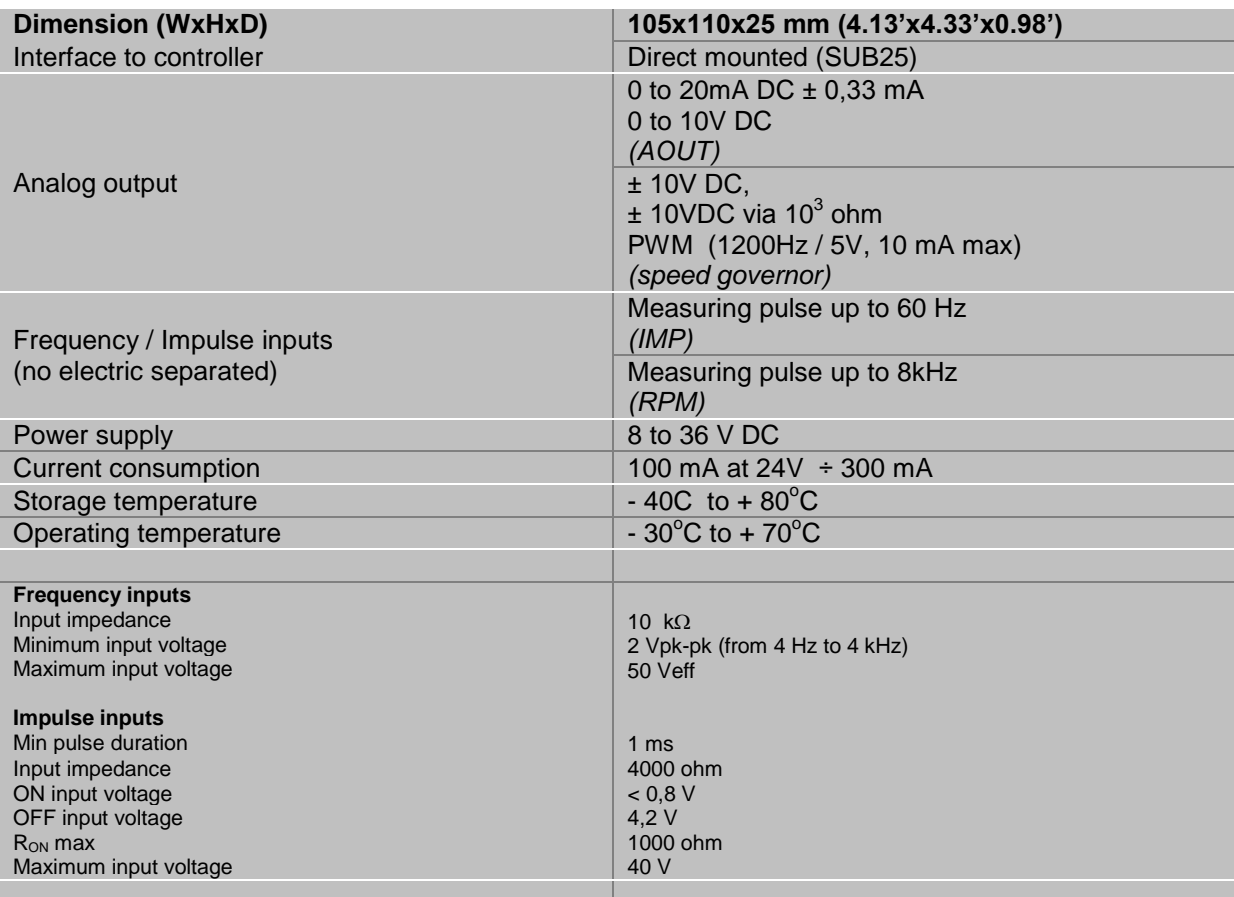

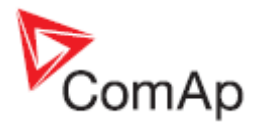

# *IGS-PTM*

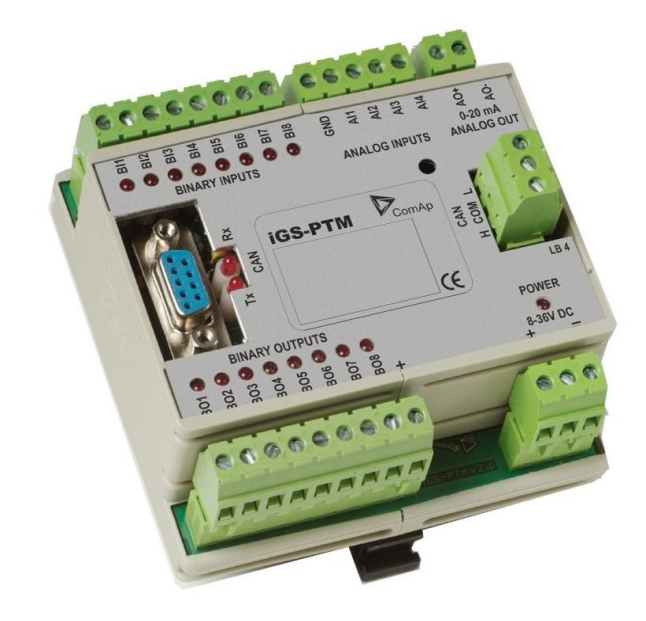

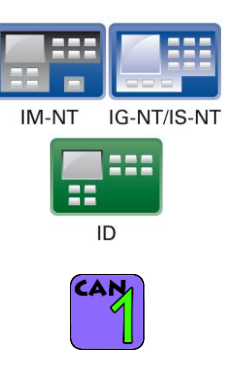

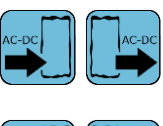

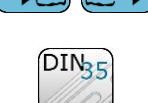

# **Description**

IGS-PTM is modification of standard IG-IOM module with four analog inputs, which can be configured for range:

- $0 250 \Omega$  (suitable for Pt100, Ni100),
- $0 100 \text{ mV}$ ,
- $-$  0/4 20 mA.

# **Dimensions**

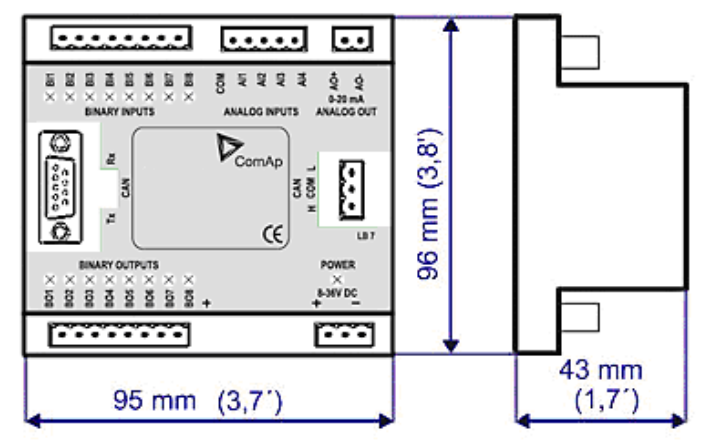

Unit is 35 mm DIN rail mounted.

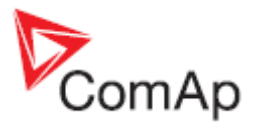

# **Terminals**

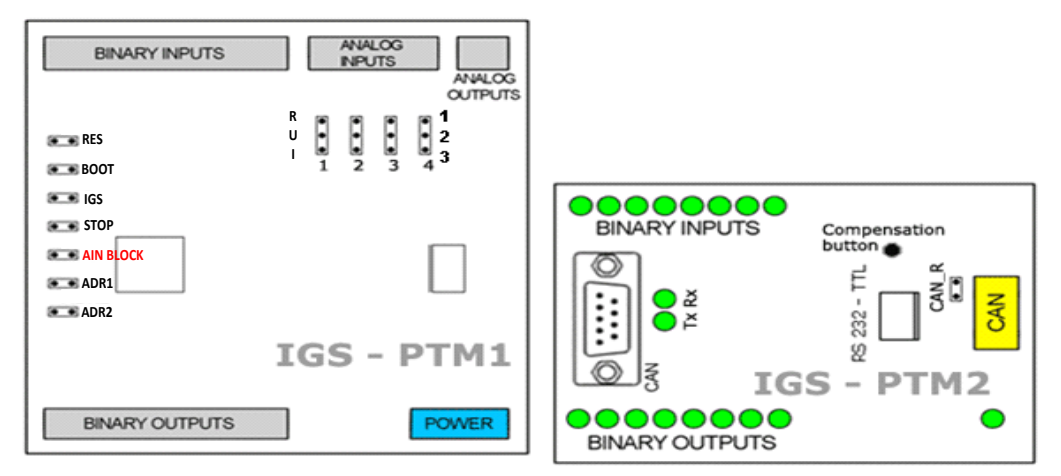

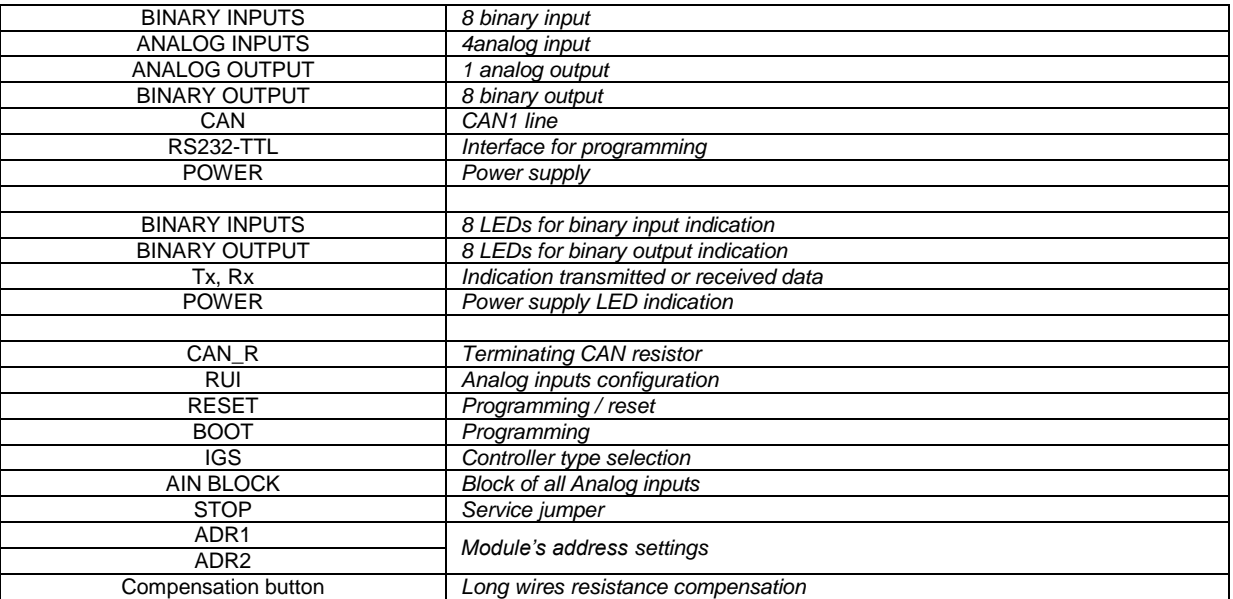

### *Hint:*

Configuration jumpers IGS, ADR1, ADR2 are OPEN by default.

CAN\_R jumper is CLOSE by default (IG-IOM mode).

Analog inputs are configured for resistance measurement by default.

## **Address and jumpers setting**

### *Controller type selection*

The type of controller to be used with IGS-PTM must be selected via jumper labeled IGS accessible at the lower PCB.

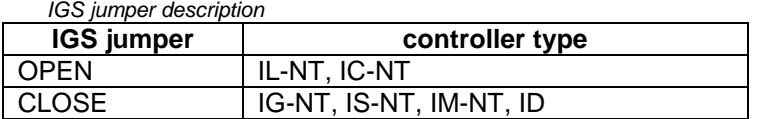

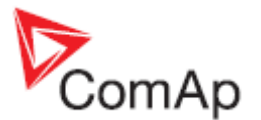

## *Address configuration*

If IGS-NT controller type is selected (by IGS jumper), address of IGS-PTM could be modified via jumpers labeled ADR1 and ADR2.

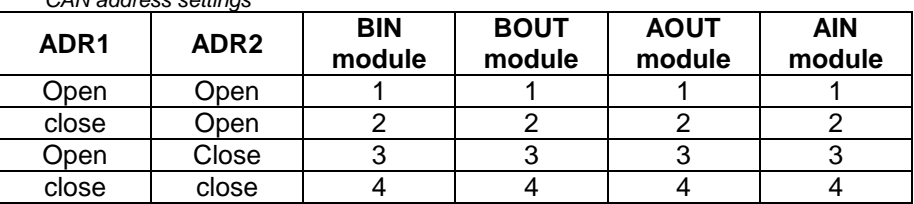

### *CAN address settings*

## *Analog inputs hardware configuration*

Analog inputs can be configured for:

- Resistance measurement
- Current measurement
	- Voltage measurement

The type of analog inputs is configured via jumpers RUI located on lower PCB.

*Analog input settings*

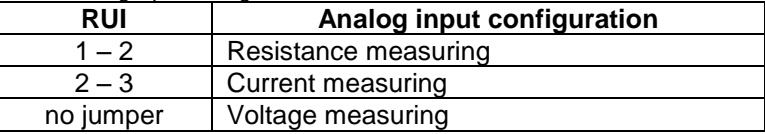

#### *Programming Firmware*

Firmware upgrade is via AT-link (TTL). For programming is necessary to close jumper BOOT. RESET jumper is used to reset the device. Close jumper to reset the device. For programming is used FlashProg PC tool.

## **LED indication**

#### *Binary inputs*

Each binary input has LED which indicates input signal. LED is shining when input signal is set, and LED is dark while input signal has other state.

## *Binary output*

Binary output LED shining when binary output is set.

## *Power*

*Table of power LED description* **LED status Description** Dark No required power connected Quick flashing Program check failure One flash and pause | Compensation fail Three flashes and pause Compensation successful Flashes there is no communication between IGS-PTM and the controller.

Lights Power supply is in the range and communication

between IGS-PTM and controller properly works.

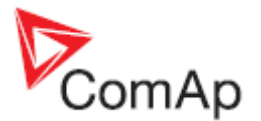

## **Wiring**

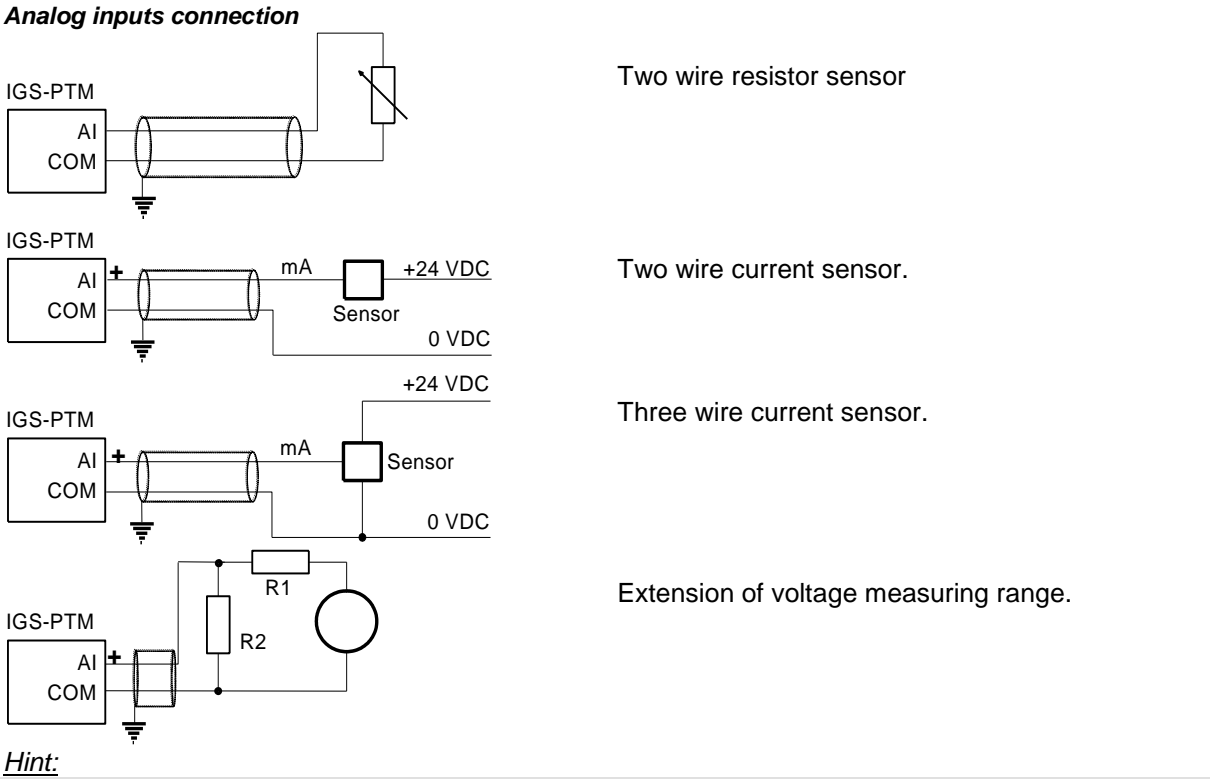

It is not necessary to connect analog inputs COM terminal to negative power supply.

### *Long wires resistance compensation*

Process of compensation:

- 1. Short all wires to analog sensors at the end (replace sensors with shorting links).
- 2. Hold the compensation button on IGS-PTM through the hole in upper cover when switching IGS-PTM on.
- 3. Result of compensation will be shown in 2 seconds by flashing of POWER LED.
	- o One flash and pause compensation fail.
	- o Three flashes and pause compensation success.
- 4. Measured lead's resistance is stored in EEPROM memory (separate value for each input) and is subtracted from measured value when resistance measuring.

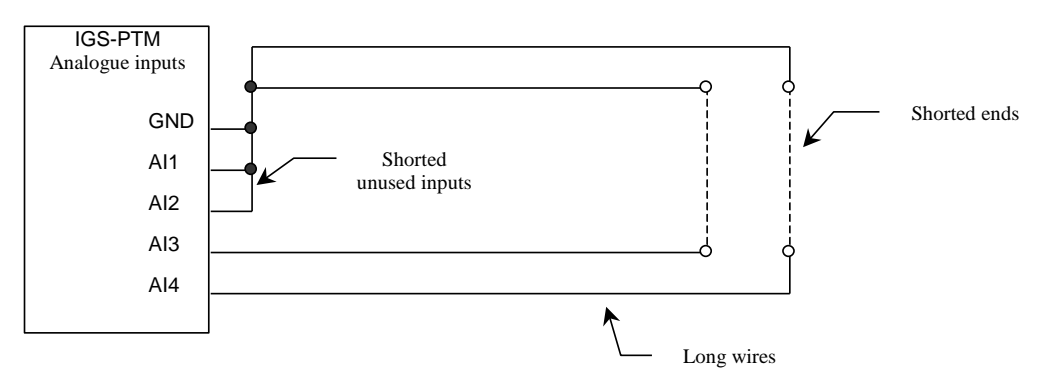

*Hint:*

Maximum resistance of two leads (from IGS-PTM to sensor and back) can be  $20\Omega$ . Otherwise the compensation fails. Unused analog inputs must be shorted at the IGS-PTM.
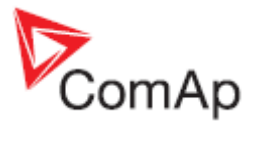

#### *Analog output connection*

Current output: 0 to 20 mA DC

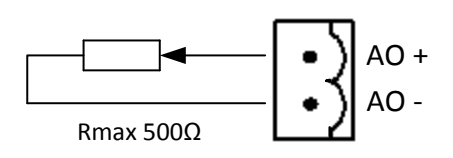

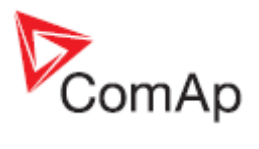

## **Technical data**

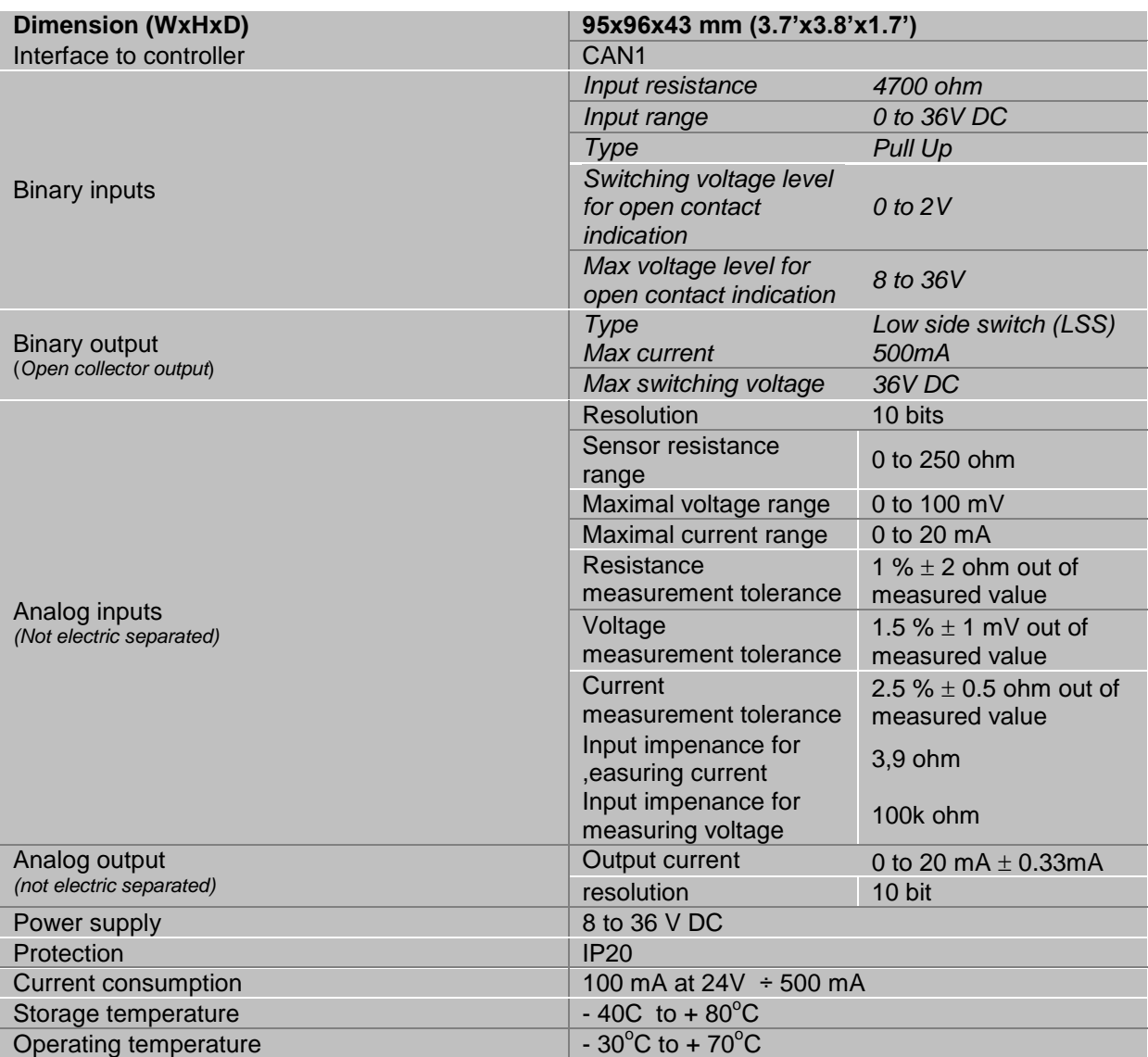

Analog output refresh rate is 320ms.

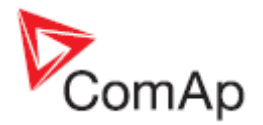

## *IG-MTU/IG-MTU-C/MTU-2-1*

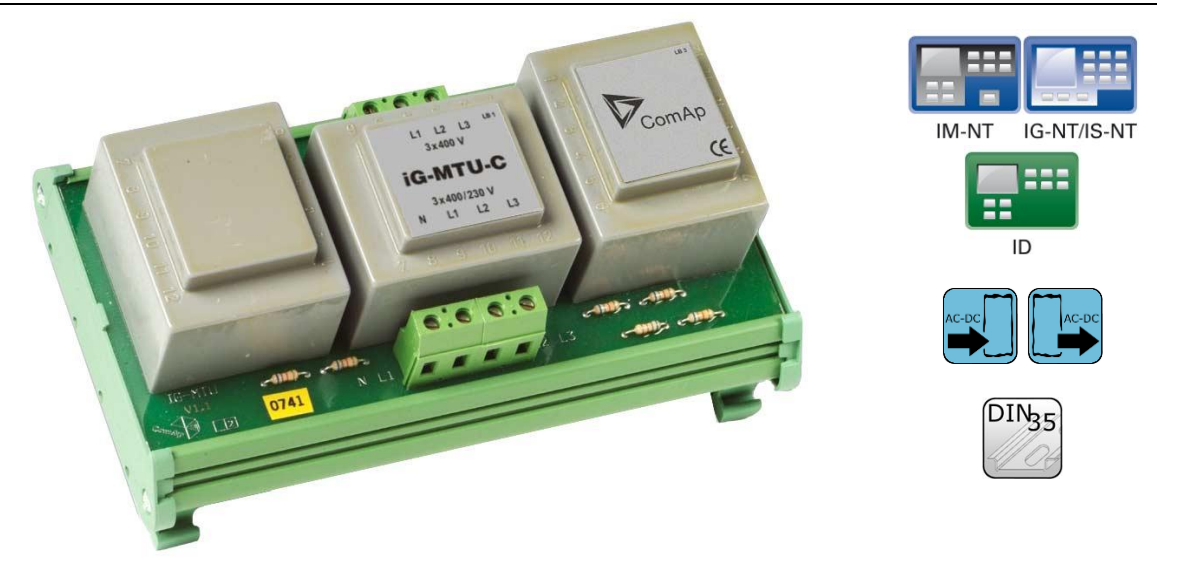

### **Description**

Voltage transformer unit, for three wire system, system with separated Neutral or when galvanic separation between generator or mains voltage and controller is required.

- IG-MTU with voltage ratio 1 : 1, conversion accuracy  $\pm$  1.5%, phase shift  $\pm 2^{\circ}$
- IG-MTU-2-1 with voltage ratio 2 : 1, conversion accuracy  $\pm$  1.5%, phase shift  $\pm 2^{\circ}$
- IG-MTU-C with voltage ratio 1 : 1, conversion accuracy  $± 3%$ , phase shift  $± 3°$ . Additional filter for the cases of extreme distortion of generator voltage by higher harmonics due to inverters etc.

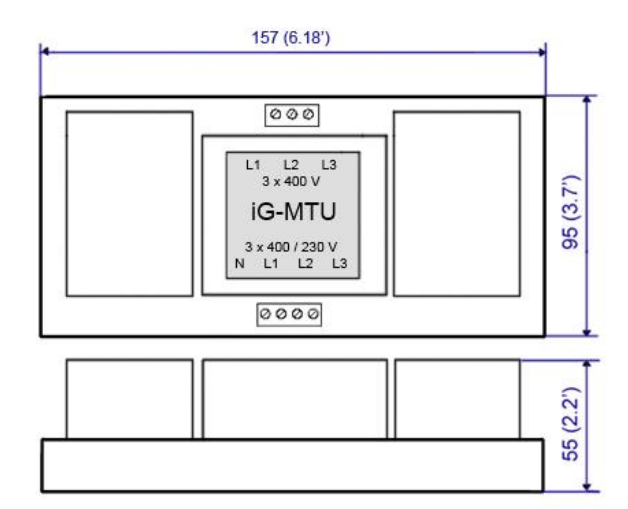

Unit is 35 mm DIN rail mounted.

#### **Connectors**

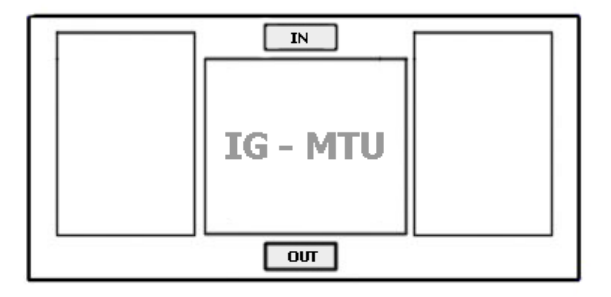

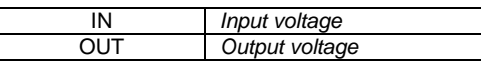

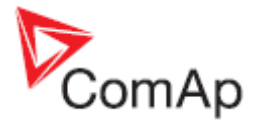

### **Wiring**

Connect one or two IG-MTU units to separate generator and Mains/bus voltage from controller.

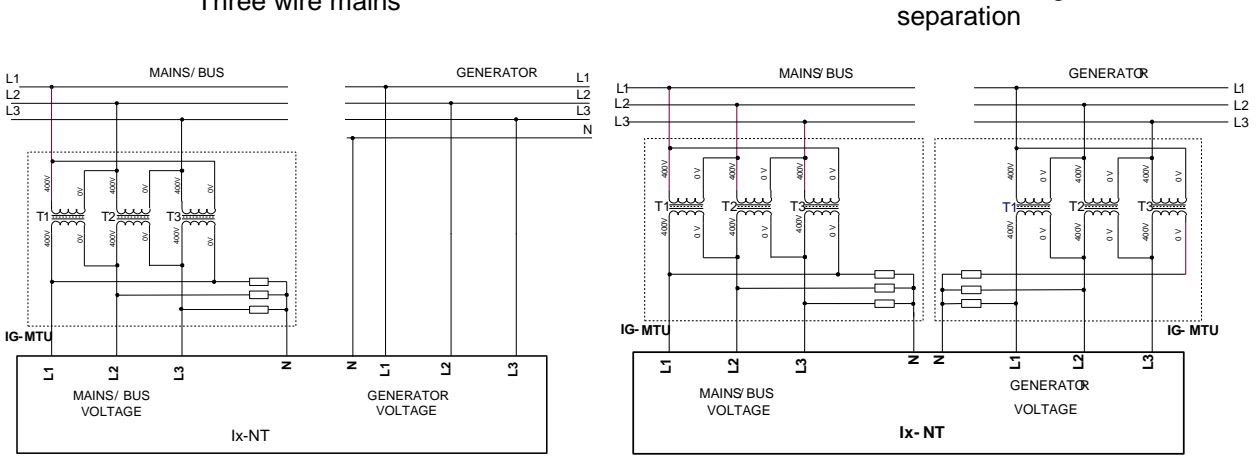

*Hint:*

IG-MTU-C can be connected **only with classical line controllers!**

We recommend connect IG-MTU and IG-MTU-2-1 only when is needed separated neutral or when is necessary galvanic separate mains/generator and controller.

### **Technical data**

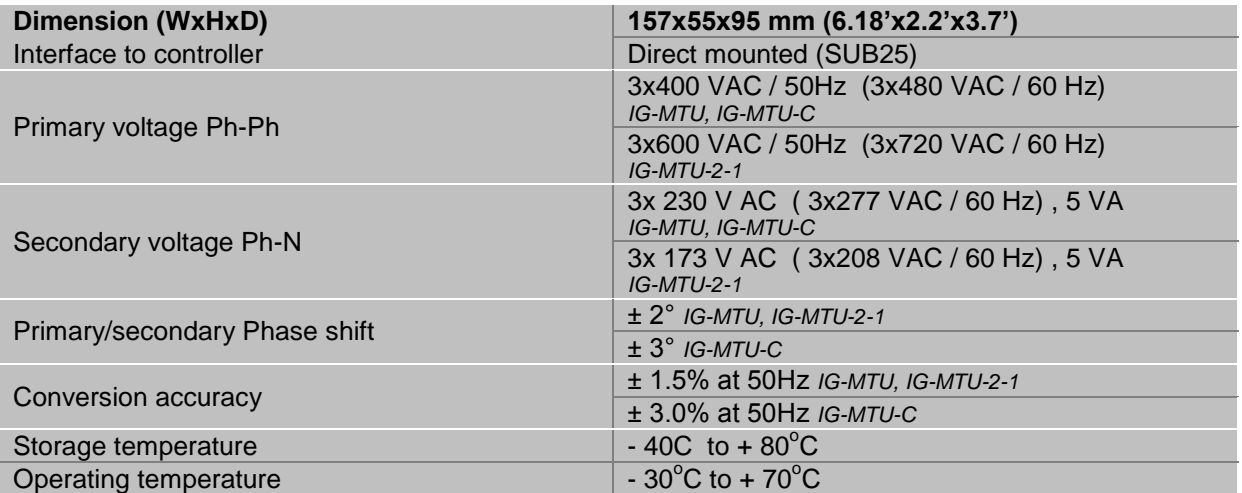

Three wire mains Three wire mains and three wire genset or electric separation

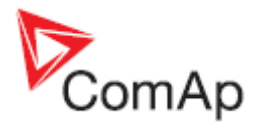

## *IS-AIN8*

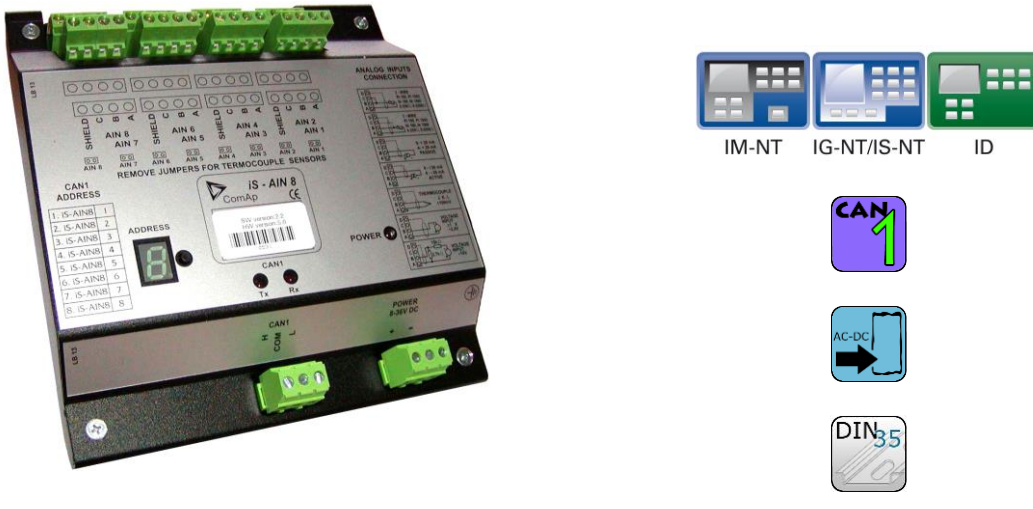

## **Description**

IS-AIN8 is input extension module equipped with 8 analog inputs. The module can be used for ID, IGS-NT controller. IS-AIN8 can be configured to:

- Resistor two wire input
- Resistor three wire input
- Current input
- Thermocouple input
- Voltage input

All inputs can be configured to any logical function or protection. It is possible to connect up to 10 IS-AIN8 (with IGS-NT) or up to 4 (with ID) external units to one controller. IS-AIN8 is connected to controller CAN1 bus.

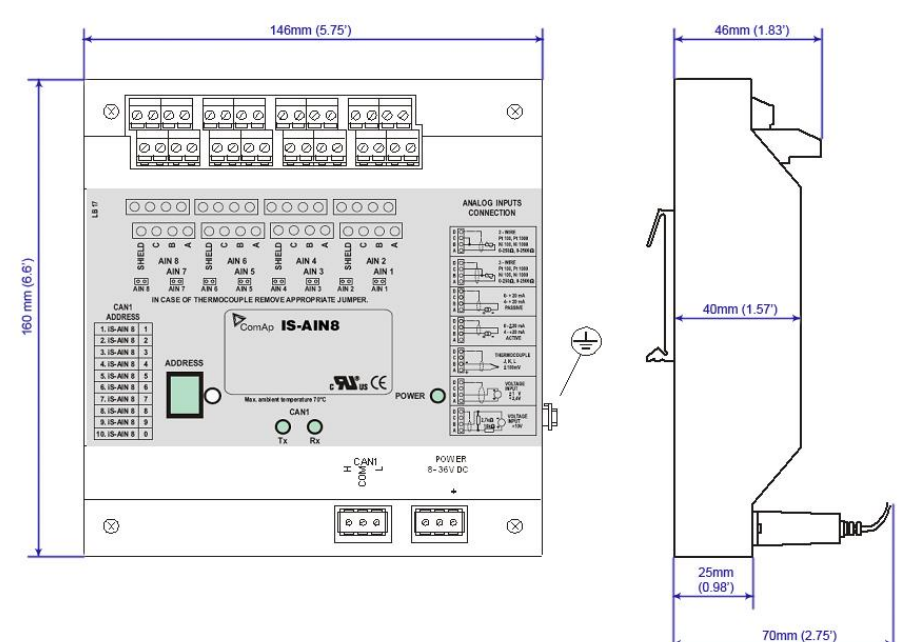

Unit is 35 mm DIN rail mounted.

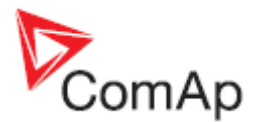

### **Connectors**

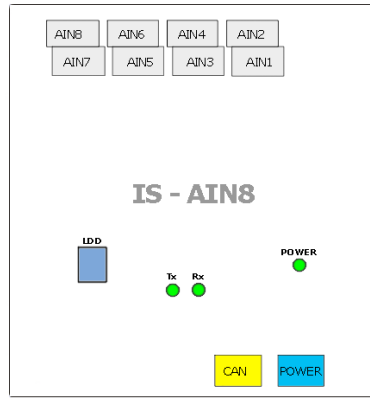

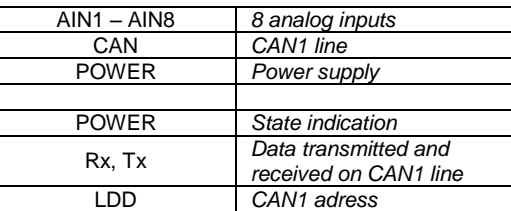

#### **Address and jumper settings**

CAN 1 address is set by following procedure:

- 1. Press Address button during IS-AIN8 power supply on to switch to addressing mode.
- 2. Then repeatedly press or keep pressed address button to adjust required address according to controller configuration.
- 3. After setting requested address, release the buttons and wait until the digits blink it indicates writing of the change address to EEPROM memory.

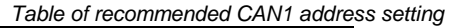

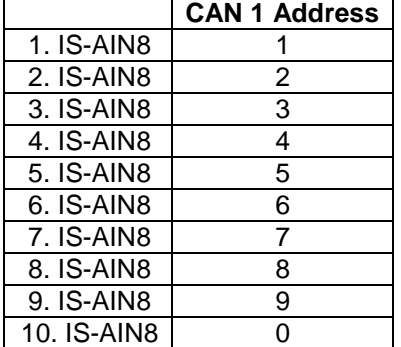

#### *SW version check*

Let suppose IS-AIN8 of SW version 1.4. Shortly press address button. Following sequence appears on the display: number "1", one second pause, number "4", two second pause, number "1", one second pause, number "4", two second pause and finally IS-AIN8 actual address.

Error message (e.g. SD BOUT2) appears on Controller screen when Binary input or output Address x is configured but corresponding unit is not recognized (no message is received from CAN bus). Check IS configuration and corresponding external IS-AIN8, IS-BIN8/16 unit address setting.

#### **LED indication**

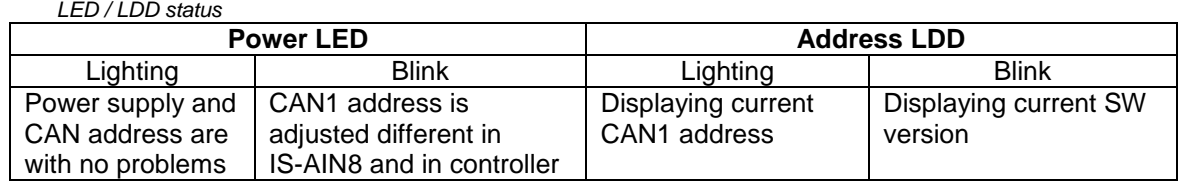

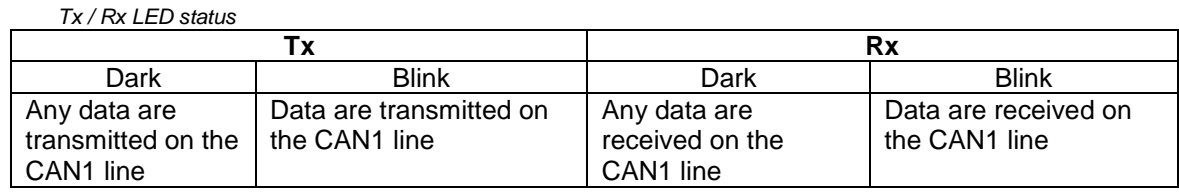

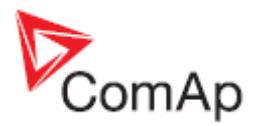

### **Wiring**

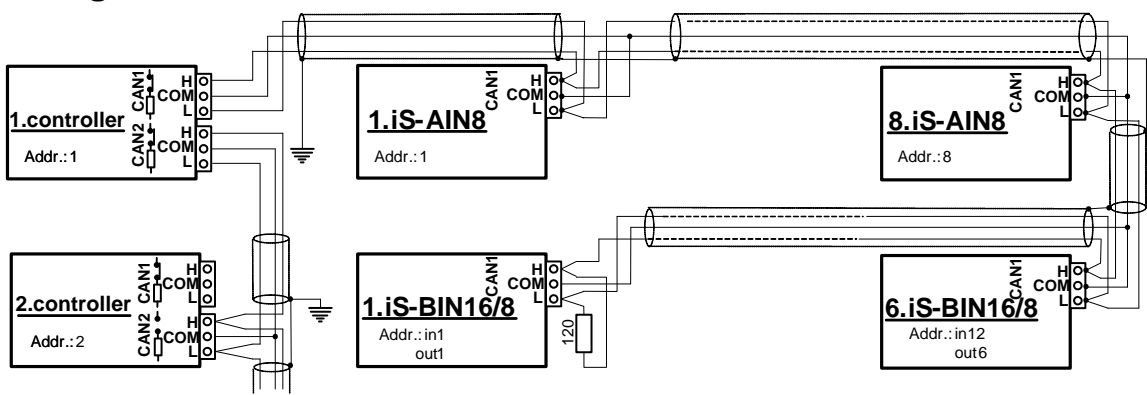

*Hint:*

CAN bus line has to be terminated by 120 ohm resistors on the both ends. For longer distances is recommended to connect CAN COM terminals between all controllers and cable shielding to the **ground in one point!**

External units can be connected on the CAN bus line in any order, but line arrangement (no tails no star) is necessary.

Recommended CAN bus data cables see in Chapter Technical data. IG-MU and IG-IB units are connected to CONTROLLER CAN2 bus.

Select sensor characteristic from the list or define user sensor characteristic in PC configuration tool.

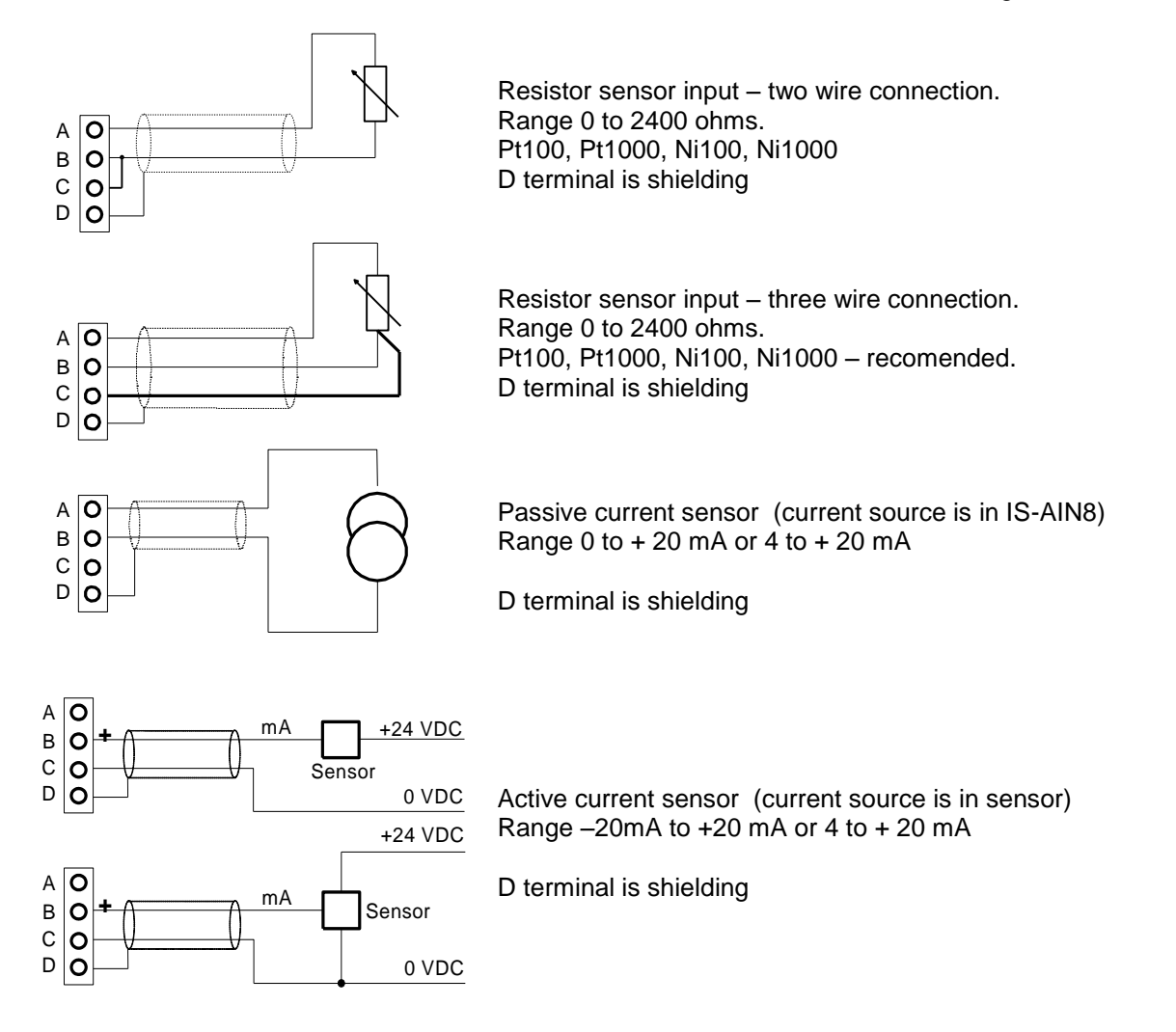

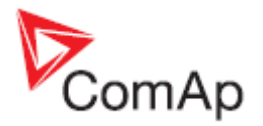

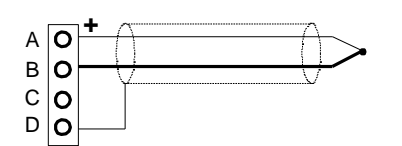

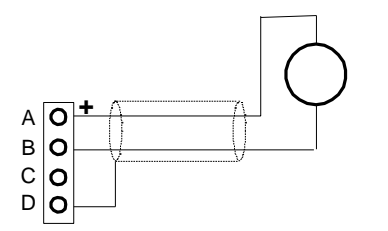

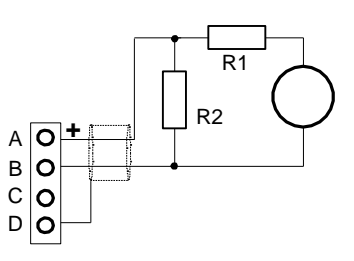

Thermocouple J, K, L D terminal is shielding

From IS-AIN8 hardware version 5.1 can be B terminal grounded to frame

Voltage input Range 0 to  $+2500$  mV. Voltage range is 0 to ± 1000 mV.

D terminal is shielding

For 10V input voltage range connects external resistors R1, R2 and select sensor characteristic 10V.

R1=10 kohm, R2=2,7 kohm.

D terminal is shielding

#### *Hint*

If the thermocouples are connected to IS-AIN8, appropriate jumpers must be removed (see rear sticker). (jumpers are placed under the cover)

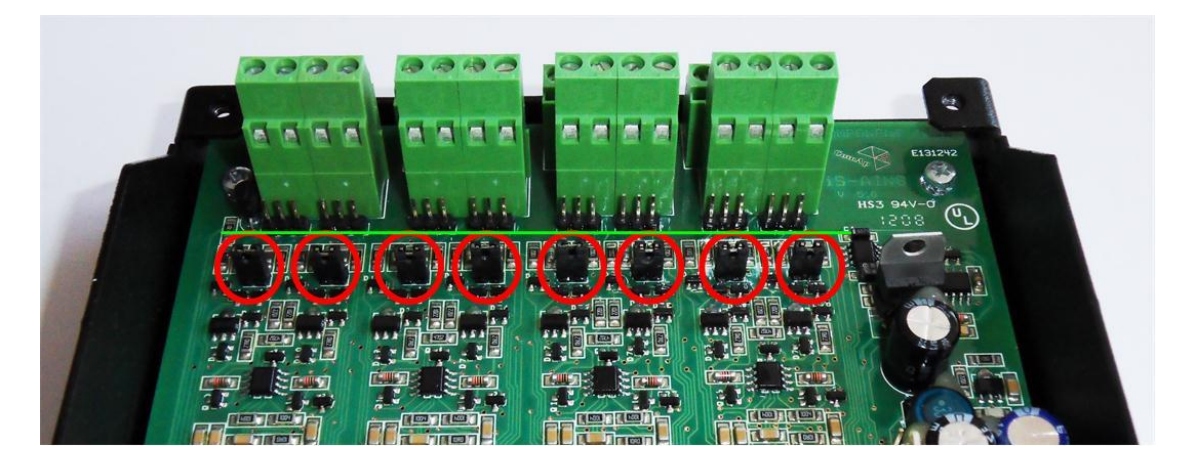

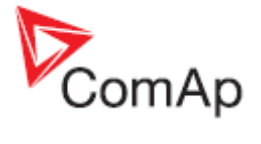

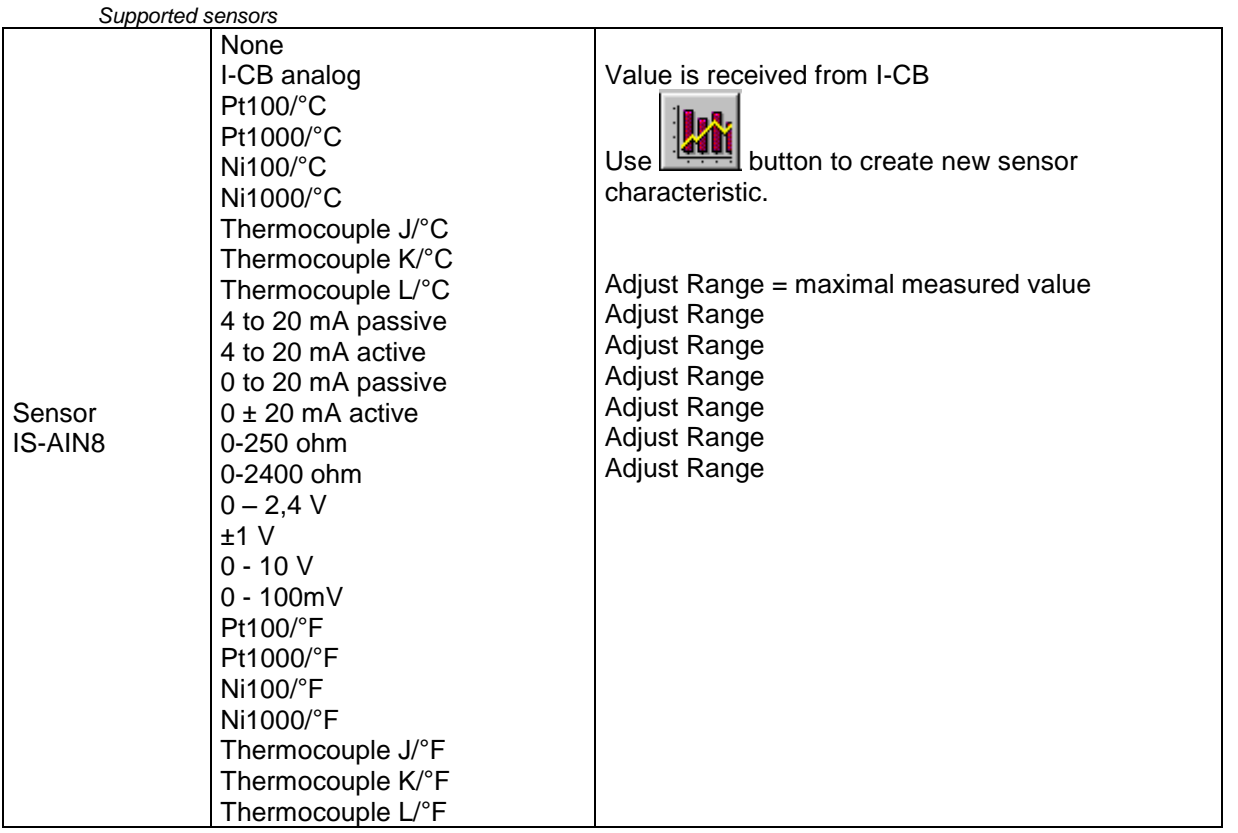

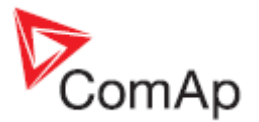

## <span id="page-81-0"></span>**Cold Junction Compensation (CJC)**

Cold junction compensation is also called reference junction compensation. When measuring temperature using thermocouples, the reference terminal may not be held at 0°C, but at the surrounding temperature of T1°C instead. Without any compensation, the thermocouple output will be changed (reduced) by T1°C. This is compensated by adding potential difference to the IS-AIN8 corresponding to T1°C.

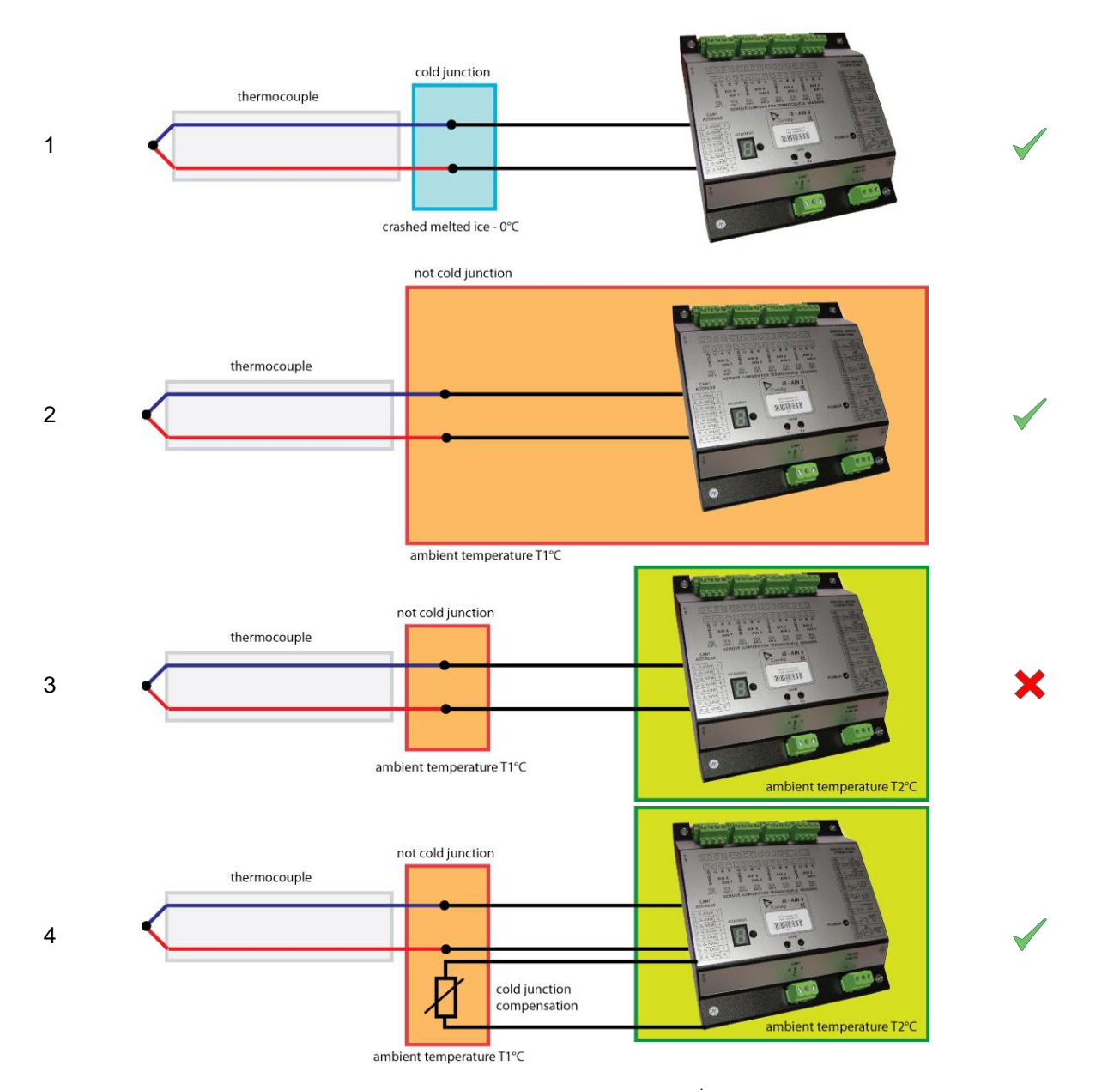

**Example 1** shows the correct temperature measurement. The 3<sup>rd</sup> metal (the cable between IS-AIN8 and thermocouple) is connected in cold bath which temperature is 0°C. This is very difficult to provide in real application.

**Example 2** shows the correct temperature measurement. The 3<sup>rd</sup> metal (the cable between IS-AIN8 and thermocouple) is connected in ambient environment which temperature is not 0°C, but T1°C. Resultant temperature is correct, because is compensated by internal IS-AIN8 temperature sensor. The temperature of IS-AIN8 and junction is the same T-T1+T1 (reduced and compensated by T1). **Example 3** shows the incorrect temperature measurement. The 3<sup>rd</sup> metal (the cable between IS-AIN8

and thermocouple) is connected in ambient environment which temperature is not 0°C, but T1°C. Resultant temperature is T-T1 (reduced by T1). Internal IS-AIN8 compensation should not by used because measures T2 temperature, not T1!

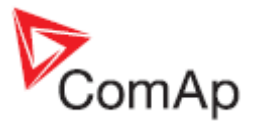

**Example 4** shows the correct temperature measurement. The 3<sup>rd</sup> metal (the cable between IS-AIN8 and thermocouple) is connected in ambient environment which temperature is not 0°C, but T1°C. Resultant temperature is correct, because is compensated by external temperature sensor, T+T1 (reduced and compensated by T1).

### **Cold Junction Compensation (CJC) settings**

**Example 1** is not a practical in regard of ice bath. In this case should any of not compensated (nc) sensors for analog input be selected base on used thermocouple.

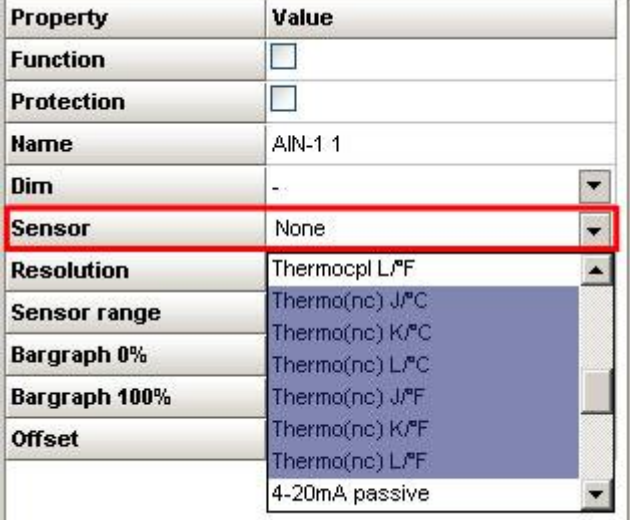

**Example 2** is a standard wiring between thermocouple sensor and IS-AIN8. IS-AIN8 is placed in the same ambient temperature as thermocouple terminal; it means IS-AIN8's internal temperature sensor measures the same temperature as is on thermocouple terminal. In this case, could junction compensation is done by IS-AIN8 itself. Any of standard (compensated) sensors should be selected.

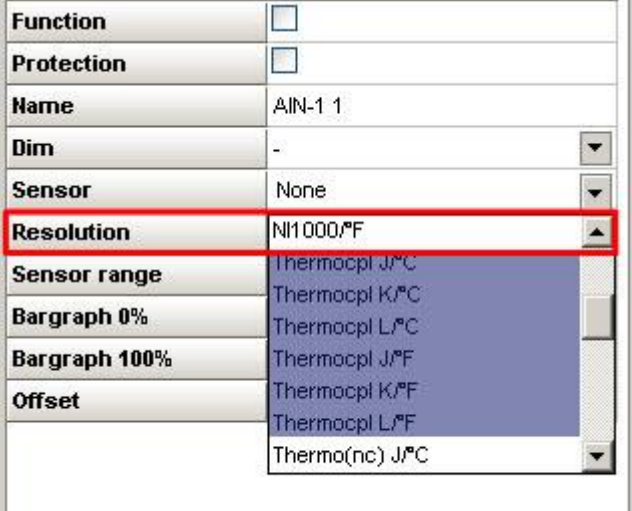

**Example 3** is a standard wiring between thermocouple sensor and IS-AIN8. Regardless selected type of sensor the resultant temperature will be incorrect

- not compensated sensor temperature T1 is not calculated
- compensated sensor IS-AIN8 measures different T2 temperature, not T1

**Example 4** External temperature T1sensor is included. Resultant temperature is correct if

- any of **not compensated sensors** (nc) is selected
- external sensor has a function Cold Temp 1

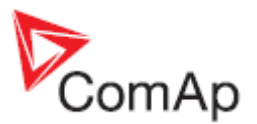

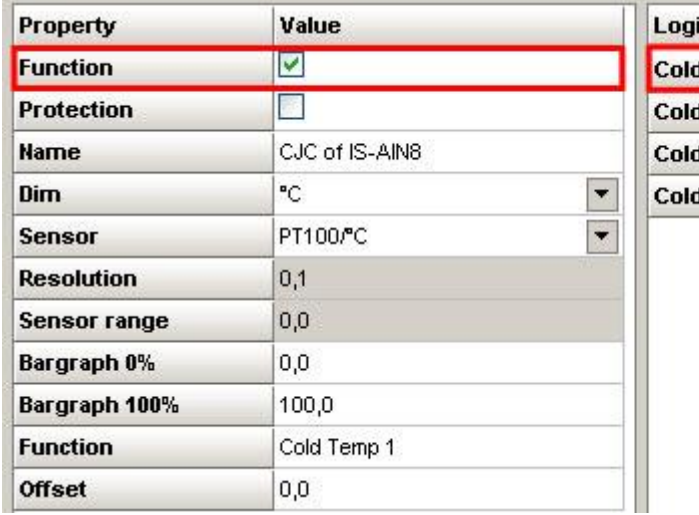

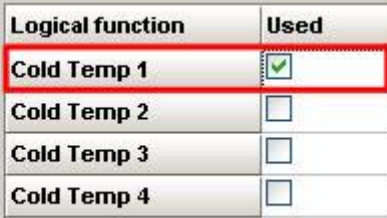

#### *Hint:*

LAI (logical analog input) Cold Temp 1 compensates every of 8 thermocouples inputs of IS-AIN8 on address 1,

- any of non thermocouple configured input is not compensated anyway
- any of non thermocouple input with sensor adjusted as compensated is not compensated by external compensation (IS-AIN8 compensates it itself)
- IS-AIN8 on address 2 10 is not compensated by this LAI Cold Temp1.

LAI Cold Temp 2 compensates every of 8 thermocouples inputs of IS-AIN8 on address 2, etc.

Up to 32 (Cold Temp 1-4 times 8 analog input of IS-AIN8) may by compensated by external sensor.

Even only one external sensor may be configured for more than one LAI Cold Temp.

#### **Technical data**

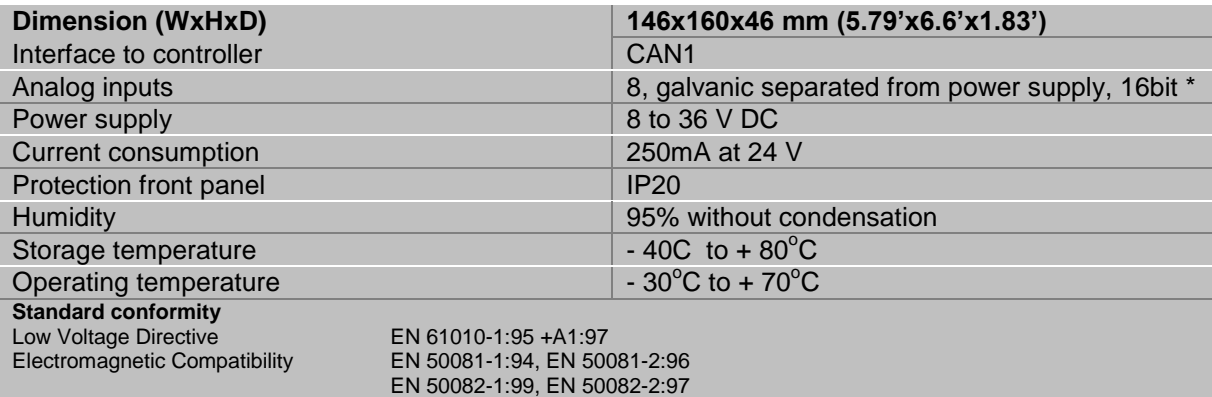

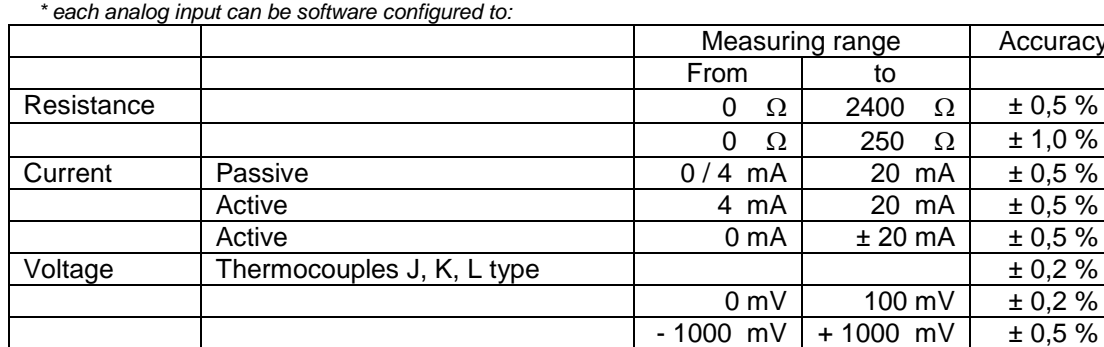

Accuracy

 $± 1,0%$ 

 $\pm$  0,5 %  $\pm 0.5 \%$ 

 $+ 1000 \,$  mV  $\vert$   $\pm 0.5 \%$ 

0 mV  $2500$  mV  $\pm 0.5$  %

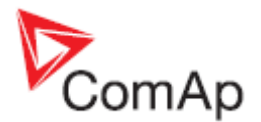

## *IS-AIN8TC*

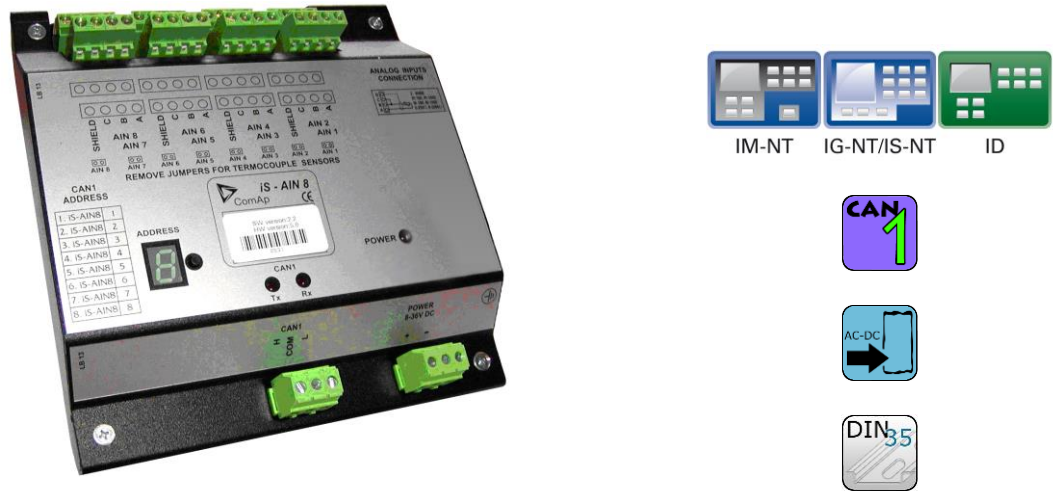

## **Description**

IS-AIN8 is input extension module equipped with 8 analog inputs dedicated for thermocouple sensors only. The module can be used for ID, IGS-NT controller. IS-AIN8TC can be configured to:

• Thermocouple input

All inputs can be configured to any logical function or protection. It is possible to connect up to 10 IS-AIN8TC (with IGS-NT) or up to 4 (with ID) external units to one controller. IS-AIN8TC is connected to controller CAN1 bus.

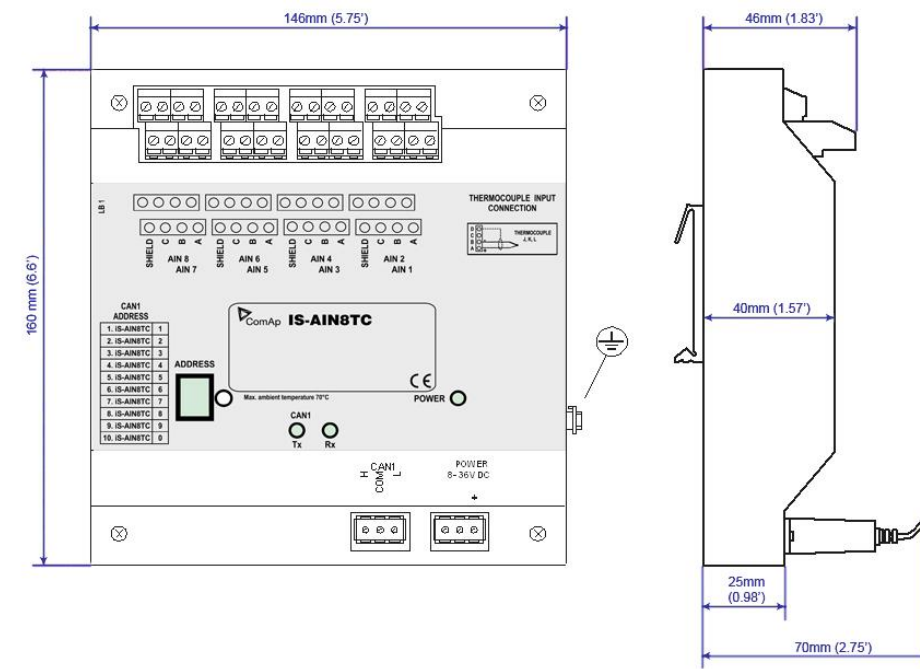

Unit is 35 mm DIN rail mounted.

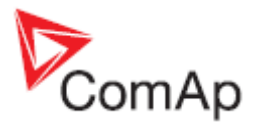

### **Connectors**

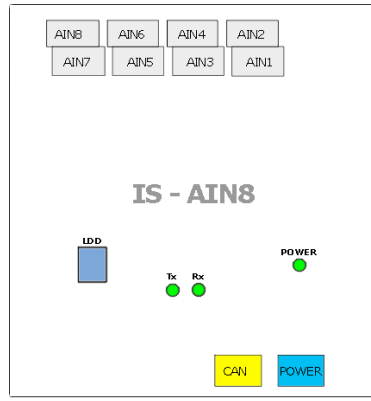

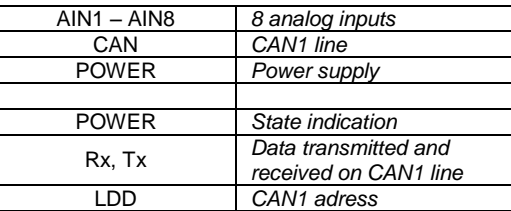

#### **Address and jumper settings**

CAN 1 address is set by following procedure:

- 4. Press Address button during IS-AIN8TC power supply on to switch to addressing mode.
- 5. Then repeatedly press or keep pressed address button to adjust required address according to controller configuration.
- 6. After setting requested address, release the buttons and wait until the digits blink it indicates writing of the change address to EEPROM memory.

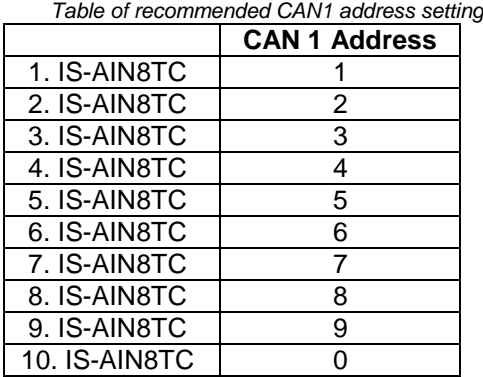

#### *SW version check*

Shortly press address button. Following sequence appears on the display: number "1", one second pause, number "4", two second pause, number "1", one second pause, number "4", two second pause and finally IS-AIN8TC actual address.

Error message (e.g. SD BOUT2) appears on Controller screen when Binary input or output Address x is configured but corresponding unit is not recognized (no message is received from CAN bus). Check IS configuration and corresponding external IS-AIN8TC, IS-BIN8/16 unit address setting.

### **LED indication**

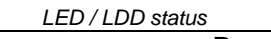

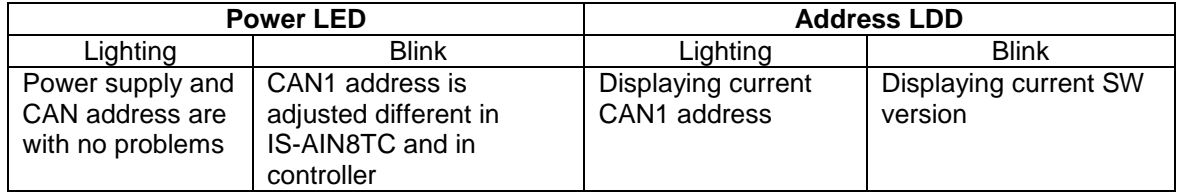

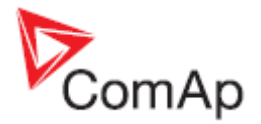

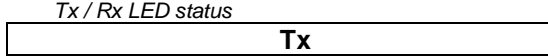

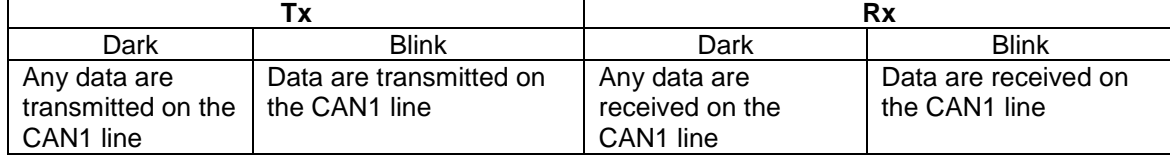

### **Wiring**

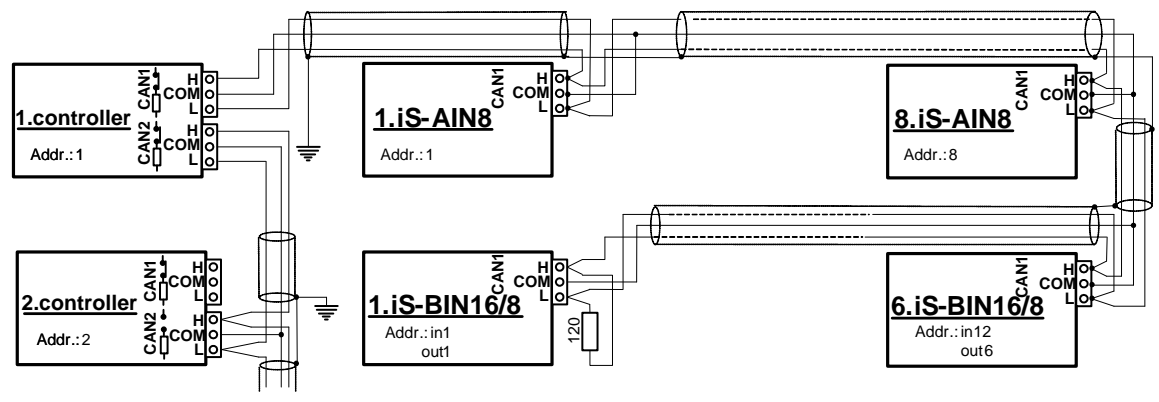

*Hint:*

CAN bus line has to be terminated by 120 ohm resistors on the both ends.

For longer distances is recommended to connect CAN COM terminals between all controllers and cable shielding to the **ground in one point!**

External units can be connected on the CAN bus line in any order, but line arrangement (no tails no star) is necessary.

Recommended CAN bus data cables see in Chapter Technical data.

IG-MU and IG-IB units are connected to CONTROLLER CAN2 bus.

Select sensor characteristic from the list or define user sensor characteristic in PC configuration tool.

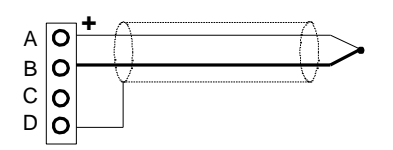

Thermocouple J, K, L D terminal is shielding

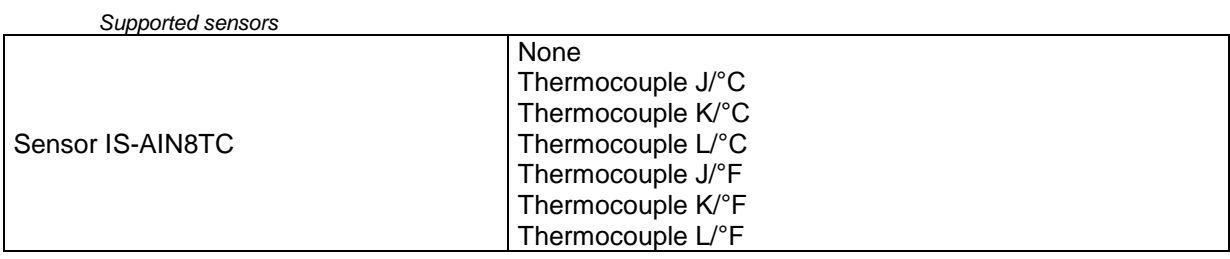

## **Cold Junction Compensation (CJC) settings**

Please have a look at [Cold junction compensation](#page-81-0) in IS-AIN8 chapter.

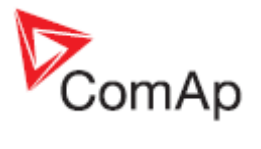

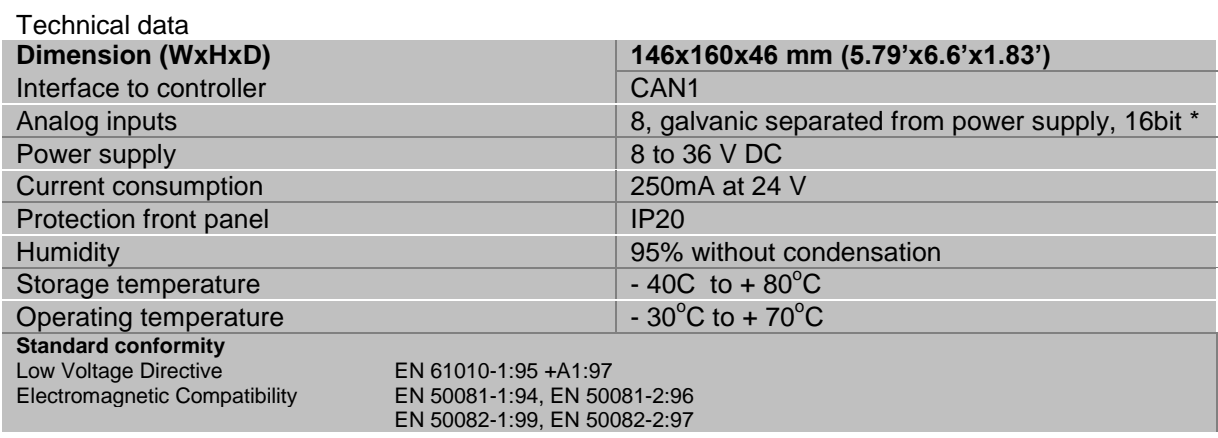

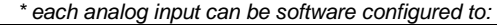

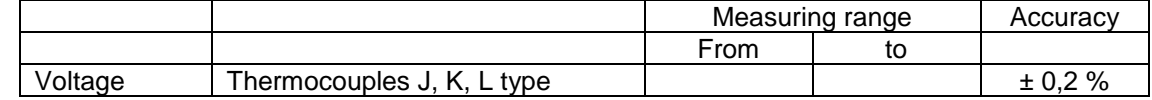

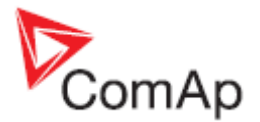

## *IS-BIN16/8*

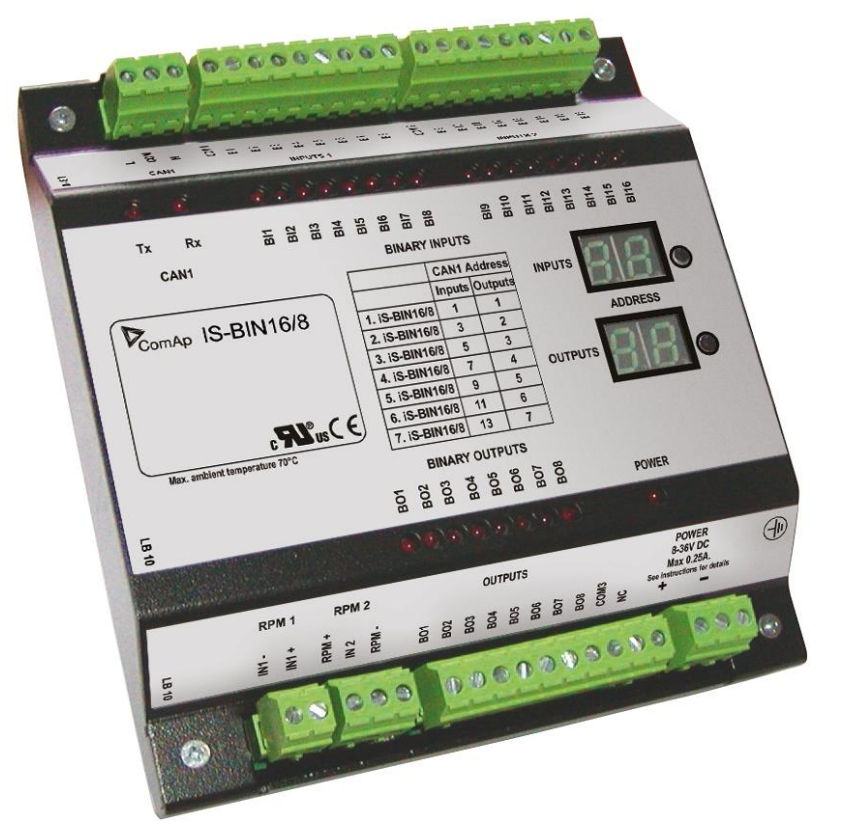

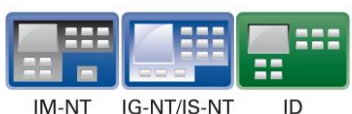

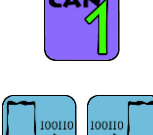

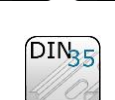

### **Description**

IS-BIN16/8 is an extension module with 16 binary inputs (galvanic separated) and 8 binary output (galvanic separated), 2 pulse inputs (frequency measurement or pulse counting). All I/O can be configured to any logical function or protection. It is possible to connect up to 6 IS-BIN16/8 external units to one controller. External modules IS-BIN16/8 is connected to controller CAN1 bus. To operate external modules:

- Connect all external modules to CAN1 bus line
- On each module adjust I/O CAN1 address in the range of 1 to 7 for IS-BIN16/8 output, 1,3,5,7,9,11,13 for IS-BIN18/8 inputs
- In case of use generic module in configuration you can set CAN address from  $1 12$
- In case of set 0 CAN address inputs/ outputs are deactivated
- Input output address is displayed on the front panel LCD's
- Use PC configuration tool to configure controller according external modules setting

IS-BIN16/8 module has two separate CAN1 addresses for binary inputs Group 1, Group 2 and binary output Group (total three addresses). The CAN1 address for BI Group 1 and for BO Group 2 can be adjusted on the IS-BIN16/8. The address for BI Group 2 is set automatically to the address following BI Group 1.

#### *Hint:*

CAN address 0 disables corresponding CAN message (Group data are not send).

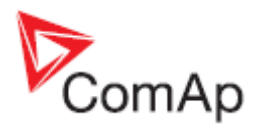

### **Dimensions**

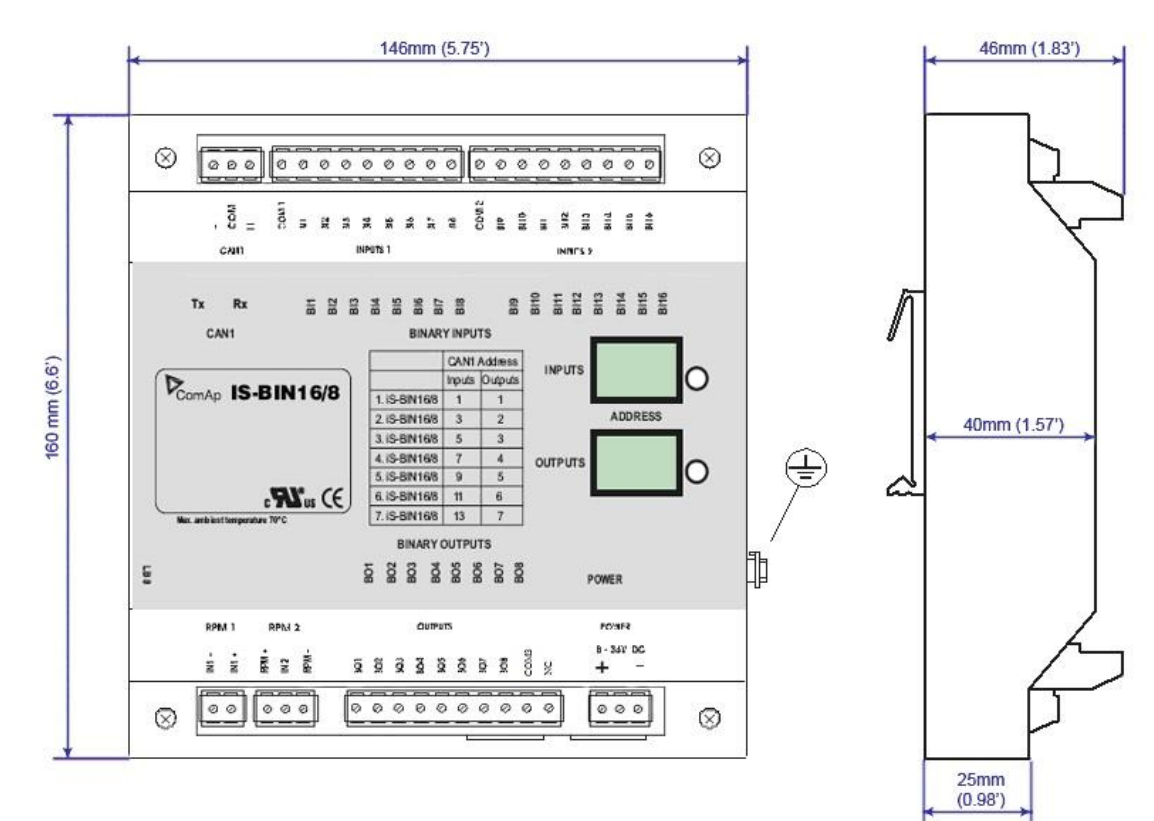

Unit is 35 mm DIN rail mounted.

#### **Connectors**

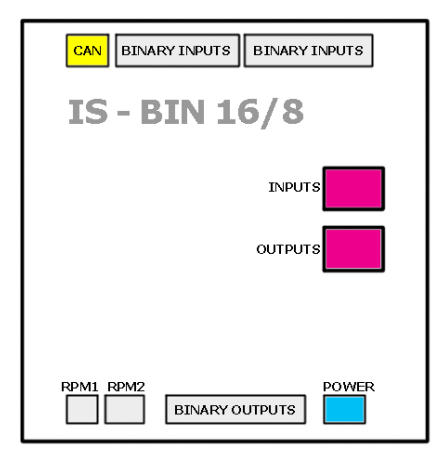

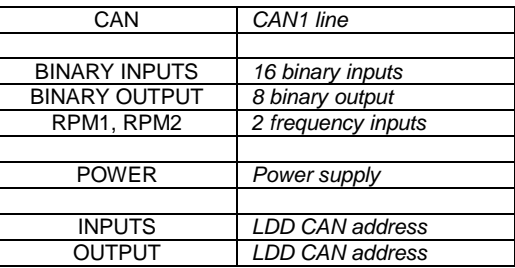

### **Address and jumpers settings**

CAN 1 address is setting by following procedure:

- Press Address buttons (for INPUTS address and OUTPUT address) during IS-BIN8 power supply on to switch to addressing mode.
- Then repeatedly press or keep pressed address button to adjust required address according to CONTROLLER configuration.
- After setting requested address, release the buttons and wait until the digits blink it indicates write the changed address to EEPROM memory.

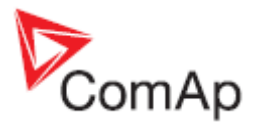

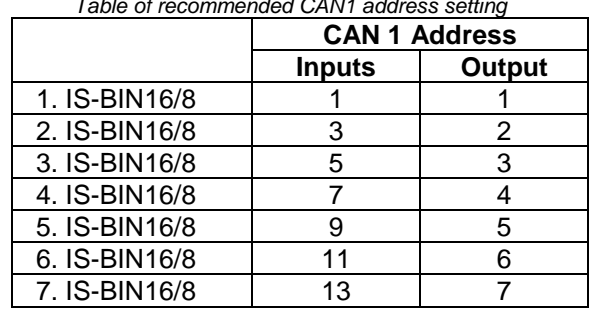

*Table of recommended CAN1 address setting*

#### *SW version check*

Let suppose IS-AIN8 of SW version 1.4. Shortly press address button. Following sequence appears on the display: number "1", one second pause, number "4", two second pause, number "1", one second pause, number "4", two second pause and finally IS-AIN8 actual address.

Error message (e.g. SD BOUT2) appears on Controller screen when Binary input or output Address x is configured but corresponding unit is not recognized (no message is received from CAN bus). Check IS configuration and corresponding external IS-AIN, IS-BIN unit address setting.

#### **LED indication**

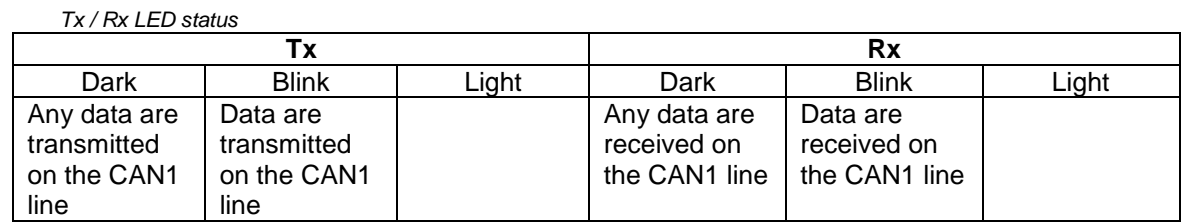

#### **Wiring**

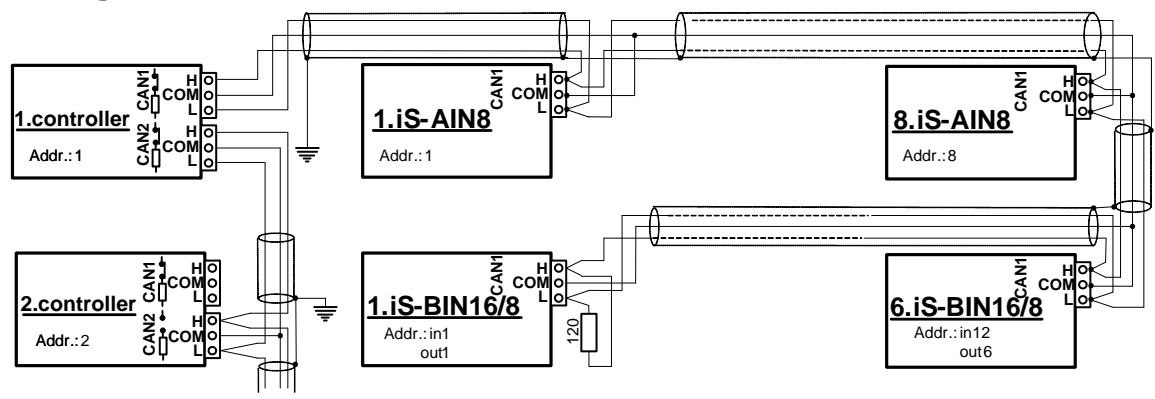

#### *Hint:*

CAN bus line has to be terminated by 120 ohm resistors on the both ends.

For longer distances is recommended to connect CAN COM terminals between all controllers and cable shielding to the **ground in one point!**

External units can be connected on the CAN bus line in any order, but line arrangement (no tails no star) is necessary.

Recommended CAN bus data cables see in Chapter Technical data.

#### *Binary inputs*

There are two groups of eight Binary inputs BI1 to BI8 and BI9 to BI16. Each group has a separate Common terminal COM1 and COM2. The Common terminal can be connected to positive or negative pole – see following drawing. Binary inputs are galvanically separated from IS-BIN16/8 power supply. *Hint:*

[Theory of Binary inputs/outputs \(Pull Up,Pull Down, High side switch, Low side switch\)](#page-97-0)

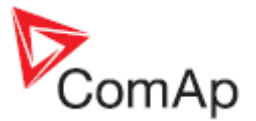

Binary inputs Common terminal is connected to **positive** supply terminal, Binary inputs contacts are closed to **negative** supply terminals.

Binary inputs common terminal is connected to **negative** supply terminal, Binary inputs contacts are closed to **positive** supply terminals.

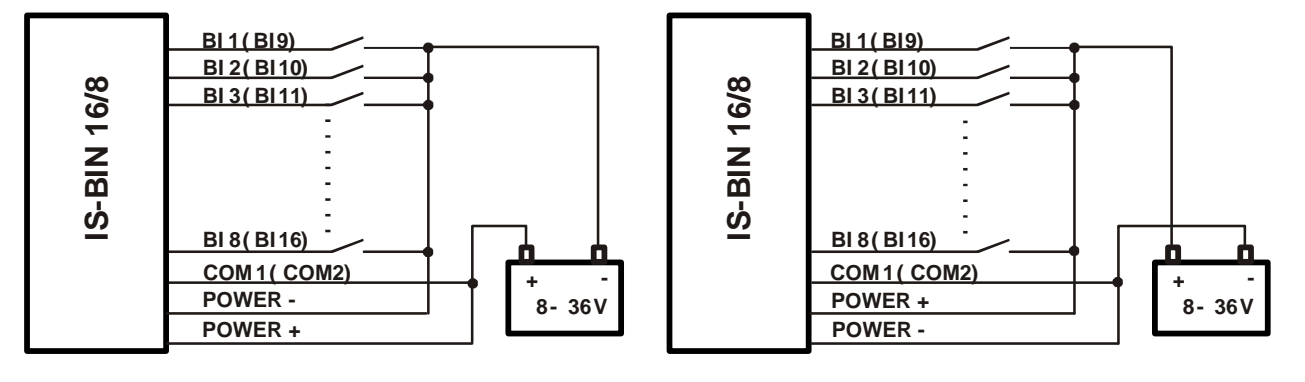

Input voltage range for opened contact is from 8 VDC to Power supply VDC. Input voltage range for closed contact is from 0 to 2 VDC. Voltage level is defined between Binary input and Binary input COM terminal and does not depend on "positive" or "negative" connection. Impulse inputs do not work with IGS-NT controller.

#### *Binary output*

The Common terminal can be connected to positive or negative pole (HW3.0 only) – see following drawing. Binary outputs are galvanic separated from IS-BIN16/8 power supply (have a look at technical data). The maximum load values are 0.5 A / 36V for one output.

Binary output common terminal is connected to **negative** supply terminal, Binary output contacts are closed to **positive** supply terminals.

Binary output common terminal is connected to **positive** supply terminal, Binary output contacts are closed to **negative** supply terminals.

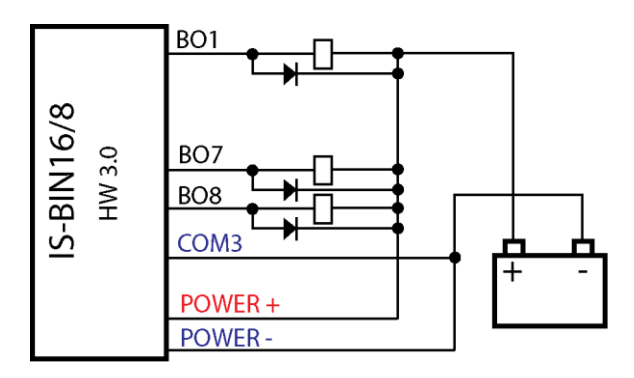

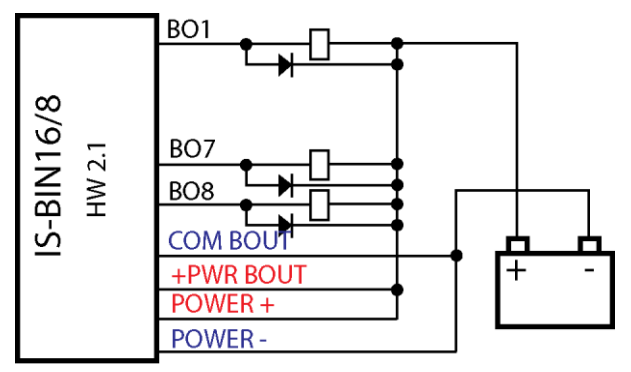

 $RO$ **S-BIN16/8** HW 3.0 BO<sub>7</sub> BO<sub>8</sub> COM<sub>3</sub> POWER+ POWER-

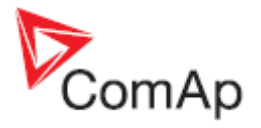

#### *Power supply fusing*

A (2) respectively (1) amp fuse should be connected in-line with the power to the controller and modules, these items should never bee connected directly to the starting battery.

Take care for proper controller, extension units and relays power supply fusing. Fuse value and type depends on number of connected devices and wire length.

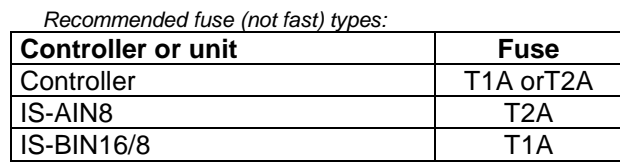

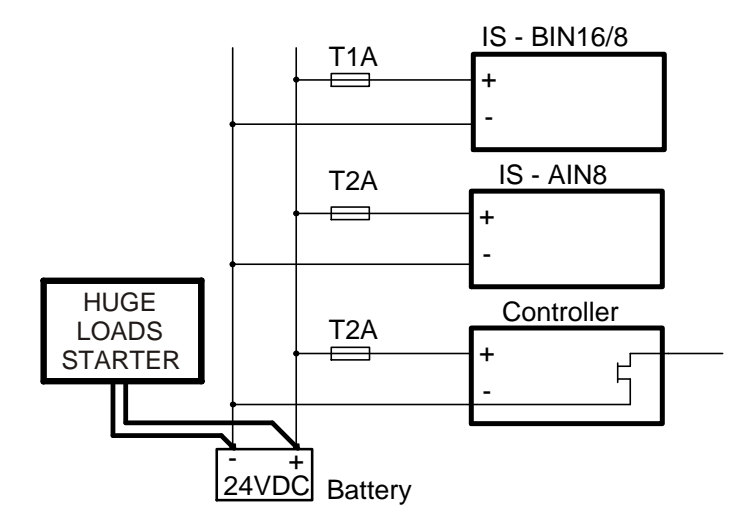

For more extension units use separate fusing according to the table above. Controller power supply should never be connected to starter terminals.

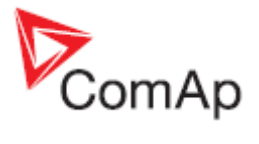

## **Technical data**

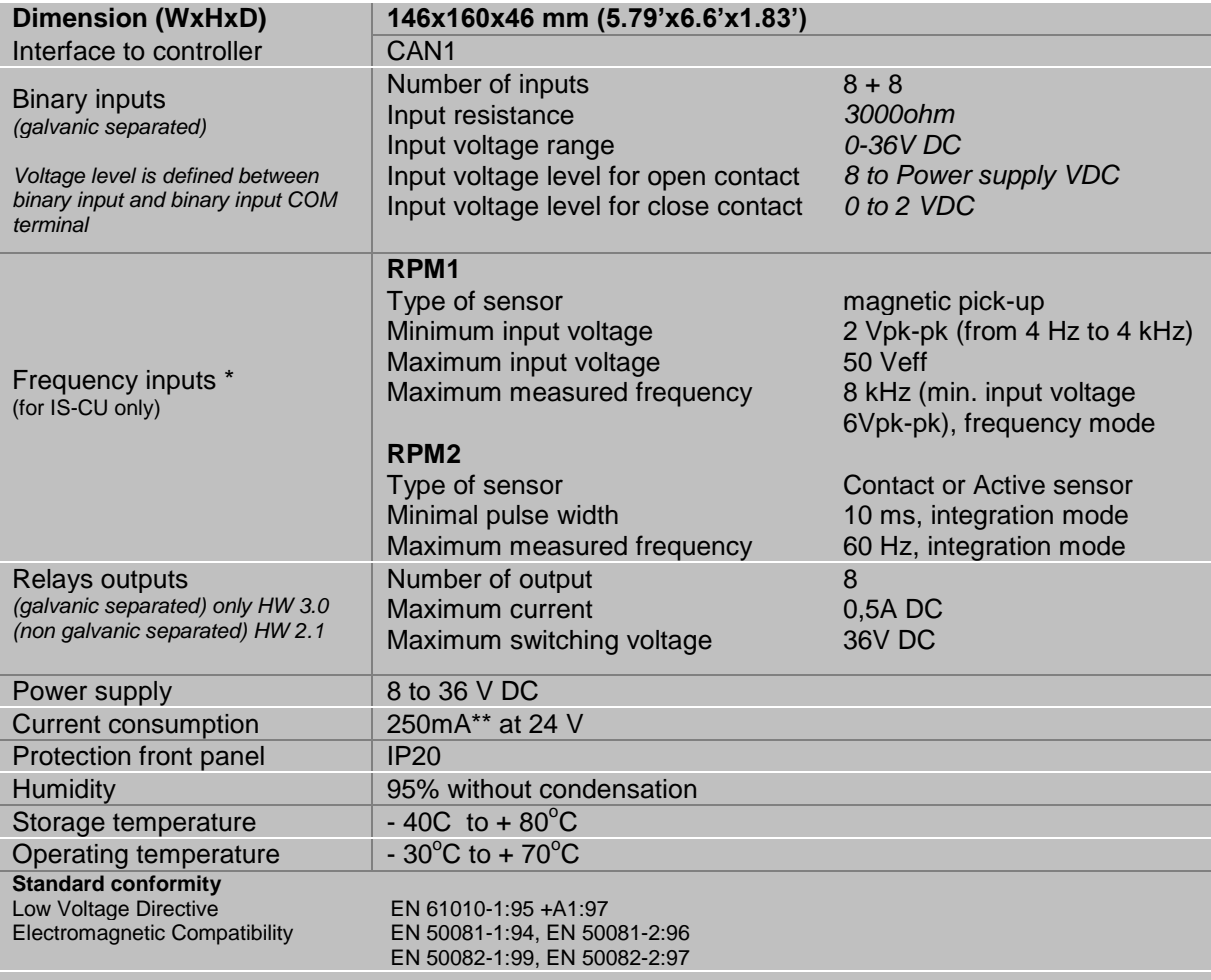

\* RPM1, RPM2 are available in IS-CU only \*\* During powering up current can be up to 1,5A.

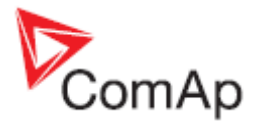

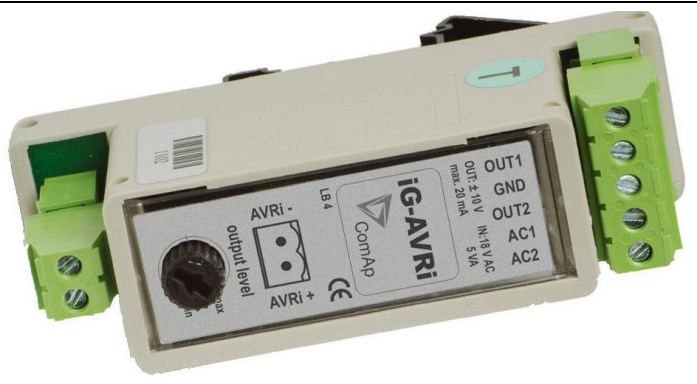

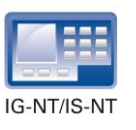

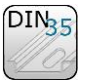

## **Description**

Automatic voltage Regulator interface is used for volt / PF control adjustment with galvanic separate input – output.

Every time refer to corresponding AVR manual before interface connecting. Use no droop AVR. IG-AVRi-TRANS (AC power supply for AVRi) has to be supplied from gen-set voltage.

AVRi output can be connected as symmetrical: OUT1-OUT2 or unsymmetrical OUT1-GND or OUT2- GND.

- Potentiometer on the AVRi defines maximal OUT1, OUT2 voltage range.
- Use symmetrical (OUT1,OUT2) AVRi output to connect the AVRi to AVR auxiliary voltage input.
- Use unsymmetrical output if an external AVR potentiometer has to be replaced with AVRi.
- AVRi output voltage should change generator voltage typically in range  $\pm$  10 % of Nominal voltage.
- For more details please refer to Application guide chapter AVR interface examples.

IG-AVRi TRANS/LV is power supply unit for IG-AVRi, it is not included in package with IG-AVRi.

### **Dimensions**

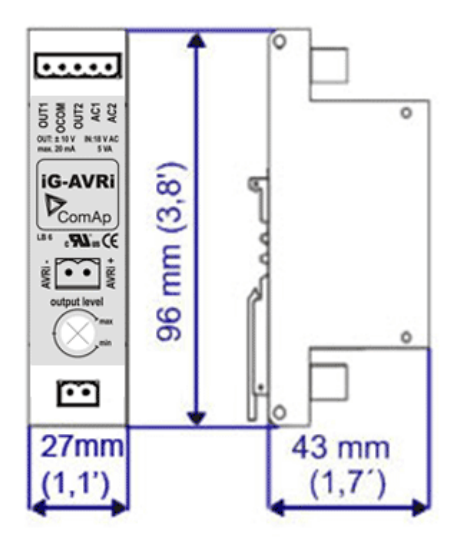

Primary terminals 230-277 VAC / 400-480 VAC

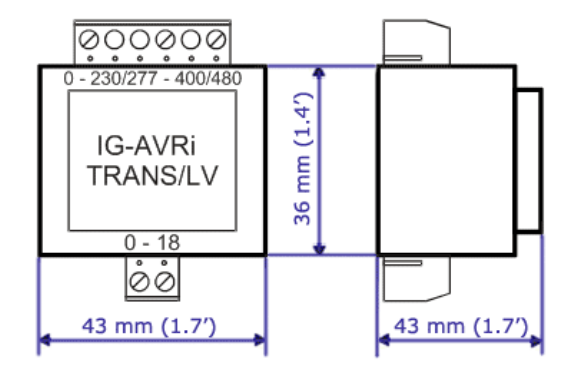

Secondary terminals 18 VAC

IG-AVRi unit is DIN rail mount (35mm) IG-AVRi TRANS are DIN rail mount (35mm)

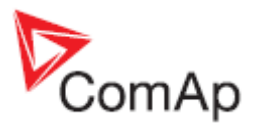

### **Connectors**

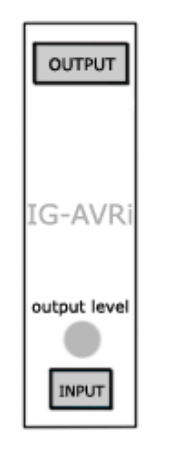

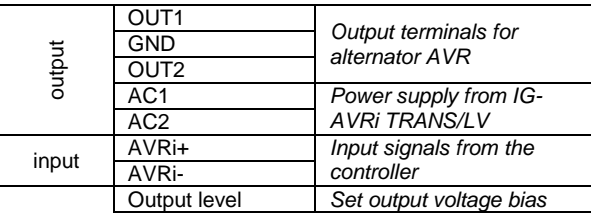

### **Wiring**

*Example of iG-AVRi wiring:*

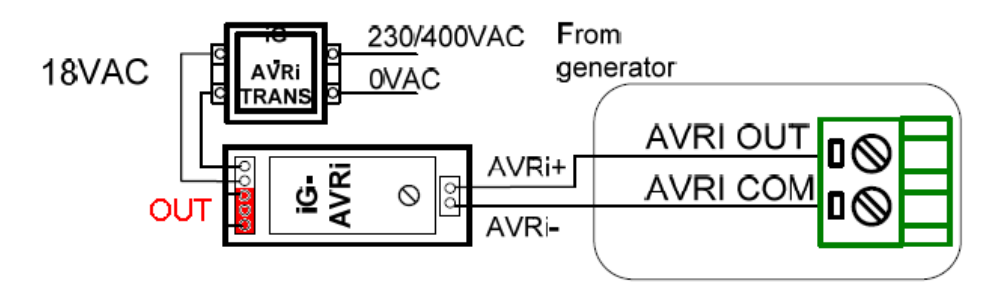

For more details about wiring see Installation guide.

## **Technical data**

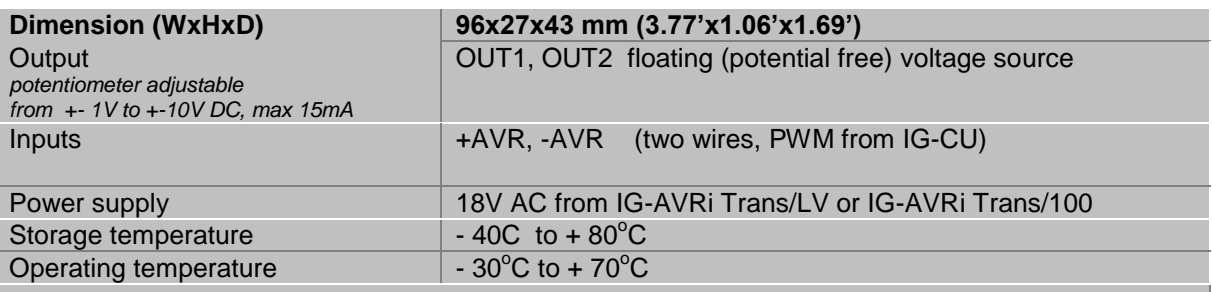

#### **IG-AVRI TRANS/LV – power supply unit**

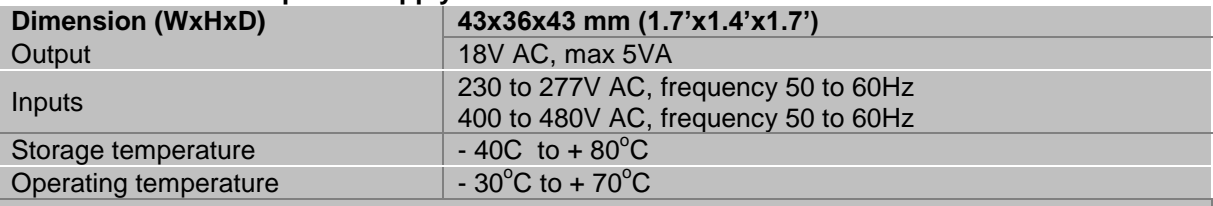

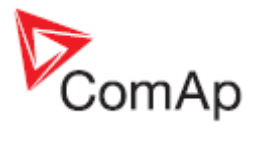

#### **IG-AVRI TRANS/100 – power supply unit**

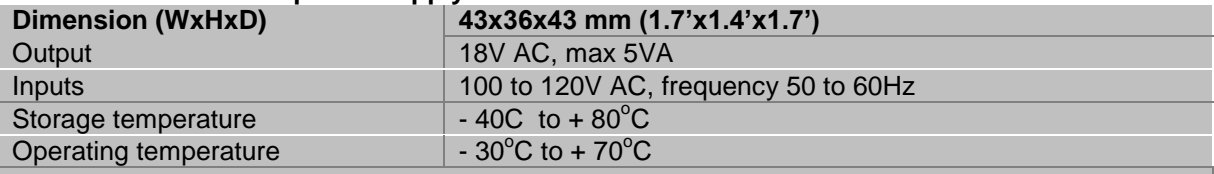

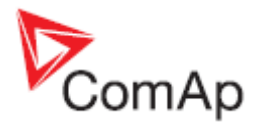

## *Theory of binary inputs and outputs*

#### <span id="page-97-0"></span>**Binary inputs:**

#### **Pull Up**

Principle of internal connection is showed on picture below.

The bulb presents internal state of binary input.

In case of connection terminal "BIN" with terminal "COM" (GND) then the internal state is logical 1. In case of connection +Ucc polarity to the "BIN" terminal is internal state logical 0.

#### **Binary input : Pull Up**

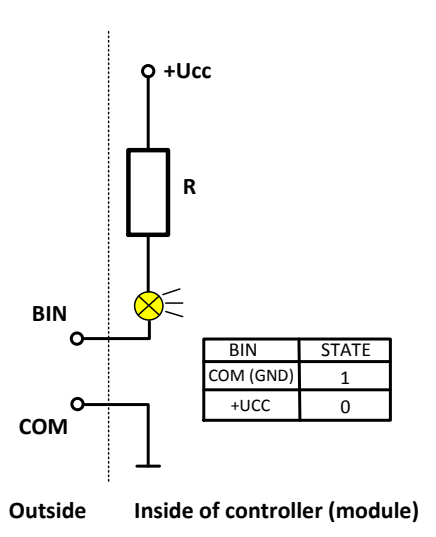

#### **Pull Down**

Principle of internal connection is showed on picture below.

The bulb presents internal state of binary input.

In case of connection terminal "BIN" with terminal "COM" (+Ucc) then the internal state is logical 1. In case of connection GND to the "BIN" terminal is internal state logical 0.

#### **Binary input : Pull Down**

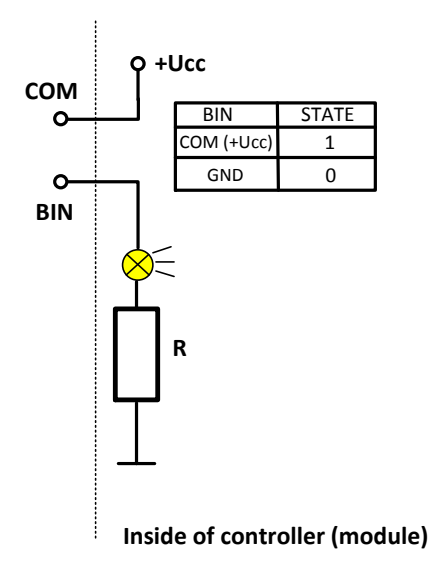

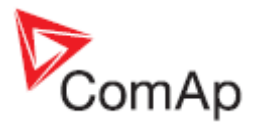

### **Binary outputs:**

#### **High side switch - HSS**

Principle of internal connection is showed on picture below.

High side switch connection is for case, where load is permanently connected to the ground (GND). By activating of Binary output (Bout=1) is closed switch which causes connection of load to the VHS (Voltage High side) and +Ucc.

#### **Binary output: High side switch**

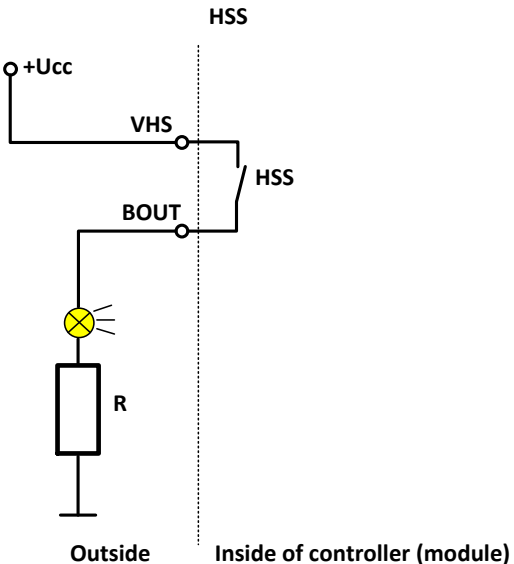

#### **Low side switch - LSS**

Principle of internal connection is showed on picture below.

Low side switch connection is for case, where load is permanently connected to the voltage (+Ucc). By activating of Binary output (Bout=1) is closed switch which causes connection of load to the ground (GND).

#### **Binary output : Low side switch**

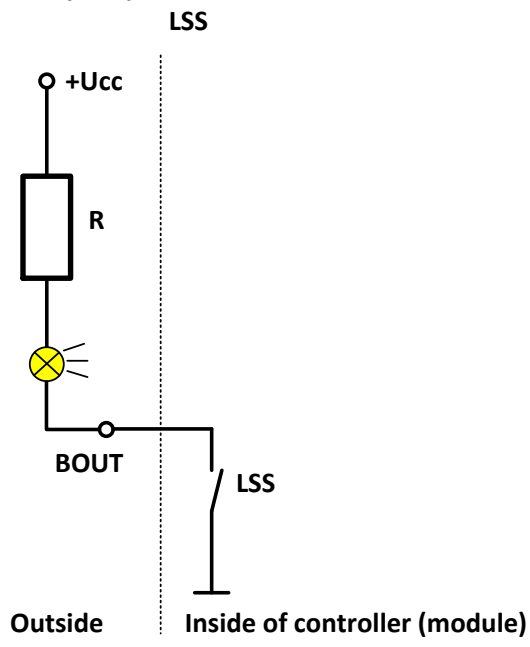

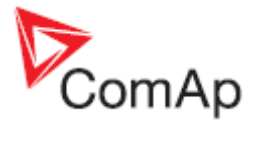

# *Table of symbols*

l,

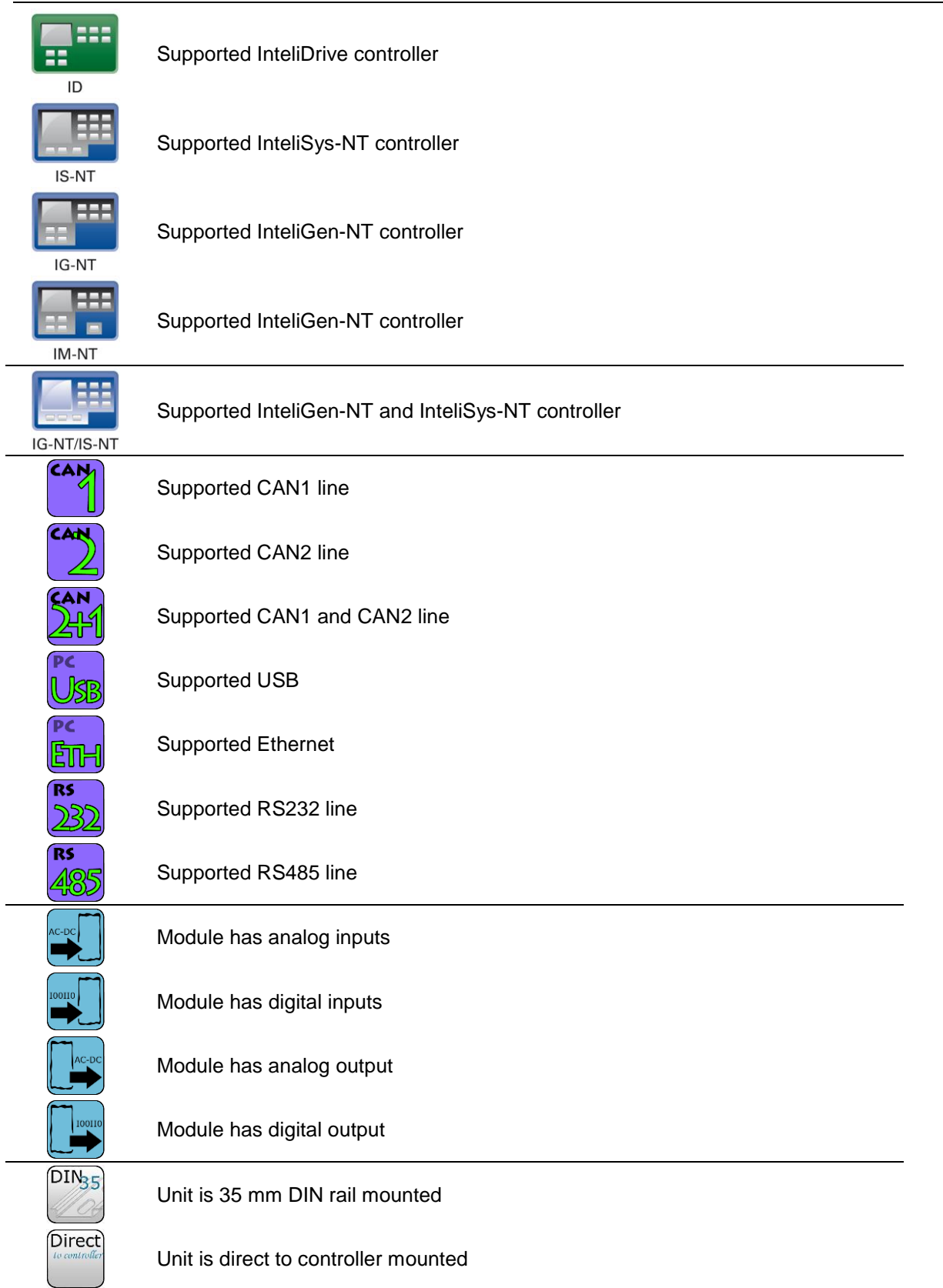